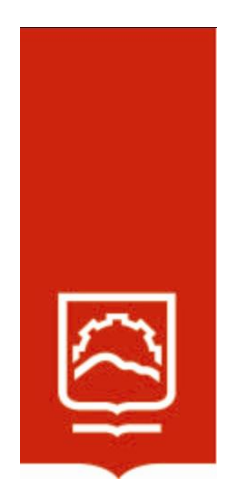

# **ESCUELA SUPERIOR POLITÉCNICA DE CHIMBORAZO**

# **APLICACIÓN DEL SOFTWARE GEOGEBRA EN EL APRENDIZAJE DE FUNCIONES LINEALES CON ESTUDIANTES DE DÉCIMO AÑO DE LA UNIDAD EDUCATIVA "MANUEL DE JESÚS CALLE" DEL CANTÓN QUEVEDO. PERIODO 2021-2022**

# **DIANA ISABEL VILLACÍS MONTOYA**

**Trabajo de Titulación modalidad Proyectos de Investigación y Desarrollo, presentado ante el Instituto de Posgrado y Educación Continua de la ESPOCH, como requisito parcial para la obtención del grado de** 

# **MAGÍSTER EN MATEMÁTICAS MENCIÓN MODELACIÓN Y DOCENCIA**

**RIOBAMBA - ECUADOR** JULIO-2022

## **©2022, Diana Isabel Villacís Montoya**

Se autoriza la reproducción total o parcial, con fines académicos, por cualquier medio o procedimiento, incluyendo la cita bibliográfica del documento, siempre y cuando se reconozca el Derecho de Autor.

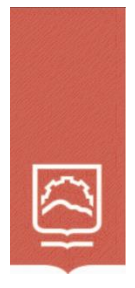

## **ESCUELA SUPERIOR POLITÉCNICA DE CHIMBORAZO**

## **CERTIFICACIÓN:**

EL TRIBUNAL DEL TRABAJO DE TITULACIÓN CERTIFICA QUE:

El **Trabajo de Titulación modalidad Proyectos de Investigación y Desarrollo**, titulado: "Aplicación del software GeoGebra en el aprendizaje de funciones lineales con estudiantes de décimo año de la unidad educativa "Manuel de Jesús Calle" del cantón Quevedo. Periodo 2021-2022", de responsabilidad de la señora Diana Isabel Villacís Montoya, ha sido prolijamente revisado y se autoriza su presentación.

Tribunal:

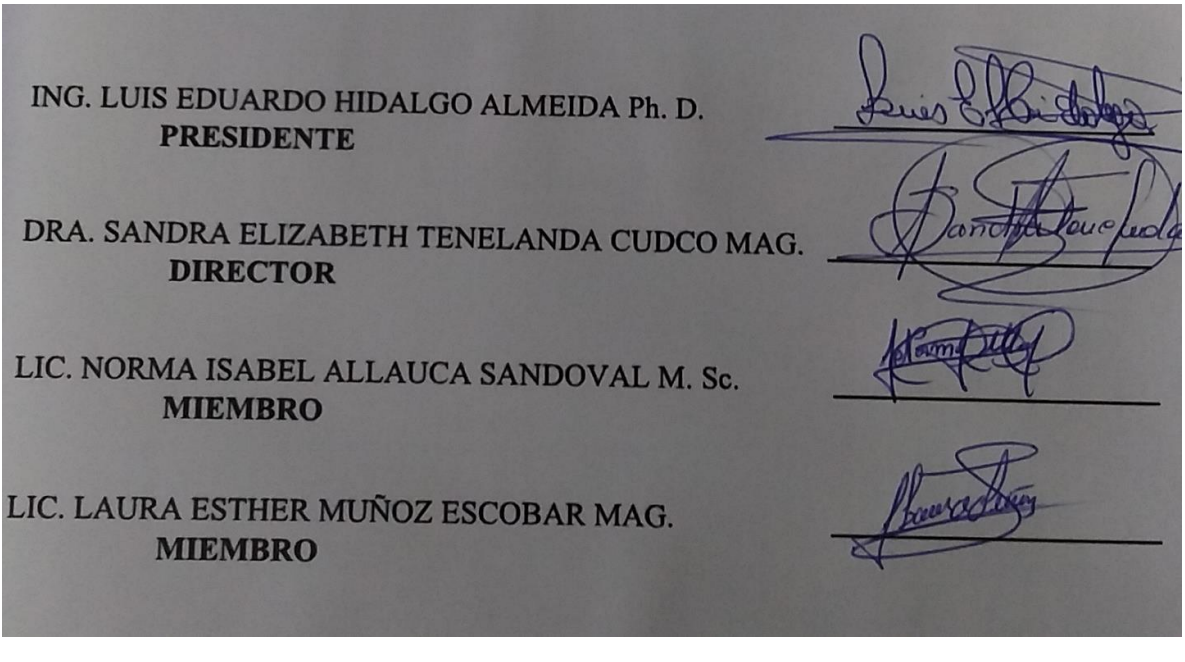

**Riobamba, julio 2022**

## **DERECHOS INTELECTUALES**

Yo, DIANA ISABEL VILLACÍS MONTOYA, declaro que soy responsable de las ideas, doctrinas y resultados expuestos en el presente **Trabajo de Titulación modalidad Proyectos de Investigación y Desarrollo**, y que el patrimonio intelectual generado por la misma pertenece exclusivamente a la Escuela Superior Politécnica de Chimborazo.

## DIANA ISABEL VILLACÍS MONTOYA

\_\_\_\_\_\_\_\_\_\_\_\_\_\_\_\_\_\_\_\_\_\_\_\_\_\_\_\_\_\_\_\_\_\_\_\_

No. Cédula: 0603939463

## **DECLARACIÓN DE AUTENTICIDAD**

Yo, DIANA ISABEL VILLACÍS MONTOYA, declaro que el presente **Trabajo de Titulación** modalidad **Proyectos de Investigación y Desarrollo**, es de mi autoría y que los resultados del mismo son auténticos y originales. Los textos constantes en el documento que provienen de otra fuente están debidamente citados y referenciados.

Como autor, asumo la responsabilidad legal y académica de los contenidos de este proyecto de investigación de maestría.

Riobamba, julio de 2022

## DIANA ISABEL VILLACÍS MONTOYA

\_\_\_\_\_\_\_\_\_\_\_\_\_\_\_\_\_\_\_\_\_\_\_\_\_\_\_\_\_\_\_\_\_\_\_\_

No. Cédula: 0603939463

## **DEDICATORIA**

Dedico este proyecto a mi madre quien es mi ejemplo de perseverancia, esfuerzo y dedicación; a mis hijos quienes son mi fuente de inspiración, y son los que me han acompañado a lo largo de este tiempo, a mi esposo quien me motivó a prepararme, ya que la sabiduría del hombre está oculta en la dimensión de sus conocimientos.

Por y para ustedes mis personas importantes.

Diana

## **AGRADECIMIENTO**

A mi madre por su apoyo incondicional y por creer en mí, a mi esposo por su ayuda constante, por siempre estar a mi lado, gracias por estar dando soluciones acertadas a todas las problemáticas que se presentaron.

A la Mg. Sandra Tenelanda, quien con sus conocimientos supo orientar y direccionar este proyecto.

A la M.Sc. Norma Allauca y a la M.Sc. Laura Muñoz quienes con su acompañamiento supieron transmitir sus conocimientos.

Diana

## **TABLA DE CONTENIDO**

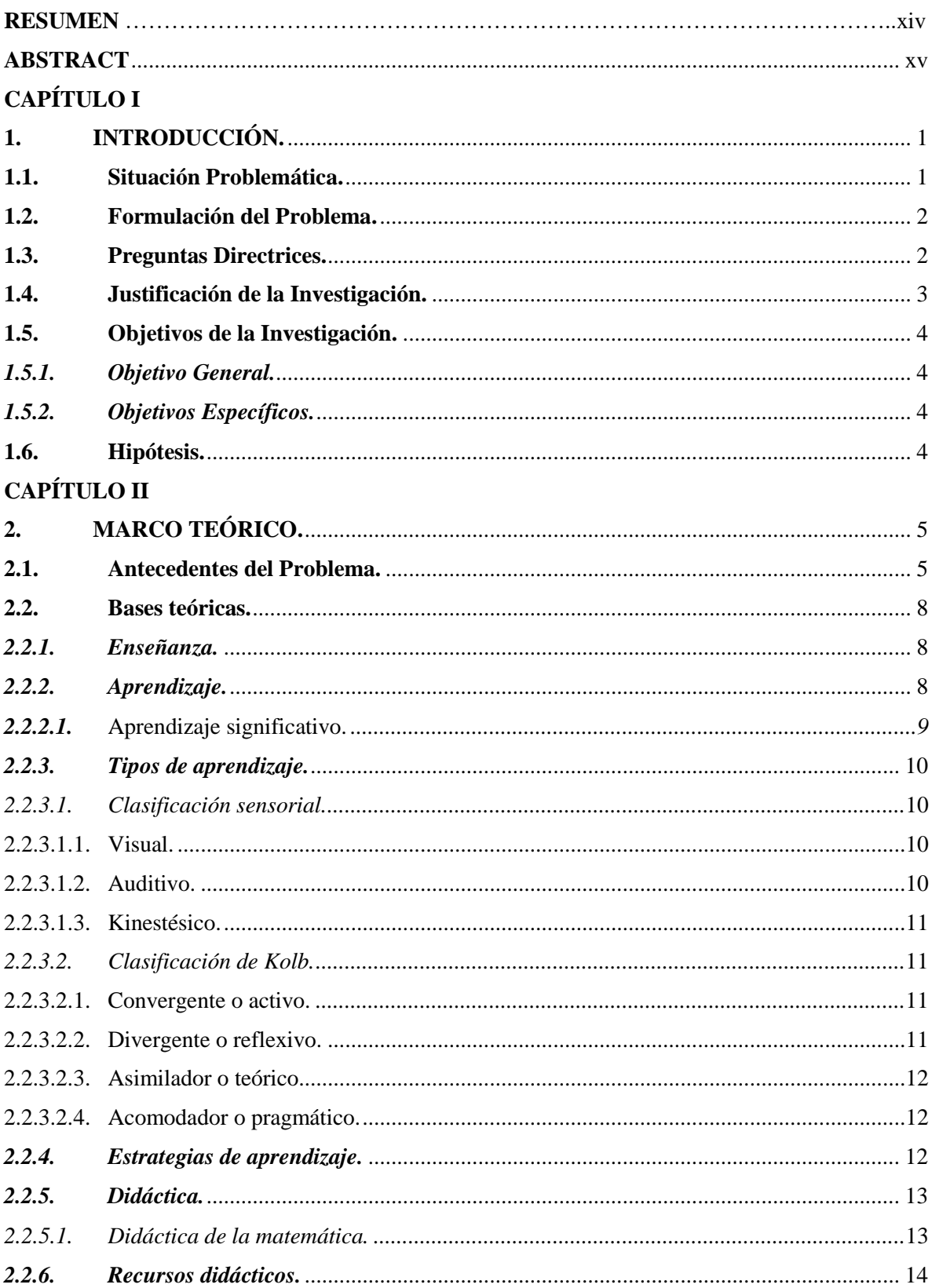

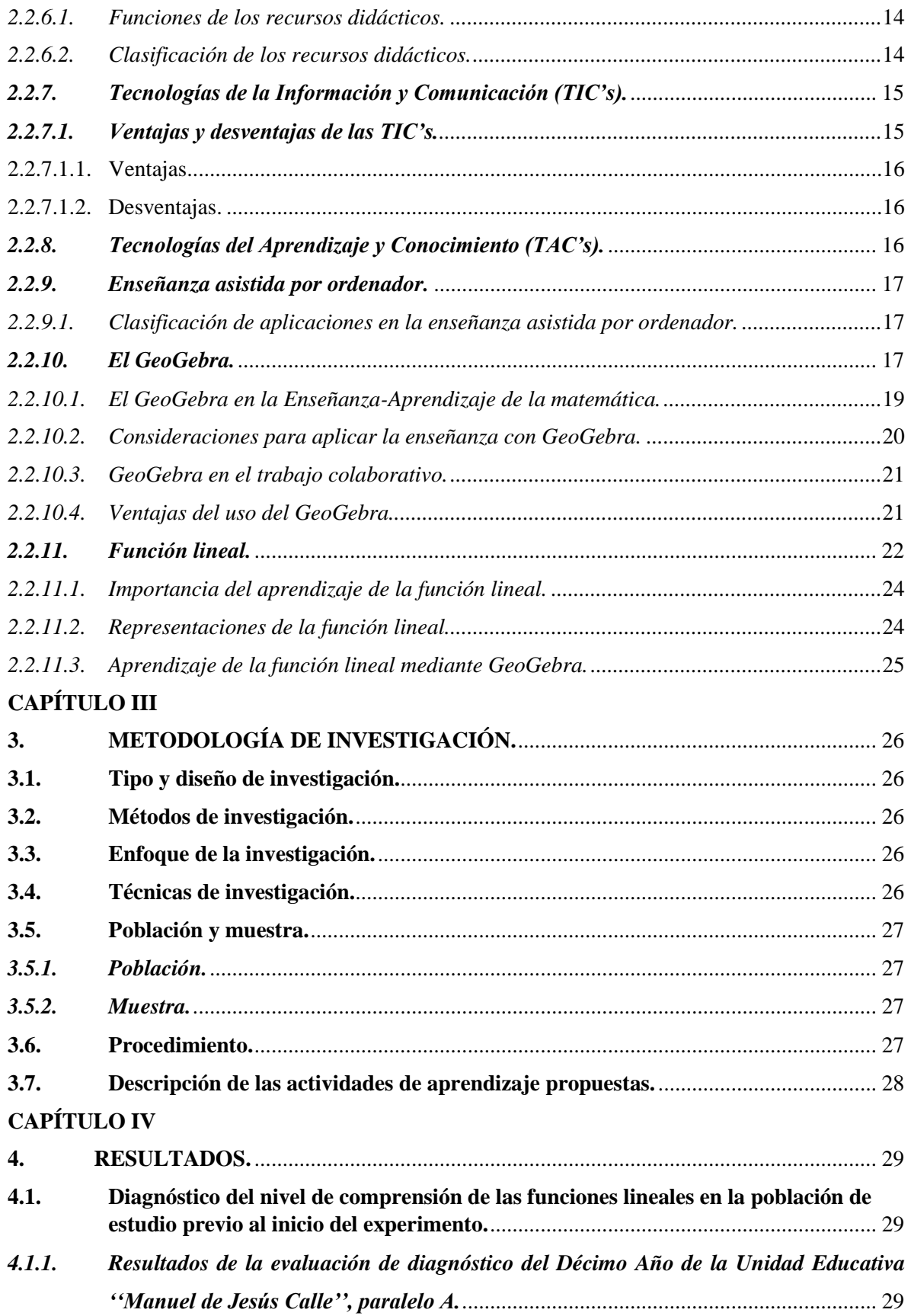

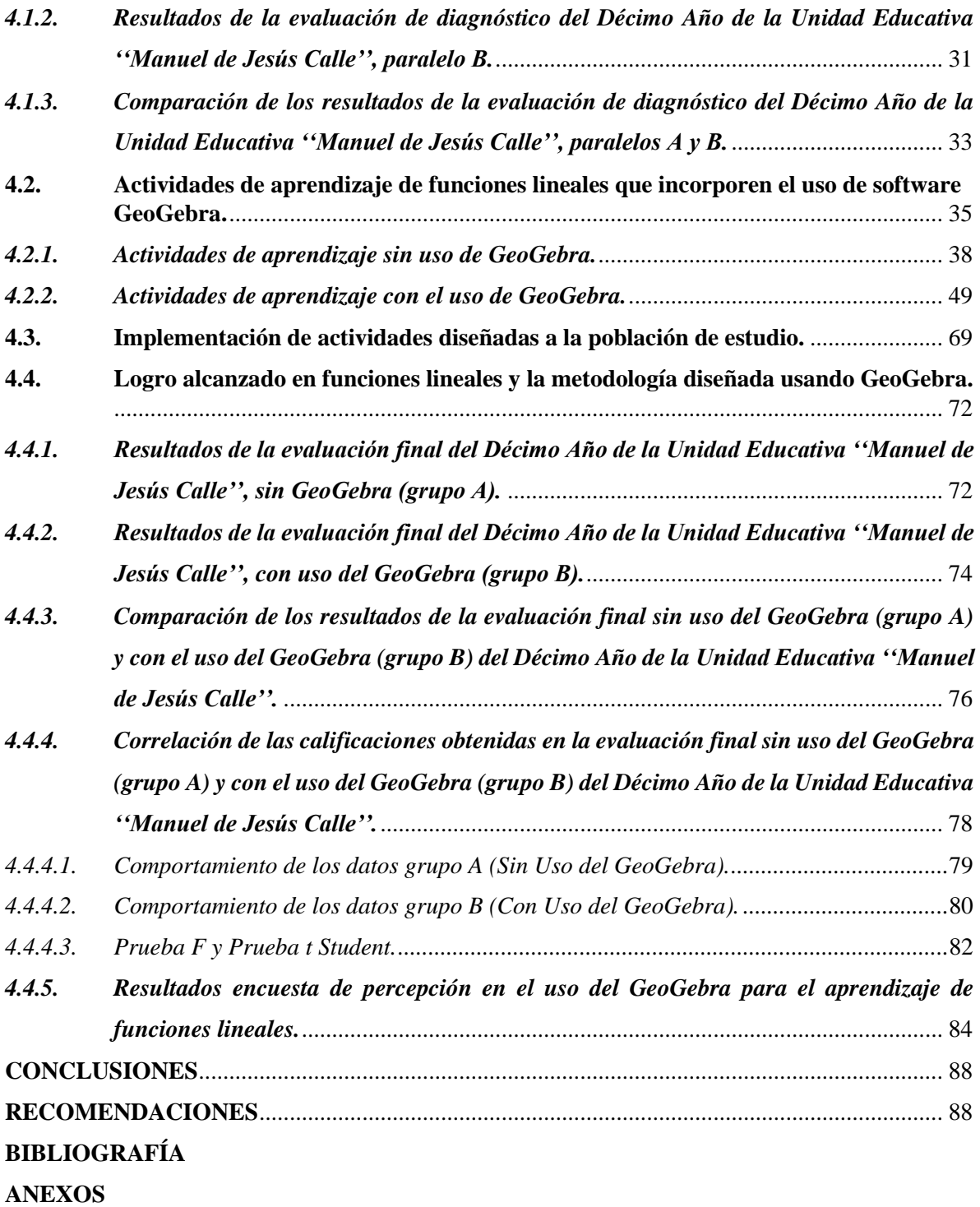

# **ÍNDICE DE TABLAS**

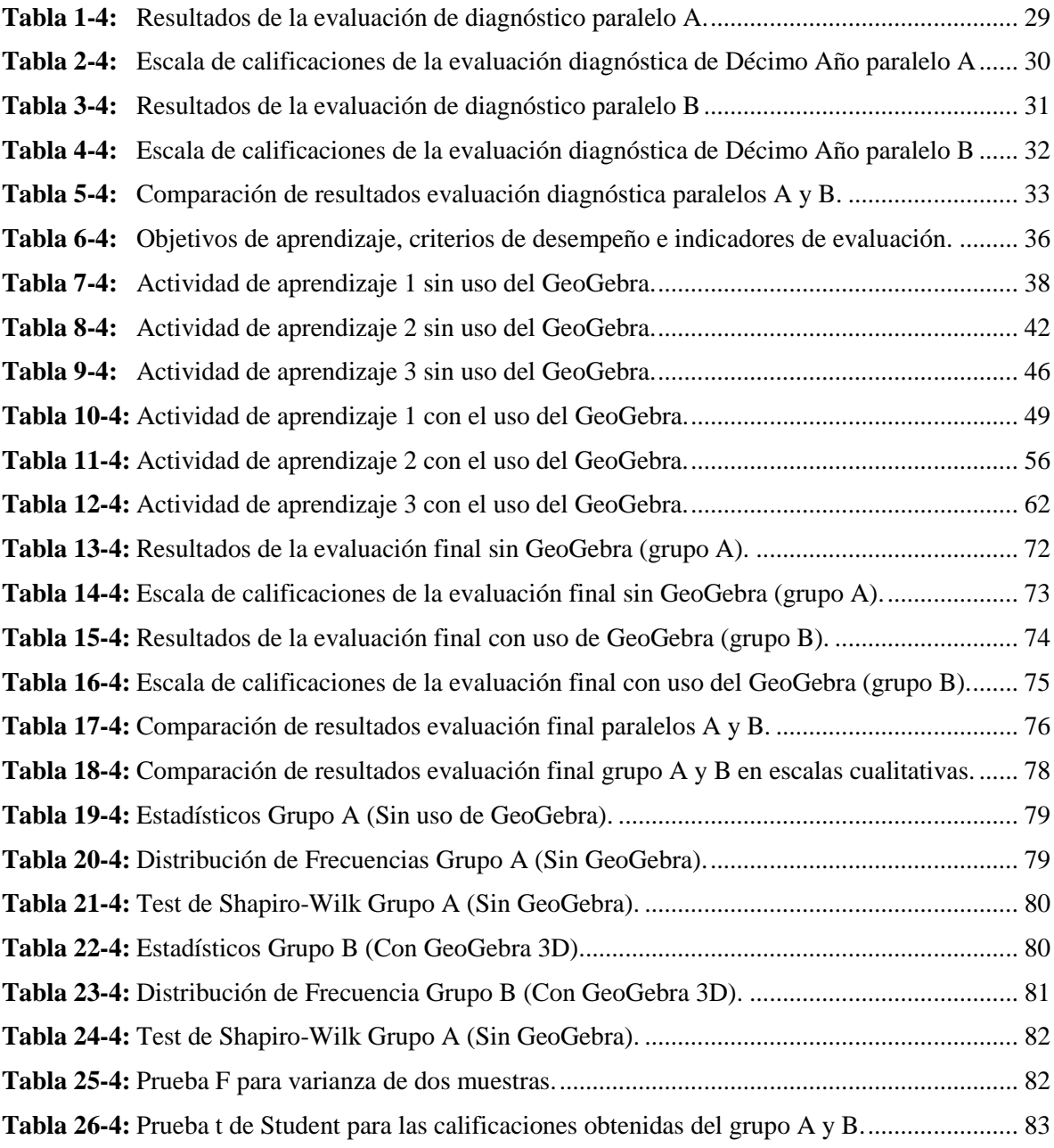

# **ÍNDICE DE FIGURAS**

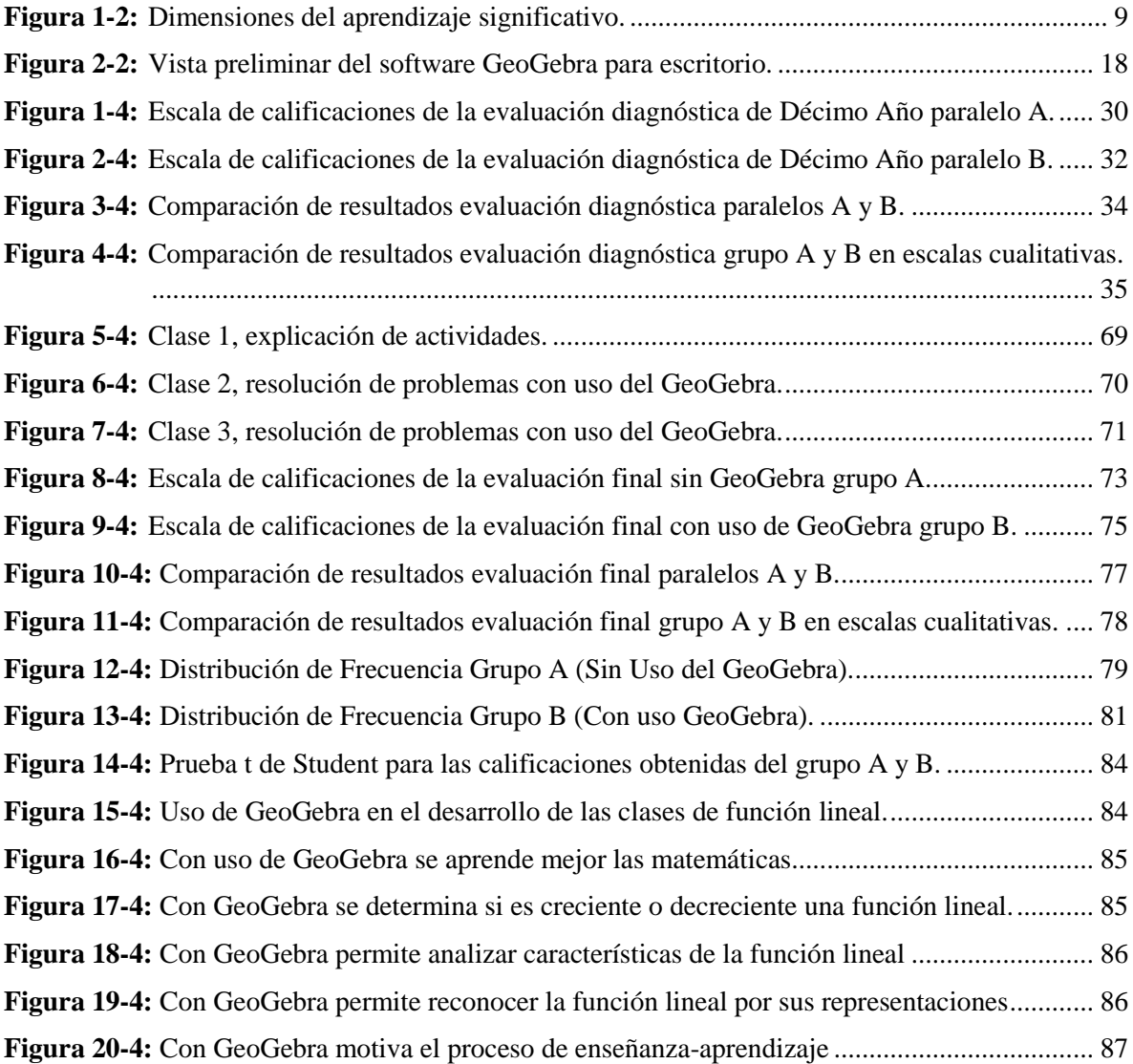

## **INDICE DE ANEXOS**

- **Anexo A.** Prueba de Diagnóstico
- **Anexo B.** Prueba final
- **Anexo C.** Encuesta para medir la percepción en los estudiantes sobre el uso del GeoGebra
- **Anexo D.** Guía para uso del Software GeoGebra

#### **RESUMEN**

<span id="page-13-0"></span>La presente investigación tuvo como objetivo aplicar el software GeoGebra en el aprendizaje de funciones lineales con estudiantes de Décimo Año de la Unidad Educativa "Manuel de Jesús Calle" del cantón Quevedo, periodo 2021-2022. El enfoque que predominó en la investigación fue cuantitativo, en donde se utilizó un diseño cuasi experimental de pre y pos test, la muestra estuvo conformada por 57 estudiantes distribuidos en dos grupos de estudio, experimental (décimo B) y control (décimo A) con 28 y 29 estudiantes cada paralelo respectivamente, con quienes se desarrollaron actividades de aprendizaje con contenidos de función lineal, el instrumento utilizado consistió en una prueba final de preguntas abiertas para evaluar el nivel de conocimiento y comprensión de los temas tratados en la clase. Los resultados obtenidos fueron analizados estadísticamente con la prueba t student para poder demostrar si existe una mejora en el grupo con GeoGebra frente al de las clases tradicionales en el tema de función lineal. Se concluye que con la aplicación del software GeoGebra como instrumento didáctico el nivel de compresión y desarrollo de capacidades en el aprendizaje de las funciones lineales de los estudiantes del décimo año de la Unidad Educativa Manuel de Jesús Calle, mejora significativamente. Según los resultados de la prueba final, la mayor concentración de la población, el 62.07% de los estudiantes del décimo año, alcanzan los aprendizajes requeridos.

**Palabras claves:** MATEMÁTICAS, GEOGEBRA (SOFTWARE), FUNCIÓN LINEAL, ACTIVIDADES DE APRENDIZAJE, APRENDIZAJE SIGNIFICATIVO.

> LUIS **ALBERTO CAMINOS VARGAS**

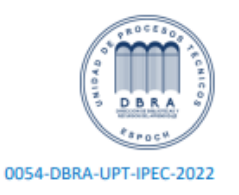

## **ABSTRACT**

<span id="page-14-0"></span>The objective of this research was to apply GeoGebra software in the learning of linear functions with tenth grade students of the "Manuel de Jesús Calle" Educational Unit of the Quevedo canton, period 2021-2022. The approach that predominated in the research was quantitative, where a quasi-experimental design of pre and post-test was used, the sample consisted of 57 students distributed in two study groups, experimental (tenth B) and control (tenth A) with 28 and 29 students each parallel respectively, with whom learning activities were developed with contents of linear function, the instrument used consisted of a final test of open questions to evaluate the level of knowledge and understanding of the topics covered in class. The results obtained were statistically analyzed with the t student test in order to demonstrate if there is an improvement in the group with GeoGebra compared to the traditional classes in the topic of linear function. It is concluded that with the application of GeoGebra software as a didactic instrument, the level of understanding and development of skills in the learning of linear functions of the tenth-grade students of the Manuel de Jesús Calle Educational Unit improves significantly. According to the results of the final test, the highest concentration of the population, 62.07% of the tenth-grade students, reach the required learning. Key words: MATHEMATICS, GEOGEBRA (SOFTWARE), LINEAR FUNCTION, LEARNING ACTIVITIES, MEANINGFUL LEARNING.

## **CAPÍTULO I**

## <span id="page-15-1"></span><span id="page-15-0"></span>**1. INTRODUCCIÓN.**

#### <span id="page-15-2"></span>*1.1.* **Situación Problemática.**

Hoy por hoy el impacto de la tecnología y su crecimiento en todo lo que realiza el ser humano en su vida diaria es evidente, y el ámbito educativo en todos sus niveles no está excluido. En este sentido la utilización de la tecnología como herramienta es utilizada en los procesos de enseñanzaaprendizaje, esto requiere que los docentes se preparen y se actualicen en el uso de las tecnologías actuales, asumiendo los nuevos roles de la docencia como el ser facilitador del aprendizaje.

En la docencia, la virtualización se comporta como una extensión del aula presencial, pero sustentada principalmente por la comunicación permanente que se establece desde la distancia, entre los actores del proceso por las diferentes vías. En ella se utilizan recursos didácticos de manera virtual, para desarrollar actividades con nuevas formas y formatos de distribución de contenidos, donde los estudiantes gestionan su conocimiento, por lo que las principales acciones a realizar deben ir orientadas a la investigación asistida por las TIC, como lo afirma (VIALART VIDAL, 2020).

En este sentido, (GUACHÚN LUCERO, y otros, 2019), manifiestan que en la enseñanza y aprendizaje de la Matemática el uso adecuado de la tecnología aporta un gran beneficio en el aula, ya que, permite vincular un modelo de carácter constructivista en la cual, el alumno es un ente activo que necesita construir sus conocimientos para poder comprenderlos y que no sean únicamente un aprendizaje a través de memorización de contenidos sino hacer hincapié en los procesos de razonamiento.

Es muy importante en la enseñanza de las matemáticas la manera de cómo el docente transmite su asignatura; del docente depende que el desarrollo de sus clases sea atractivas o aburridas. Por eso es imprescindible la utilización de la tecnología, y de esta manera la clase se haga atractiva y motivante a través de la innovación, teniendo como base las herramientas tecnológicas y medios electrónicos que los estudiantes manejan a diario.

La utilización del GeoGebra es una forma de mostrar las matemáticas de una manera interactiva para que los alumnos puedan tener nuevas experiencias. El GeoGebra es un software educativo de gran

aceptación por su calidad y versatilidad y de carácter abierto y sobre todo gratuito. Las nuevas tecnologías han demandado cambios importantes en las instituciones educativas y en los docentes, según lo indica (SAGÑAY VALENTE, 2017).

Entre las características principales del software educativo GeoGebra es que en un solo programa se puede resolver varios problemas relacionados con las matemáticas; además, la coyuntura de los efectos producidos por la COVID 19 respecto a la virtualidad de las clases que se realizan en la actualidad, hace que esta herramienta sea muy útil y necesaria para mejorar el aprendizaje de los estudiantes de 10mo EGB, principalmente en el área de las funciones lineales que es el tema a tratar en este estudio.

En el presente trabajo, se desea conocer si la utilización del software GeoGebra es eficaz en el aprendizaje de las funciones lineales. Por lo que se requiere investigar el nivel de comprensión y la correlación entre el resultado alcanzado en funciones lineales mediante la metodología del uso del GeoGebra.

### <span id="page-16-0"></span>*1.2.* **Formulación del Problema.**

¿De qué manera el uso del software educativo GeoGebra mejora el aprendizaje de las funciones lineales en estudiantes de Décimo Año de la Unidad Educativa "Manuel de Jesús Calle" del cantón Quevedo? Periodo 2021-2022.?

#### <span id="page-16-1"></span>*1.3.* **Preguntas Directrices.**

¿En qué medida el uso del GeoGebra mejora el aprendizaje de funciones lineales en los estudiantes de 10mo año de la Unidad Educativa Manuel de Jesús Calle?

¿De qué manera el diagnóstico del nivel de comprensión de las funciones lineales influye en el aprendizaje de estudiantes de 10mo año de la Unidad Educativa Manuel de Jesús Calle?

¿Cómo incorporar el uso del software GeoGebra en las actividades de aprendizaje de funciones lineales en estudiantes de 10mo año de la Unidad Educativa Manuel de Jesús Calle?

¿De qué manera se aplica las actividades diseñadas para el uso del GeoGebra en el aprendizaje de

funciones lineales en los estudiantes de 10mo año de la Unidad Educativa Manuel de Jesús Calle?

¿Cómo influye la implementación de la metodología diseñada en la aplicación del GeoGebra en el aprendizaje de funciones lineales en los estudiantes de 10mo año de la Unidad Educativa Manuel de Jesús Calle?

#### <span id="page-17-0"></span>*1.4.* **Justificación de la Investigación.**

En la actualidad los softwares dinámicos permiten la búsqueda de diversos hechos matemáticos con herramientas que pueden ser fácilmente creadas para que el alumno desplace puntos, grafique funciones lineales y observe aquello que cambia y aquello que se mantiene constante durante sus acciones. Pedagógicamente hablando, es posible aprovechar este tipo de recursos. El tiempo post moderno, exige que se utilice la tecnología como asistente en la enseñanza de todos los campos temáticos de la matemática, específicamente de las funciones lineales, según lo manifestado por (HUAYTA CATARI, 2015).

El uso de la tecnología, como herramienta que está al servicio de la educación, permite lograr los estándares de calidad educativa; en este sentido, el presente estudio es importante porque permite contribuir en la aplicación de la enseñanza aprendizaje de las matemáticas usando la tecnología como un asistente pedagógicamente eficaz.

''Los docentes deben de buscar una metodología en la que ellos desempeñen un papel de facilitadores siendo este el aprendizaje mediado el más adecuado, porque permitirá potenciar y desarrollar el proceso de enseñanza-aprendizaje'' (ZAMBRANO GARZA, y otros, 2017).

El presente proyecto es necesario para brindar soluciones a los aspectos que están estrechamente relacionados con la poca utilización de los recursos didácticos como son las TIC´s en el proceso de la práctica docente. En efecto, las clases se realizan de manera magistral en lo referente a la enseñanza-aprendizaje de la función lineal en estudiantes de 10mo Año de la Unidad Educativa "Manuel de Jesús Calle" del Cantón Quevedo de la Provincia de Los Ríos – Ecuador, razón suficiente para considerar que el presente proyecto puede contribuir con una propuesta que permita a los estudiantes y docentes involucrarse con el uso de las TIC´s.

Esta investigación permitirá a los estudiantes de 10mo Año de la Unidad Educativa "Manuel de Jesús Calle" del Cantón Quevedo de la Provincia de Los Ríos como propósito generar destrezas, habilidades para mejorar el aprendizaje de las funciones lineales mediante el empleo del software educativo GeoGebra. En este sentido, el profesor requiere enseñar con una metodología que permita al estudiante construir, explorar, instruir ideas matemáticas de las funciones lineales, haciendo que él sea protagonista y pueda sacar sus propias conclusiones.

#### <span id="page-18-0"></span>*1.5.* **Objetivos de la Investigación.**

#### <span id="page-18-1"></span>*1.5.1. Objetivo General.*

Aplicar el software GeoGebra en el aprendizaje de funciones lineales con estudiantes de Décimo Año de la Unidad Educativa "Manuel de Jesús Calle" del cantón Quevedo. Periodo 2021-2022.

#### <span id="page-18-2"></span>*1.5.2. Objetivos Específicos.*

- **a)** Realizar el diagnóstico del nivel de comprensión de las funciones lineales en la población de estudio previo al inicio del experimento.
- **b)** Diseñar actividades de aprendizaje de funciones lineales que incorporen el uso de software GeoGebra.
- **c)** Implementar las actividades de aprendizaje de funciones lineales que incorporen el uso del software GeoGebra en la población de estudio.
- **d)** Determinar la correlación entre el logro alcanzado en funciones lineales y la metodología diseñada usando GeoGebra.

#### <span id="page-18-3"></span>*1.6.* **Hipótesis.**

El uso del software GeoGebra mejora el aprendizaje de las funciones lineales en estudiantes de Décimo Año de la Unidad Educativa "Manuel de Jesús Calle" en el cantón Quevedo. Período 2021- 2022.

## **CAPÍTULO II**

## <span id="page-19-1"></span><span id="page-19-0"></span>**2. MARCO TEÓRICO.**

#### <span id="page-19-2"></span>*2.1.* **Antecedentes del Problema.**

(JERVES VÁSQUEZ, 2014) en su investigación sobre ''Estrategias didácticas basadas en tics para el aprendizaje del módulo de función lineal y exponencial del décimo año de básica en la unidad educativa Salesiana María Auxiliadora'', cuyo objetivo fue averiguar la relación existente entre las estrategias didácticas con apoyo de las TICs y el aprendizaje logrado por las estudiantes del décimo año de educación básica en el contenido de función lineal y exponencial, donde manifiesta las siguientes conclusiones: La mayor dificultad de los estudiantes es interpretar una forma verbal y/o una representación gráfica de una función cuando es llevada a una expresión algebraica; se debe impulsar en los centros educativos nuevas estrategias de enseñanza como la utilización de las TICs y de esta manera obtener los objetivos educativos y el aprendizaje programados; concluye también que el 68% de las estudiantes de la muestra experimental emplearon el internet para comunicarse, como entretenimiento y para hacer deberes; y, finalmente al comparar el pre-test y el pos-test de la muestra experimental se obtuvo una mejora significativa de 59% cuando evaluaron si crece o decrece la función lineal, en base a tabla de valores, gráfico o ecuación y el grupo de control mostró mayor porcentaje de respuestas correctas por lo que obtuvo una diferencia negativa.

(JIMÉNEZ GARCÍA, y otros, 2017) en su artículo denominado ''GeoGebra una propuesta para mejorar el proceso enseñanza-aprendizaje de la matemática'' los autores proponen como objetivo mostrar la importancia de las matemáticas y el uso de software para el desarrollo de ésta competencia en el alumno como prioridad; dentro de sus conclusiones se puede mencionar que manifiestan que el docente no debe quedarse enmarcado en técnicas memorísticas ni tratar de enseñar mecánicamente, tiene que incrustar en sus técnicas las diversas tecnologías, debe recordar que está trabajando con personas que nacieron y que están creciendo de la mano con la tecnología; debe capacitarse para lograr una integración con la generación tecnológica a la que está enseñando. Además, concluyen también que se debe hacer uso de todos los recursos tecnológicos por el bien de la educación y sobre todo tratar de que los estudiantes desarrollen la habilidad del pensamiento crítico y reflexivo para que tomen sus propias decisiones. El docente se puede apoyar en GeoGebra para lograr que el alumno pierda el miedo a las matemáticas, debe crear clases interactivas y amenas, para que el estudiante vea

realmente las aplicaciones de las matemáticas en su vida diaria; de esta forma él ira ligando cada concepto matemático con problemas reales.

(OROPEZA ASCARAZA, 2019) en su tesis titulada ''El uso de software educativo GeoGebra como estrategia didáctica para el aprendizaje de funciones lineales en estudiantes de la Institución Educativa Estatal José Olaya del Distrito de Satipo – 2019'', cuyo objetivo fue determinar la influencia del software educativo GeoGebra como estrategia didáctica para el aprendizaje de funciones lineales en estudiantes de la Institución Educativa Estatal José Olaya del Distrito de Satipo 2019. Al determinar el grado de influencia de la estrategia aplicada uso del software educativo GeoGebra, concluyó que existió una diferencia significativa entre las medias de los niveles de aprendizaje del pre test y la media de los niveles de aprendizaje del post test, es decir el software GeoGebra influyo significativamente para el aprendizaje de funciones lineales en los estudiantes de la institución educativa estatal José Olaya del distrito de Satipo 2019, con un 92.21%. Del mismo modo se determinó que existe una diferencia significativa entre las medias de los niveles de aprendizaje del pre test y el post test es decir el software GeoGebra influyo significativamente para el aprendizaje de la dimensión de ecuaciones e inecuaciones lineales con una variable de una función lineal en estudiantes de la institución educativa estatal José Olaya del distrito de Satipo 2019 en un 86%.

Para (RIVERO FORTÓN, 2018), en su tesis ''Eficacia del programa GeoGebra en el aprendizaje de las funciones cuadráticas de los estudiantes de la Escuela Profesional de Educación Primaria de la Universidad Nacional Federico Villarreal'', en una de sus conclusiones manifiesta que el programa GEOGEBRA es eficaz en el aprendizaje de las funciones cuadráticas de los estudiantes de la Escuela Profesional de Educación Primaria de la Universidad Nacional Federico Villarreal.

Según (AGUILAR HITO, 2015), en su investigación ''Metodología con el GeoGebra para mejorar la capacidad de notificar y caracterizar ideas matemáticas en las funciones lineales'', manifiesta que el uso del software GeoGebra como recurso didáctico, desarrolló la capacidad comunicar y representar ideas matemáticas en la función lineal y función afín en los estudiantes del segundo grado de secundaria de la I.E. "Víctor Francisco Rosales Ortega" de Piura; manifiestan también que el uso de estrategias como la modelación y técnicas de representación utilizando los instrumentos del Software GeoGebra desarrollaron notablemente la capacidad de comunicar y representar ideas matemáticas al permitirles realizar conversiones en las listas semióticas (oral, algebraico, tabular y gráfica) de las funciones lineales y funciones afines.

''La utilización de GeoGebra como recurso didáctico en el aprendizaje de funciones para el décimo año de la Unidad Educativa Amelia Gallegos Díaz. Periodo 2016 – 2017'' (SAGÑAY VALENTE, 2017), el estudio se enfocó en el uso del GeoGebra como recurso didáctico en el aprendizaje de funciones, elaboración de actividades de aprendizaje que permitieron incorporar el software GeoGebra al proceso educativo y la evaluación de los resultados de aprendizaje de funciones de los estudiantes con la incorporación del software GeoGebra. Las principales conclusiones de este estudio fueron que al desarrollar las actividades aplicado con el software GeoGebra con los temas mencionadas del primer bloque de texto de décimo año de la Unidad Educativa "Amelia Gallegos Díaz", se identificó que existe mayor esmero y comprensión por parte de los estudiantes, fue favorable con el 63% donde los alumnos consideran que el uso de la tecnología de la información y comunicación como recurso de apoyo, ya que el dinamismo de programa hizo que los educandos puedan sentirse atraídos y alcance un mejor aprendizaje significativo; además, la evaluación realizada con el uso de software GeoGebra tuvo resultados favorables como se ve en los resultados de la encuestas donde el 69% de los estudiantes menciona el fácil uso de GeoGebra, indicando que los educandos muestra interés en aprender claramente con una mayor frecuencia el 78 % se sintieron motivados que la comprensión era mucho más claro para el aprendizaje de funciones.

La investigación ''El GeoGebra en la enseñanza de la matemática en el Colegio Nacional Andrés Bello'' (ACARO CALVA, 2021), se orientó al diseño de un plan de capacitación para la enseñanza de la matemática mediante la implementación del software GeoGebra, asociado a la iniciativa dada por las clases virtuales que se imparten en la actualidad en la educación a nivel medio por motivo de la pandemia; en donde, el estudio concluye que es parte de la normalidad incorporar nuevas herramientas y estrategias de trabajo en el aula.

El artículo ''El software GeoGebra como recurso para la enseñanza de la función lineal: Una propuesta didáctica'' (GUACHÚN LUCERO, y otros, 2019) constó con una propuesta de cuatro clases cronológicas, en las que se desarrollaron los temas de definición de función lineal y sus características, parámetros de la función lineal, determinación de la pendiente de una recta, rectas paralelas y perpendiculares. Cada clase fue estructurada con actividades de construcción que ayudaron a los estudiantes a asimilar el nuevo conocimiento; y con actividades de consolidación, que sirvieron para cimentar el conocimiento de manera que se produzca un aprendizaje significativo. En su conclusión indicaron que la utilización del GeoGebra permitirá la comprensión de conceptos y asegurará un adecuado aprendizaje a través de la interacción entre los estudiantes y docentes.

#### <span id="page-22-0"></span>*2.2.* **Bases teóricas.**

#### <span id="page-22-1"></span>*2.2.1. Enseñanza.*

(FERNÁNDEZ PUMA, 2019) indica que ''la enseñanza se concibe como un proceso de transmisión de conocimiento, este proceso es mediado por el docente, puesto que es quien debe estimular y sobre todo motivar al estudiante mediante experiencias de aprendizaje, estrategias y recursos que propicien tanto la adquisición de conocimientos como el desarrollo de habilidades que permitan un autoaprendizaje y que toda la información transmitida tenga un significado para él'' (p.25).

En la pedagogía tradicional, la enseñanza es la tarea central del docente, mediante la cual trasmite a sus alumnos conocimientos particulares y busca el aprendizaje por memorización, a través de un proceso continuo de reproducción de dichos saberes; en la actualidad la enseñanza es entendida como un proceso de ayuda a la construcción que llevan a cabo los discentes (HUERTA, 2020).

En este sentido la enseñanza puede concebirse como un proceso de transferencia de conocimientos, estilos, destrezas o hábitos a una persona que no los posee, para ello se considera un conjunto de componentes como los docentes (facilitadores) y alumnos (objetos del conocimiento) en el contexto donde es desarrollado el proceso de enseñanza.

#### <span id="page-22-2"></span>*2.2.2. Aprendizaje.*

Se entiende por aprendizaje al proceso a través del cual el ser humano adquiere o modifica sus habilidades, destrezas, conocimientos o conductas, como fruto de la experiencia directa, el estudio, la observación, el razonamiento o la instrucción. Dicho en otras palabras, el aprendizaje es el proceso de formar experiencia y adaptarla para futuras ocasiones: aprender (EQUIPO EDITORIAL, 2021).

(ACOSTA ALAMILLA, 2012) sostuvo que el aprendizaje es un proceso de adquisición de una disposición relativamente duradera para cambiar la percepción o la conducta como resultado de una experiencia.

En este sentido el aprendizaje es un proceso de naturaleza constructivista, donde los estudiantes con previo conocimiento adquieren nuevo conocimiento mediante acciones que el docente propone, y lo más importante es que el nuevo conocimiento debe ser significativo.

#### <span id="page-23-0"></span>*2.2.2.1. Aprendizaje significativo.*

El aprendizaje significativo es una forma de enseñanza cognitiva que interactúa directamente con las estructuras intelectuales de los individuos y se relaciona con la motivación para ayudar a afirmar y apropiarse de los conocimientos (El aprendizaje significativo y su relación con los estilos de aprendizaje, 2018).

(FERNÁNDEZ PUMA, 2019) manifiesta que el aprendizaje significativo es un proceso en donde el estudiante recibe información, la establece y contrasta con los conocimientos y experiencias que ya tenía anteriormente para de esta manera generar uno nuevo con un significado único y personal. Para (ALDANA TANIGUCHE, 2021) el aprendizaje significativo es un proceso por cual una persona aprehende información modificando los conocimientos que posee al relacionar la nueva información que adquiere reajustando y reconstruyendo ambas.

Para que el aprendizaje sea significativo, cada alumno requiere una variedad de actividades y/o cogniciones; Estas actividades pueden denominarse aspectos del aprendizaje significativo, como se muestra en la figura 1-2: (Enseñanza y aprendizaje significativo en una modalidad mixta: percepciones de docentes y estudiantes, 2017).

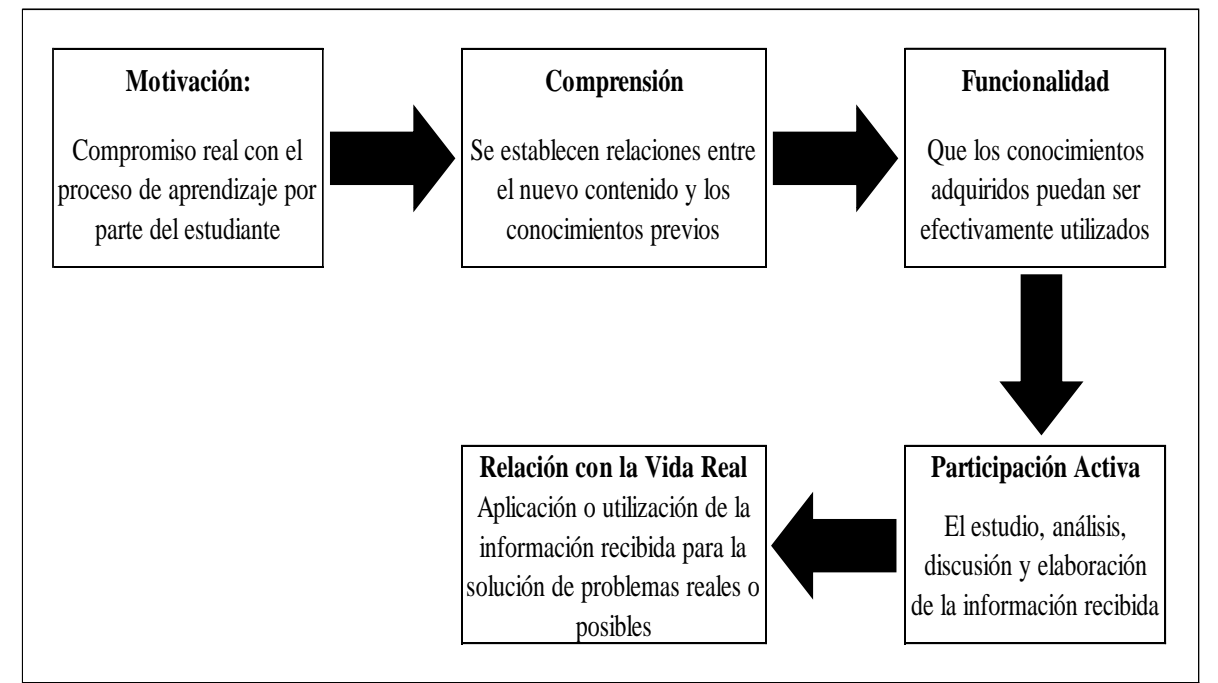

<span id="page-23-1"></span>**Figura 1-2:** Dimensiones del aprendizaje significativo.

**Fuente:** (Enseñanza y aprendizaje significativo en una modalidad mixta: percepciones de docentes y estudiantes, 2017).

#### <span id="page-24-0"></span>*2.2.3. Tipos de aprendizaje.*

Hay dos clasificaciones de estilos de aprendizaje muy estudiadas: la sensorial y la de Kolb. Debemos recordar que el estilo que tiene una persona para aprender resulta de una combinación de distintos factores: cognitivos, afectivos y psicológicos (HORNOS CALDERÓ, y otros, 2020).

#### <span id="page-24-1"></span>*2.2.3.1. Clasificación sensorial.*

La clasificación sensorial, también denominada VAK, destaca que todos tenemos un sentido favorito y que podemos mejorar el aprendizaje si contemplamos estas preferencias sensoriales. Principalmente, se distinguen 3 grandes sistemas para aprender la información recibida (HORNOS CALDERÓ, y otros, 2020):

#### <span id="page-24-2"></span>*Visual.*

Es un estilo relacionado con ver y leer. Los alumnos visuales:

- Prefieren leer a escuchar y captan grandes cantidades de información solo mirando, piensan en imágenes, y visualizan en detalle.
- Tienen más facilidad para recordar grandes cantidades de información con rapidez. Además, visualizar les ayuda a crear relaciones entre diferentes ideas y conceptos.
- Realizan resúmenes y esquemas, subrayan y escriben en los márgenes de los libros, siempre toman apuntes en clase.
- Suelen responder mejor a exámenes escritos (HORNOS CALDERÓ, y otros, 2020).

#### <span id="page-24-3"></span>*Auditivo.*

Este estilo está relacionado con hablar y escuchar, sirviendo para unir ideas o elaborar conceptos abstractos con la misma destreza y rapidez que el sistema visual. Los alumnos auditivos:

- Prefieren escuchar que leer. Si tienen que leer, les gusta hacerlo en alto.
- Aprenden mediante explicaciones orales y muestran más destreza para aprender [idiomas y música.](https://www.unir.net/educacion/revista/noticias/metodo-suzuki-familia-musica-e-idiomas-en-perfecta-sintonia/549203612508/)
- Se graban para estudiar y escuchan sus grabaciones, repasando los apuntes en voz alta y hablando consigo mismos.

 Siguen instrucciones orales diligentemente y les gusta estudiar en grupo para poder [debatir](https://www.unir.net/educacion/revista/noticias/el-debate-como-recurso-didactico-innovador/549202750686/) y contrastar. También suelen responder mejor a exámenes orales (HORNOS CALDERÓ, y otros, 2020).

#### <span id="page-25-0"></span>*Kinestésico.*

Este estilo está relacionado con tocar y hacer. El aprendizaje suele ser más lento que cualquiera de los otros dos y se necesita más tiempo.

- **Los alumnos táctiles:**
- Captan información a través de sensaciones y movimientos, suelen hacer dibujos o esquemas en vez de copiar al pie de la letra los apuntes.
- Estudian moviéndose y haciendo pausas frecuentes, también les gusta estudiar en grupo.
- Relacionan los nuevos conocimientos con los que ya tenían y con la vida real.
- Suelen responder mejor a exámenes de carácter práctico o de laboratorio (HORNOS CALDERÓ, y otros, 2020).

#### <span id="page-25-1"></span>*2.2.3.2. Clasificación de Kolb.*

David Kolb, un teórico educativo de procedencia estadounidense, creía que el aprendizaje se desarrollaba a partir de tres factores causales: genética, experiencias de la vida y experiencias del entorno. De este modo, definió 4 tipos de aprendizajes (HORNOS CALDERÓ, y otros, 2020):

#### <span id="page-25-2"></span>*Convergente o activo.*

Las habilidades predominantes de personas convergentes hacen referencia a la experimentación activa. Estos alumnos:

- Son prácticos y buscan solución a los problemas.
- Suelen mostrar intereses [tecnológicos](https://www.unir.net/humanidades/revista/noticias/humanidades-superando-el-pragmatismo-de-la-era-tecnologica-de-stem-a-steam/549203626616/) (HORNOS CALDERÓ, y otros, 2020).

#### <span id="page-25-3"></span>*Divergente o reflexivo.*

Las habilidades más frecuentes en personas divergentes hacen referencia a las áreas de la experiencia concreta y la observación reflexiva. Estos alumnos:

- Quieren conocer y sopesar diferentes puntos de vista, tienen una mente abierta y [reflexionan](https://www.unir.net/humanidades/revista/noticias/humanidades-superando-el-pragmatismo-de-la-era-tecnologica-de-stem-a-steam/549203626616/) antes de tomar decisiones.
- Siempre están dispuestos a recibir retroalimentación, les gusta escuchar.
- Son emocionales y creativos, mostrando interés por las artes (HORNOS CALDERÓ, y otros, 2020).

## <span id="page-26-0"></span>*Asimilador o teórico.*

Las habilidades predominantes en personas asimiladoras están relacionadas con la abstracción y los estudios teóricos. Los alumnos:

- Prefieren leer, estudiar y trabajar de forma individual, no son especialmente sociables.
- Se muestran más interesados en las ideas abstractas que en las personas y los sentimientos.
- No se preocupan por la aplicación práctica de la teoría y precisan explicaciones teóricas claras (HORNOS CALDERÓ, y otros, 2020).

## <span id="page-26-1"></span>*Acomodador o pragmático.*

Las personas acomodadoras muestran habilidades de carácter experimental. Los alumnos:

- Se fían de su intuición, actuando y decidiendo sin demasiada reflexión previa.
- Son activos e impacientes, a menudo empleando el enfoque de ensayo-error.
- Muestran interés por el [trabajo en grupo](https://www.unir.net/educacion/revista/noticias/el-rompecabezas-del-aprendizaje-cooperativo-introduccion-y-creacion-de-grupos/549201660637/) (HORNOS CALDERÓ, y otros, 2020).

## <span id="page-26-2"></span>*2.2.4. Estrategias de aprendizaje.*

Para (GUERRERO HERNÁNDEZ, 2019) las estrategias de aprendizaje ''son una secuencia de operaciones cognoscitivas y procedimentales para procesar información y aprenderla significativamente. Los procedimientos usados en una estrategia de aprendizaje se denominan técnicas de aprendizaje''.

Las estrategias de aprendizajes implican una secuencia de actividades, operaciones o planes dirigidos a la consecución de metas de aprendizaje; también tienen un carácter consciente e intencional en el que están implicados procesos de toma de decisiones por parte del alumno ajustados al objetivo o meta que pretende conseguir (HERRERA CAPITA, 2009).

(AGUADO CASAS, y otros, 2018), manifiestan que las estrategias de aprendizaje son un proceso íntegro, además en el aula es diverso debido a que cada alumno asimila de distintas maneras el conocimiento. En este sentido, las ideas que previamente se tienen sobre el tema a abordar son primordiales en la aplicación de las estrategias seleccionadas, dado que las mismas establecen la relación con los contenidos que se van a desarrollar en el aula de clase y de esta manera se pueda generar un aprendizaje eficaz.

#### <span id="page-27-0"></span>*2.2.5. Didáctica.*

La didáctica es parte de la pedagogía que se interesa por el saber, se dedica a la formación dentro de un contexto determinado por medio de la adquisición de conocimientos teóricos y prácticos, contribuye al proceso de enseñanza aprendizaje, a través del desarrollo de instrumentos teóricos prácticos, que sirvan para la investigación, formación y desarrollo integral del estudiante (LEÓN VÁSQUEZ, 2017).

Para (ABREU, y otros, 2017) la didáctica es una respuesta a la necesidad de encontrar un equilibrio que armonice la relación entre las maneras de enseñar de los educadores y el aprendizaje de sus discípulos.

#### <span id="page-27-1"></span>*2.2.5.1. Didáctica de la matemática.*

El afecto pedagógico en la didáctica de la matemática por Arista & Guillen, propone la didáctica de la matemática como un conjunto o sistemas de conocimientos de forma dinámica cuyo objetivo está destinado a la transmisión de conocimientos matemáticos, obteniendo como resultado que el estudiante puedan construir su propio conocimiento (ZUMATEA ARISTA, y otros, 2018).

Para (ARTEAGA MARTÍNEZ, y otros, 2016) la didáctica de las matemáticas centra su interés en todos aquellos aspectos que forman parte del proceso de enseñanza-aprendizaje (metodologías y teorías de aprendizaje, estudio de dificultades, recursos y materiales para el aprendizaje, etc.) de este campo de conocimiento, facilitando a maestros y profesores herramientas necesarias para impartir la docencia sobre unos cimientos consistentes, orientándole y guiándole en el ejercicio de su profesión en beneficio del aprendizaje de sus alumnos.

Así pues, la didáctica de la matemática como disciplina no es que surge como un todo que pueda estudiarse de manera secuencial, por el contrario, comprende desde diferentes perspectivas un campo amplio de problemas relacionados al triángulo didáctico ''alumno-saber-docente''.

#### <span id="page-28-0"></span>*2.2.6. Recursos didácticos.*

La educación no solo es teoría sino también determina las herramientas para el aprendizaje en el proceso de enseñanza, los mismos que contribuyen a que el estudiante logre dominar el contenido que se está trabajando, pueda poseer mediante la información desarrollando sus habilidades, destrezas, actitudes y valores (SAGÑAY VALENTE, 2017).

## <span id="page-28-1"></span>*2.2.6.1. Funciones de los recursos didácticos.*

Según (VARGAS MURILLO, 2017) las funciones que tienen los recursos didácticos deben tomar en cuenta el grupo al que va dirigido, con la finalidad que ese recurso realmente sea de utilidad. Entre las funciones que tienen los recursos didácticos se encuentran: a) proporcionar información, b) cumplir un objetivo, c) guiar el proceso de enseñanza y aprendizaje, d) contextualizar a los estudiantes, e) factibilizar la comunicación entre docentes y estudiantes, f) acercar las ideas a los sentidos, g) motivar a los estudiantes.

#### <span id="page-28-2"></span>*2.2.6.2. Clasificación de los recursos didácticos.*

Para (MOYA MARTÍNEZ, 2010) una clasificación de los recursos didácticos podría ser:

#### **a) Textos impresos**

- Manual o libro de estudio
- Libros de consulta y/o lectura
- Biblioteca de aula y/o departamento
- Cuaderno de ejercicios
- Impresos varios
- Material específico: prensa, revistas, anuarios.

### **b) Material audiovisual**

- Proyectables
- Videos, películas

#### **c) Tableros didácticos**

Pizarra tradicional

#### **d) Medios informáticos**

- Software adecuado
- Medios interactivos
- Multimedia e internet

Los recursos informáticos son medios de comunicación diseñados para interactuar con el usuario, la utilización de estos recursos didácticos supone un gran avance en la didáctica general, Son fuentes de apoyo para el proceso de autoaprendizaje, donde se refuerza el principio de "aprender a aprender" en el que los alumnos son o participantes directos o instructores de su propia formación (MOYA MARTÍNEZ, 2010).

#### <span id="page-29-0"></span>*2.2.7. Tecnologías de la Información y Comunicación (TIC's).*

Las TIC's son un conjunto de técnicas, desarrollos y dispositivos avanzados derivados de las nuevas herramientas (software y hardware), soportes de la información y canales de comunicación que integran funcionalidades de almacenamiento, procesamiento y transmisión digitalizados de la información (REVISTA NUVE, 2018).

Las TIC's ''han mejorado los procesos de enseñanza aprendizaje y han convertido al estudiante en el verdadero protagonista de todo el proceso. Ello se traduce en una completa renovación de la metodología para abordar las diferentes materias que comprenden el currículo de la educación básica'' (MORENO VERDULLA, y otros, 2017 pág. 90).

#### <span id="page-29-1"></span>*2.2.7.1. Ventajas y desventajas de las TIC's.*

Cabe precisar que la inadecuada aplicación y desarrollo de las nuevas tecnologías en el campo educativo presenta ventajas y desventajas que se deben tener presente al momento de interactuar con esta gran gama de posibilidades y herramientas tecnológicas (ALDANA TANIGUCHE, 2021).

#### <span id="page-30-0"></span>*2.2.7.1.1. Ventajas.*

- Permite encontrar información de manera rápida y con menor margen de error.
- Acceso a múltiples recursos.
- Favorece el trabajo colaborativo.
- Permite el aprendizaje interactivo y la educación a distancia.
- Existen variedad de canales de información.
- Favorece el aprendizaje autónomo.
- Permite diseñar materiales didácticos alternativos y novedosos.
- Se elige tiempo y velocidad de estudio.
- Favorece el desarrollo armónico de las clases (ALDANA TANIGUCHE, 2021).

#### <span id="page-30-1"></span>*2.2.7.1.2. Desventajas.*

- Cansancio visual.
- Los estudiantes pueden volverse dependientes de la tecnología.
- Mala utilización.
- Problemas físicos.
- Copiar y pegar y no entender nada de la información.
- Costos de soporte y mantenimiento (ALDANA TANIGUCHE, 2021).

#### <span id="page-30-2"></span>*2.2.8. Tecnologías del Aprendizaje y Conocimiento (TAC's).*

En el contexto educativo las TAC's tratan de reconducir las TIC's hacia un uso más formativo y pedagógico. De este modo, las TAC's van más allá de aprender a utilizar las TIC's y permiten explorar las herramientas tecnológicas al servicio del aprendizaje y de la adquisición de conocimiento (VELASCO RODRÍGUEZ, 2017).

Las TAC's ''combinadas con el trabajo cooperativo y la mejora de las competencias clave, permiten el desarrollo integral del estudiante, que accede a un proceso de aprendizaje más rico y funcional'' (MORENO VERDULLA, y otros, 2017 pág. 91)

#### <span id="page-31-0"></span>*2.2.9. Enseñanza asistida por ordenador.*

La tecnología está inmersa en casi todas nuestras actividades diarias y el campo educativo no es la excepción. En el campo educativo la tecnología ofrece nuevas y mejores formas de que el estudiante aprenda, en las cuales se destacan las TIC´s (FERNÁNDEZ PUMA, 2019).

Por consiguiente, para (RODRÍGUEZ, y otros, 2016) manifiestan que la enseñanza asistida por ordenador es una "estrategia de Enseñanza- Aprendizaje por la cual interactúan dos o más sujetos para construir aprendizaje, a través de discusión, reflexión y toma de decisión, proceso en el cual los recursos informáticos actúan como mediadores" (p.64).

## <span id="page-31-1"></span>*2.2.9.1. Clasificación de aplicaciones en la enseñanza asistida por ordenador.*

La enseñanza asistida por ordenador, permite dar al computador un uso pedagógico y un sentido en el proceso de Enseñanza-Aprendizaje, esta puede ser aplicada mediante software de simulación, tutoriales y ejercitadores (HUAYTA CATARI, 2015) mencionado por (FERNÁNDEZ PUMA, 2019).

- **Aplicativo de tipo simulador.** Es un software (aplicación) que representa fenómenos del mundo real.
- **Aplicativo de tipo ejercitador**. Es una aplicación que se utiliza para reforzar conocimientos y hechos analizados en una clase expositiva, dicho refuerzo viene dado en forma de ejercicios.
- **Aplicativo de tipo tutorial.** Es un software que se encarga de todo el proceso de Enseñanza-Aprendizaje.

#### <span id="page-31-2"></span>*2.2.10. El GeoGebra.*

GeoGebra es un "software de matemáticas interactivo gratuito y de código abierto, lo que significa que el programa se puede usar en cualquier lugar o institución educativa sin problemas de licencia o pago, y los estudiantes también pueden usarlo en casa para que puedan aprender por su cuenta. describe o profundiza lo que ves en clase'' (CALDERÓN ZAMBRANO, 2017).

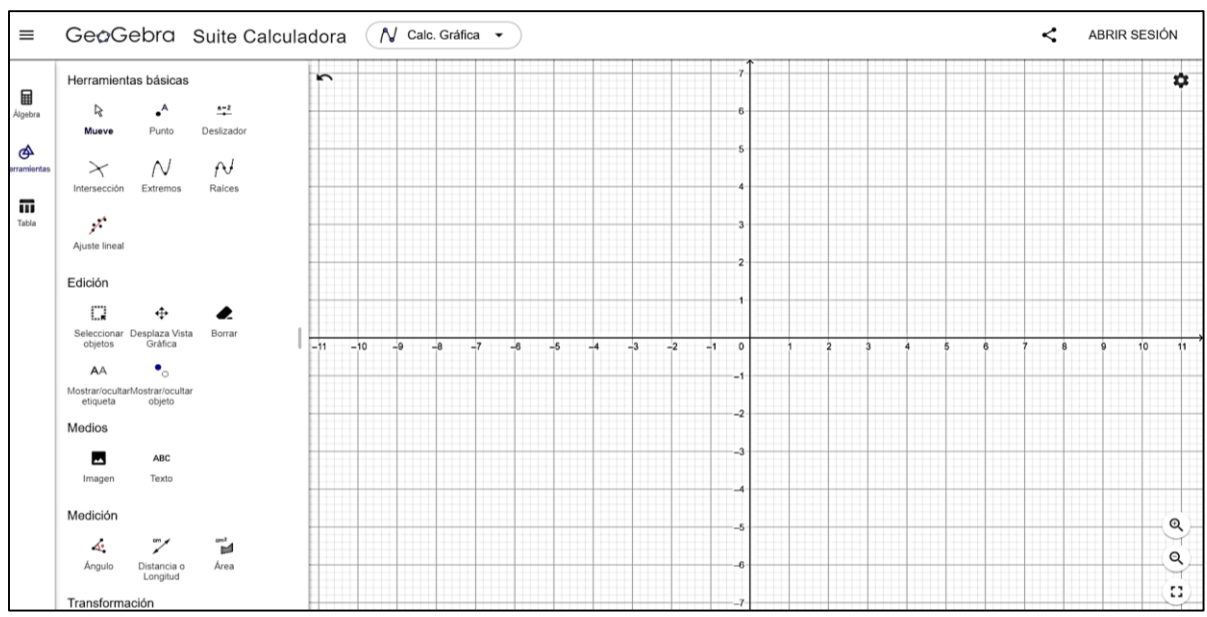

<span id="page-32-0"></span>**Figura 2-2:** Vista preliminar del software GeoGebra para escritorio. **Fuente:** *https://www.geogebra.org/download*

Es un programa de computador infalible de intercambio, para ayudar a la educación interactiva que reúne dinámicamente geometría, álgebra y cálculo, es ordenador riguroso y una calculadora algebraica, es decir, un extracto de ciencia con operaciones interactivo (SAGÑAY VALENTE, 2017).

El software GeoGebra es un sistema de Geometría Dinámica. Permite realizar construcciones tanto con puntos, vectores, segmentos, rectas, secciones cónicas y funciones que se pueden modificar dinámicamente, además de utilizar un repertorio de comandos propios del análisis matemático (GARCÍA LÓPEZ, y otros, 2019).

Por otra parte, el software GeoGebra "brinda la capacidad de cambiar problemas, lo que permite a los estudiantes explorar y aprender de forma independiente y encontrar relaciones entre expresiones matemáticas y gráficos. Esta herramienta matemática puede fortalecer la relación de los estudiantes con las matemáticas" (CALDERÓN ZAMBRANO, 2017).

En este sentido el software GeoGebra le permite al usuario dibujar una variedad de estructuras geométricas dinámicas y representaciones gráficas que se pueden usar en temas de geometría analítica, como ecuaciones lineales, ecuaciones circulares, ecuaciones elípticas, ecuaciones

parabólicas y más. Se puede utilizar en los niveles elemental, medio y superior, e incluso puede trabajar con estudiantes con discapacidades motoras, dándoles exposición a los conceptos de geometría. Una forma gratificante para que los niños aprendan, ya que muchas de estas actividades se pueden realizar fácilmente utilizando recursos como reglas, brújulas, compás, bolígrafos de plomo, etc., pero si usando los recursos de compilación predeterminados y proporcionados por este software.

De esta manera, el software GeoGebra integra tres tipos de vistas: gráfica, numérica y algebraica, además la vista de hoja de cálculo. Según (AGUILAR HITO, 2015) estas características del GeoGebra "permite apreciar los objetos matemáticos en tres representaciones diferentes: gráfica (como en el caso de puntos, gráficos de funciones), algebraica (como coordenadas de puntos, ecuaciones), y en celdas de una hoja de cálculo".

Es decir que GeoGebra es una herramienta indispensable y eficaz, que permite a muchos profesores tomar como referencia educativa al momento de dar a conocer un tema específico de Matemática en donde pueden basar sus investigaciones, dándole así un uso extra que ni su propio creador había propuesto antes (GARCÍA LÓPEZ, y otros, 2019).

#### <span id="page-33-0"></span>*2.2.10.1. El GeoGebra en la Enseñanza-Aprendizaje de la matemática.*

Las tecnologías informáticas en la enseñanza – aprendizaje de la matemática sirven de apoyo, así como los métodos visuales del análisis matemático, hacen que el proceso de enseñanza-aprendizaje sea más eficiente. De modo que estas tecnologías informáticas permiten poder diferenciar entre la forma tradicional de la no tradicional de enseñar la matemática, que principalmente se rige a métodos matemáticos repetitivos.

La integración de GeoGebra en el aula permite dinamizar los contenidos y hacer más atractivo el proceso de enseñanza aprendizaje, ya que se puede representar de manera visual la solución de un determinado problema (FERNÁNDEZ PUMA, 2019). En este sentido el software puede facilitar los procesos de abstracción demostrando como se puede construir una relación entre un modelo geométrico y un modelo algebraico de cualquier situación de la vida real.

#### <span id="page-34-0"></span>*2.2.10.2. Consideraciones para aplicar la enseñanza con GeoGebra.*

(ARIAS, y otros, 2013) manifiestan que para realizar una clase asistida por computadora se deben tener varias consideraciones a la hora de planificar una lección de este tipo, entre las que se mencionan:

- Preparar con bastante anticipación la lección: Una lección asistida por computadora requiere mucha planificación, por lo que se recomienda contar con el suficiente tiempo para poner planearla y de ser necesario, tener tiempo para realizar alguna corrección que necesitemos. Una aplicación hecha sin cuidado en un software podría provocar un resultado inverso al que buscamos, ya que podría confundir al estudiante durante su exploración en el software (ARIAS, y otros, 2013).
- Realizar una guía de trabajo para el estudiante con las instrucciones a seguir y las preguntas que se desee que el estudiante responda: El objetivo de la guía es justamente la de guiar al estudiante por el camino que lo conducirá a descubrir su conocimiento en donde el docente es un mediador. - La actividad debe ser lo suficientemente sencilla como para que el estudiante la pueda realizar sin necesidad de tener conocimientos avanzados del GeoGebra: Debemos crear una actividad donde el estudiante no necesite aprender a usar las herramientas de GeoGebra para lograr su conocimiento, sino que la opción más básica como lo es mover y arrastrar, sea más que suficiente (ARIAS, y otros, 2013).
- El GeoGebra es un medio, no un fin: Existe una línea muy delgada de lo que es enseñar matemática utilizando GeoGebra y lo que es enseñar GeoGebra (error que muchos docentes cometen) (ARIAS, y otros, 2013).
- Revisar con anterioridad que la o las computadoras de la institución tengan los programas o herramientas necesarias para utilizar su actividad, así como solicitar permiso al director para realizar la actividad: A veces por falta de una buena planificación puede ocurrir que se nos prohíba o simplemente no tengamos acceso al laboratorio de la institución, por lo que el trabajo que habremos planeado no podrá ser aprovechado. En estos casos, si no se puede utilizar un laboratorio, se podría planificar una lección asistida con GeoGebra con una única computadora y un proyector multimedia (ARIAS, y otros, 2013).

- Se debe contar con un plan B: Aunque planeemos de forma adecuada una lección asistida por computadora, eso no significa que todo saldrá como pensamos. Podría pasar que ese día el proyector no funcionó, o se va la luz en la institución o algún otro imprevisto fuera de nuestro control. Por este motivo debemos contar una segunda opción que cubra los contratiempos que puede traer el uso de aparatos electrónicos (ARIAS, y otros, 2013).

#### <span id="page-35-0"></span>*2.2.10.3. GeoGebra en el trabajo colaborativo.*

El software GeoGebra es una herramienta que motiva el trabajo colaborativo y constructivista basado en interacción entre los diferentes grupos de trabajo y el docente a través de procesos de inter aprendizaje. GeoGebra ofrece herramientas para el aprendizaje de la geometría, álgebra y cálculo en un entorno de software completamente conectado, compacto y fácil de usar (ALDANA TANIGUCHE, 2021).

El aprendizaje cooperativo es el contexto adecuado para un curso de matemáticas. Para las actividades de docencia tradicionales deben ser sustituidas por un aula interactiva que permita orientar las tareas. La función principal de la enseñanza no es dar una conferencia, explicar, o tratar de "transferencia" del conocimiento matemático, sino crear situaciones para los estudiantes que fomenten la toma de las construcciones mentales necesarias (ALDANA TANIGUCHE, 2021). Por esta razón, el software GeoGebra permite tener la excelente oportunidad para aplicar el aprendizaje cooperativo o colaborativo, esto es, enseñanza interactiva a toda el aula de clase o presentaciones individuales y/o grupales de los alumnos de diferentes niveles, y resolver problemas en grupos pequeños.

GeoGebra estimula a que los profesores utilicen y evalúen la tecnología en: la visualización de las matemáticas; investigaciones en matemáticas; clases de matemáticas interactivas en el sitio o en la distancia; matemáticas y sus aplicaciones en las diferentes carreras profesionales (ALDANA TANIGUCHE, 2021).

#### <span id="page-35-1"></span>*2.2.10.4. Ventajas del uso del GeoGebra.*

(HUAYTA CATARI, 2015) manifiesta que entre las principales ventajas del uso del software GeoGebra están:

- GeoGebra es un software muy versátil de fácil manejo y que presenta un ambiente de trabajo muy agradable, los usuarios (estudiantes, docentes, particulares, etc.) pueden realizar gráficos con una
buena calidad los mismos que pueden ser manipulados de manera simple y esto hace que aumente su rendimiento visual (HUAYTA CATARI, 2015).

- Con respecto a las funciones, ecuaciones y el sistema de coordenadas, el programa cuenta con una gran cantidad de funciones muy útiles, como, por ejemplo, el trazado de tangentes, áreas inferiores, gráfica de ecuaciones, de manera similar a los graficadores, entre otros (HUAYTA CATARI, 2015).
- Unos elementos de gran potencial son los deslizadores, estos permiten controlar las animaciones con facilidad, con esto se puede rotar un triángulo, trasladar un punto. Por medio de esta animación se puede determinar varias características (HUAYTA CATARI, 2015).
- La ventana algebraica, es un sitio en donde se puede encontrar valores que son característicos de los objetos construidos. Los objetos pueden ser libres ya que se construyen sin depender de otros, dependientes, que son aquellos que parcialmente o totalmente dependen de otros y auxiliares (HUAYTA CATARI, 2015).

#### *2.2.11. Función lineal.*

Una función lineal es una función cuyo dominio son todos los números reales, cuyo codominio son también todos los números reales, y cuya expresión analítica es un polinomio de primer grado (BAPTISTA, 2010).

Una función lineal es la función  $f: R \to R$ , cuya regla de correspondencia es  $f(x) = y = mx + b$ ; donde:  $m \neq 0$ ;  $m, b \in R$ ;  $Df = R$ ;  $Rf = R$  (HUAYTA CATARI, 2015).

(ZILL, y otros, 2012), indican que una Función Lineal es aquella que posee la forma  $f(x) = ax + b$ , en donde **a ≠ 0** y **b** son constantes, donde **a** representa a la pendiente y **b** al punto de corte con eje de las abscisas. La función  $y = ax + b$ , es una línea recta y el dominio es el conjunto de los números reales  $(-\infty, \infty+)$ .

En el texto de matemática de décimo año del ministerio de educación del Ecuador una función lineal es aquella cuya expresión algebraica es de la forma *f(x) = mx*, siendo **m** un número real diferente de 0 (MINISTERIO DE EDUCACIÓN, 2016).

Algunas características de la función lineal  $f(x) = mx$  son las siguientes:

- Su gráfica es una **línea recta** que atraviesa por el origen, esto significa que pasa por el punto (0, 0).
- El valor de **m** llamada constante de proporcionalidad. Si  $m > 0$ , la función es creciente y si  $m < 0$ , la función es decreciente.
- Su dominio y su rango concuerdan con el conjunto ℝ.
- Es una función continua, significa que no presenta saltos ni interrupciones en todo su dominio (MINISTERIO DE EDUCACIÓN, 2016).

Los elementos o componentes de la función lineal, ecuación o expresión del tipo: *y = mx +b* o *f(x) = mx +b* se definen de la siguiente manera: (ALDANA TANIGUCHE, 2021)

Variable: Símbolo que puede tomar diferentes valores. Son denotados con las últimas letras del alfabeto: u, v, w, x, y, z (ALDANA TANIGUCHE, 2021).

Constante: Símbolo que tiene un solo valor, generalmente las constantes son representadas por las primeras letras del alfabeto: a, b, c (ALDANA TANIGUCHE, 2021).

Pendiente: Se denota por m y se define como inclinación de la recta en relación con el eje de las abscisas (x). Además, si m > 0 la función crece y el ángulo que forma la recta con la parte positiva del eje (x) es agudo. Si m < 0 la función decrece y el ángulo que forma la recta con la parte positiva del eje (x) es obtuso (ALDANA TANIGUCHE, 2021).

Gráfica de una función lineal: Se traza de manera rápida y práctica hallando las intersecciones con los ejes de coordenadas X e Y del sistema cartesiano como sigue: (ALDANA TANIGUCHE, 2021)

Si  $x = 0$  entonces de  $f(x) = ax + b$  tenemos  $y = b$  formando el punto  $(0, b)$  que es una intersección con el eje de las ordenadas (y).

Si y = 0, entonces de f(x) =  $ax + b$  teniendo en cuenta que f(x) = y por remplazo y despeje tenemos x  $= -b/a$  formando el punto  $(-b/a, 0)$  que es intersección con el eje de las abscisas (x).

#### *2.2.11.1. Importancia del aprendizaje de la función lineal.*

Las funciones y sus gráficas permiten comunicar información de modo preciso y sencillo; constituyen importantes herramientas mediante las cuales es posible modelar e interpretar diversas situaciones de la ciencia, la medicina y la ingeniería, entre otras áreas del conocimiento (MINISTERIO DE EDUCACIÓN, 2016).

El concepto de Función Lineal es uno de los más importantes en la Matemática y su estudio es de vital importancia para el aprendizaje de áreas como el cálculo, física, química, etc. Además, el estudio de la Función Lineal permite la comprensión de otros tipos de función no lineal. Pero la característica principal del estudio de Función Lineal es la de modelar situaciones de la vida real (FLORENT BETTON, 2016) citado por (FERNÁNDEZ PUMA, 2019).

#### *2.2.11.2. Representaciones de la función lineal.*

(FLORENT BETTON, 2016) expone que ''a los estudiantes las representaciones semióticas del concepto matemático de Función Lineal se les han presentado de forma desordenada generando problemas de comprensión de dicho concepto; razón por la que el estudiante ve diferentes objetos matemáticos donde solo hay uno''. En este sentido es de vital importancia que el estudiante identifique la diferencia que existe entre los conceptos de función lineal y sus representaciones del concepto de Función Lineal, es decir, que los estudiantes se han apropiado o asimilado el concepto de Función Lineal cuando los estudiantes han alcanzado la habilidad de moverse entre las diferentes representaciones (FERNÁNDEZ PUMA, 2019).

Una función lineal al ser representada de manera tabular, gráfica y algebraica se está hablando del mismo objeto, pero en diferente representación. Por lo tanto, es pertinente trabajar el paso de una representación a otra. Para esto GeoGebra es una herramienta que permite apreciar este tipo de cambios, ya que al mover o cambiar un parámetro en la vista gráfica de GeoGebra este cambia automáticamente y permite apreciar el comportamiento en su vista algebraica y tabular (FERNÁNDEZ PUMA, 2019).

Las representaciones semióticas son el único medio de acceso a los objetos matemáticos, por lo que es importante incluir distintos registros de representación y su articulación, para lograr el desarrollo del pensamiento matemático y en particular la comprensión de un objeto matemático determinado,

como es la Función Lineal (DUVAL, 2016). Es así que (CARDOZO ROZO, y otros, 2018) mencionan ''que es de vital importancia comprender que un objeto matemático no puede ser accesible mediante la percepción''.

Las representaciones de la función lineal se manifiestan mediante cuatro formas: verbal, tabular, gráfica y simbólica (GALLO DUARTE, 2018):

- Enunciados verbales que pueden ser orales o escritos.
- Tabulación en la que se identifican las variables independiente y dependiente, representadas en los ejes horizontales, para la variable independiente y vertical para la dependiente.
- Organizaciones gráficas o pictóricas de las que se obtiene una línea recta, que puede ser creciente cuando la pendiente es positiva, decreciente cuando la pendiente es negativa, horizontal cuando la pendiente es igual a cero y vertical cuando la pendiente no está definida.
- Organizaciones simbólicas, cuando encontramos la ecuación de la función lineal en sus tres formas, ya expresadas en el párrafo anterior, diferenciado en cada una de ellas los elementos característicos como: punto por donde pasa la recta, la pendiente de la recta y el punto de corte de la recta con el eje de las ordenadas (GALLO DUARTE, 2018).

#### *2.2.11.3. Aprendizaje de la función lineal mediante GeoGebra.*

El software GeoGebra resultó ser una herramienta revolucionaria para la enseñanza de las matemáticas y más específicamente para la enseñanza de la geometría sobre funciones lineales y ecuaciones de línea, ya que tiene un gran impacto en el proceso de aprendizaje ya que es una herramienta que facilita cambiar los parámetros de un función, lo que le permite observar los cambios en la estructura de la gráfica, por ejemplo, en la función  $y = mx + b$  se puede modificar los valores de los parámetros m y b, los mismos que representan la pendiente de la recta y el corte con el eje "" respectivamente, Esto significa que la herramienta permite mover la línea a lo largo del eje " $x$ " y cambiar su pendiente, mostrando así que, utilizando un software educativo, realizaremos un análisis general de conceptos matemáticos relacionados con estudiantes y profesores (CALDERÓN ZAMBRANO, 2017).

# **CAPÍTULO III**

# **3. METODOLOGÍA DE INVESTIGACIÓN.**

#### *3.1.* **Tipo y diseño de investigación.**

La presente investigación se fundamentó en un estudio cuantitativo; cuantitativo debido a que se trabajó con valores numéricos. Además, se estudió el aprendizaje: relacionado con los contenidos (funciones lineales); procesos en las que se pueden notar las experiencias previas o conocimientos que adquirirán los estudiantes; contenidos organizados y la disposición de los estudiantes.

Las variables dependientes e independientes expuestas anteriormente permiten mejorar el aprendizaje del tema de las funciones lineales en los estudiantes del 10mo año de la Unidad Educativa "Manuel de Jesús Calle" del cantón Quevedo, periodo 2021-2022.

#### *3.2.* **Métodos de investigación.**

El método que específicamente se empleó en el presente estudio fue el método deductivo, el cual me permite partir de los análisis planteados, leyes y principios validados y comprobados para ser aplicados a casos particulares. En este método todo el empeño de la investigación se basa en las teorías recolectadas, no en lo observado ni experimentado; se parte de una premisa para esquematizar y concluir la situación de estudio, deduciendo el camino a tomar para implementar las soluciones.

#### *3.3.* **Enfoque de la investigación.**

El enfoque que predominó en este estudio fue cuantitativo con un pre y post test al grupo experimental, al cual se les impartió clases sin ninguna intervención y luego se les aplicó el instrumento de evaluación propuesto en el tema de las funciones lineales. Además, se le aplicó una prueba de percepción (Anexo 3) sobre la implementación de las actividades de aprendizaje y la aplicación del software GeoGebra y comprobar si se mejora el aprendizaje de las funciones lineales.

#### *3.4.* **Técnicas de investigación.**

Las técnicas de investigación utilizadas fueron:

- Recopilación de información
- Observación
- Cuestionarios
- Análisis
- Pruebas

#### *3.5.* **Población y muestra.**

#### *3.5.1. Población.*

La población de estudio del presente proyecto fueron los estudiantes del Décimo Año de la Unidad Educativa "Manuel de Jesús Calle" del cantón Quevedo, provincia de Los Ríos, un total de 57 estudiantes distribuidos en dos paralelos (décimo A y décimo B) con 28 y 29 estudiantes cada paralelo respectivamente.

#### *3.5.2. Muestra.*

La muestra para el presente estudio estuvo constituida por el 100% de la población.

#### *3.6.* **Procedimiento.**

El procedimiento realizado en el presente estudio fue el siguiente:

- Para diagnosticar el nivel de comprensión de las funciones lineales en la población de estudio se ejecutó una prueba de diagnóstico de los aprendizajes, a los grupos en estudio (Anexo 1).
- El diseño de las actividades de aprendizaje sobre funciones lineales utilizando el software GeoGebra, esto se hace a través de la evaluación y comparación bibliográfica. La información recopilada se analiza para construir un referente de enseñanza-aprendizaje como base para las actividades de aprendizaje propuestas.
- La implementación de las actividades de aprendizaje como estrategia de mejora en el aprendizaje de funciones lineales debido a las restricciones de la pandemia del COVID 19 se realizó a través

de la exposición y explicación del uso de la herramienta del GeoGebra en clases virtuales con la población de estudio mediate la plataforma Microsoft Teams.

 La determinación de la correlación entre el logro alcanzado en los aprendizajes sobre las funciones lineales y la metodología diseñada usando el software GeoGebra se realizó mediante la comparación de los resultados la evaluación final de los aprendizajes (Anexo 2) a los dos grupos de estudio, en donde al grupo A se consideró como grupo de control (clases tradicionales) y al grupo B se consideró como grupo experimental para la aplicación de la prueba final después de las clases con el uso del GeoGebra.

#### *3.7.* **Descripción de las actividades de aprendizaje propuestas.**

El uso de actividades de aprendizaje tiene en cuenta el uso de los recursos visuales proporcionados por el software GeoGebra para que los estudiantes identifiquen y analicen conceptos fundamentales como: funciones lineales, monotonía, pendiente y ecuación de la recta.

La implementación de las actividades de aprendizaje propuestas tuvo como objetivo principal el promover el aprendizaje significativo del proceso de enseñanza de los estudiantes que cursan el Décimo Año de la Unidad Educativa "Manuel de Jesús Calle", a través de la utilización del software GeoGebra para caracterizar funciones lineales.

# **CAPÍTULO IV**

## **4. RESULTADOS.**

- *4.1. Diagnóstico del nivel de comprensión de las funciones lineales en la población de estudio previo al inicio del experimento.*
- *4.1.1. Resultados de la evaluación de diagnóstico del Décimo Año de la Unidad Educativa ''Manuel de Jesús Calle'', paralelo A.*

| , аv.а<br><b>Código Estudiante</b> | 1 <sup>-4</sup> . Resultatos de la evaluación de diagnostreo paralelo <i>l</i><br>Calificación Obtenida |
|------------------------------------|----------------------------------------------------------------------------------------------------|
| 01                                 | 2.80                                                                                                    |
| 02                                 | 5.60                                                                                                    |
| 03                                 | 7.60                                                                                                    |
| 04                                 | 4.80                                                                                                    |
| 05                                 | 7.20                                                                                                    |
| 06                                 | 6.40                                                                                                    |
| 07                                 | 5.60                                                                                                    |
| 08                                 | 3.60                                                                                                    |
| 09                                 | 5.20                                                                                                    |
| 10                                 | 4.00                                                                                                    |
| 11                                 | 2.40                                                                                                    |
| 12                                 | 6.80                                                                                                    |
| 13                                 | 6.00                                                                                                    |
| 14                                 | 4.80                                                                                                    |
| 15                                 | 4.00                                                                                                    |
| 16                                 | 4.40                                                                                                    |
| 17                                 | 5.60                                                                                                    |
| 18                                 | 4.80                                                                                                    |
| 19                                 | 5.60                                                                                                    |
| 20                                 | 4.00                                                                                                    |
| 21                                 | 4.80                                                                                                    |
| 22                                 | 5.20                                                                                                    |
| 23                                 | 4.40                                                                                                    |
| 24                                 | 5.20                                                                                                    |
| 25                                 | 5.20                                                                                                    |
| 26                                 | 5.60                                                                                                    |
| 27                                 | 5.60                                                                                                    |
| 28                                 | 6.80                                                                                                    |
| Promedio                           | 5.14                                                                                                    |
| <b>Calificación Máxima</b>         | 7.60                                                                                                    |
| <b>Calificación Mínima</b>         | 2.40                                                                                                    |
| Desviación Estándar                | 1.22                                                                                                    |

 **Tabla 1-4:** Resultados de la evaluación de diagnóstico paralelo A.

 **Realizado por:** Villacís, Diana, 2022

La calificación promedio alcanzada por los estudiantes de Décimo Año del paralelo A en la prueba de diagnóstico fue de 5,14 puntos, lo que significa que este promedio alcanzado está debajo de los 7 puntos, calificación que es considerada como mínima por el Ministerio de Educación. Los resultados obtenidos evidencian que los estudiantes de la población de estudio alcanzaron aproximadamente un 51% en la consecución de las destrezas con criterio de desempeño para las funciones lineales. Se puede indicar también que existió una diferencia de 5.20 puntos entre el estudiante que alcanzó la calificación máxima con el estudiante que alcanzó la calificación mínima.

| <b>Escala Cualitativa</b>                           | <b>Escala</b><br><b>Cuantitativa</b> | Número de<br>estudiantes | Porcentaje |
|-----------------------------------------------------|--------------------------------------|--------------------------|------------|
| Domina los aprendizajes requeridos                  | $9,00 - 10,00$                       | $\theta$                 | $0.00\%$   |
| Alcanza los aprendizajes requeridos                 | $7.00 - 8.99$                        | 2                        | 7.14%      |
| Está próximo a alcanzar los aprendizajes requeridos | $4,01 - 6,99$                        | 19                       | 67.86%     |
| No alcanza los aprendizajes requeridos              | $\leq 4$                             | 7                        | 25.00%     |
|                                                     | <b>Total</b>                         | 28                       | 100.00%    |

**Tabla 2-4:** Escala de calificaciones de la evaluación diagnóstica de Décimo Año paralelo A

**Realizado por:** Villacís, Diana, 2022

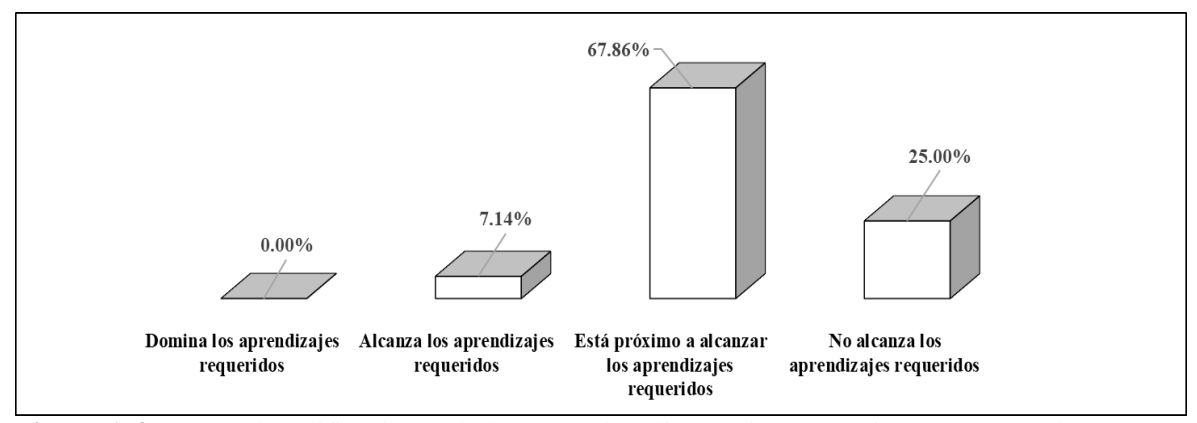

**Figura 1-4:** Escala de calificaciones de la evaluación diagnóstica de Décimo Año paralelo A. **Realizado por:** Villacís, Diana, 2022

En la evaluación de diagnóstico, dos estudiantes (7.14%) de Décimo Año paralelo A consiguieron los aprendizajes pretendidos y está dentro del intervalo 7,00 – 8,99 puntos. De acuerdo a lo establecido por el Ministerio de Educación, los estudiantes deben conseguir calificaciones que sean iguales o mayores a 7 puntos para que sean promovidos al siguiente nivel, esto significa que están listos para estudiar otros temas de las matemáticas.

El 92.86% de estudiantes del curso, según se aprecia en la Tabla 2-4 y Figura 1-4, no alcanzaron la calificación de 7 puntos; las razones pudieron ser varias, como por ejemplo el método utilizado por el profesor para la enseñanza, dificultades de aprendizaje, falta de recursos como internet, luz, celular de gama media, entre otros.

# *4.1.2. Resultados de la evaluación de diagnóstico del Décimo Año de la Unidad Educativa ''Manuel de Jesús Calle'', paralelo B.*

| <b>Código Estudiante</b>   | <b>Tabla 3-4.</b> Resultatos de la evaluación de diagnostico paralelo D<br>Calificación Obtenida |
|----------------------------|--------------------------------------------------------------------------------------------------|
| 01                         | 4.00                                                                                             |
| 02                         | 7.60                                                                                             |
| 03                         | 8.00                                                                                             |
| 04                         | 5.60                                                                                             |
| 05                         | 7.60                                                                                             |
| 06                         | 6.80                                                                                             |
| 07                         | 5.60                                                                                             |
| 08                         | 4.00                                                                                             |
| 09                         | 4.80                                                                                             |
| 10                         | 4.00                                                                                             |
| 11                         | 3.20                                                                                             |
| 12                         | 6.80                                                                                             |
| 13                         | 5.20                                                                                             |
| 14                         | 4.40                                                                                             |
| 15                         | 5.60                                                                                             |
| 16                         | 4.80                                                                                             |
| 17                         | 5.60                                                                                             |
| 18                         | 5.20                                                                                             |
| 19                         | 5.60                                                                                             |
| 20                         | 4.00                                                                                             |
| 21                         | 6.00                                                                                             |
| 22                         | 6.00                                                                                             |
| 23                         | 4.40                                                                                             |
| 24                         | 3.60                                                                                             |
| 25                         | 5.60                                                                                             |
| 26                         | 5.60                                                                                             |
| 27                         | 6.80                                                                                             |
| 28                         | 5.60                                                                                             |
| 29                         | 5.60                                                                                             |
| Promedio                   | 5.43                                                                                             |
| <b>Calificación Máxima</b> | 8.00                                                                                             |
| <b>Calificación Mínima</b> | 3.20                                                                                             |
| Desviación Estándar        | 1.23                                                                                             |

 **Tabla 3-4:** Resultados de la evaluación de diagnóstico paralelo B

 **Realizado por:** Villacís, Diana, 2022

La calificación promedio alcanzada por los estudiantes de Décimo Año paralelo B en la prueba de diagnóstico fue de 5,43 puntos, lo que significa que este promedio alcanzado está debajo de los 7 puntos, calificación que es considerada como mínima por el Ministerio de Educación. Los resultados obtenidos evidencian que los estudiantes de la población de estudio alcanzaron aproximadamente un 54% la adquisición de destrezas con criterios de desempeño para la función lineal.

Se observa también que existió una diferencia de 4.80 puntos entre el estudiante que alcanzó la calificación máxima con el estudiante que alcanzó la calificación mínima.

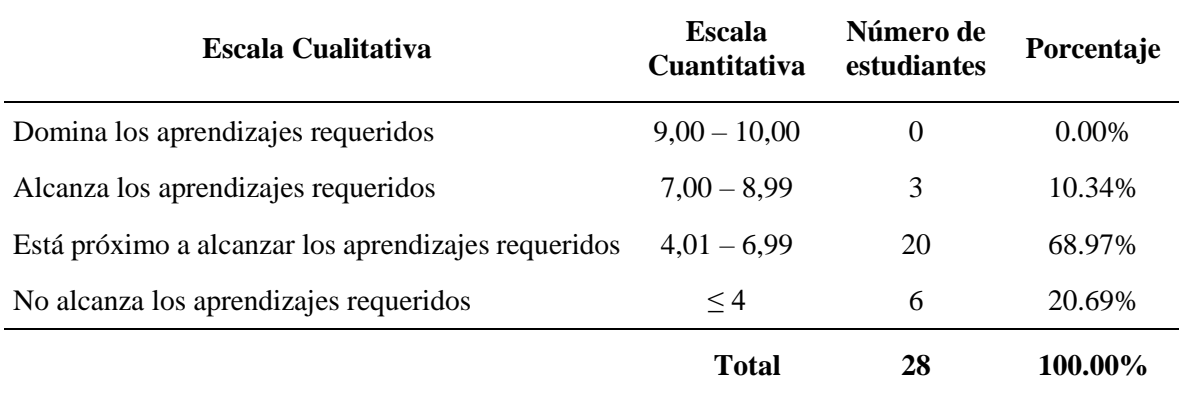

#### **Tabla 4-4:** Escala de calificaciones de la evaluación diagnóstica de Décimo Año paralelo B

**Realizado por:** Villacís, Diana, 2022

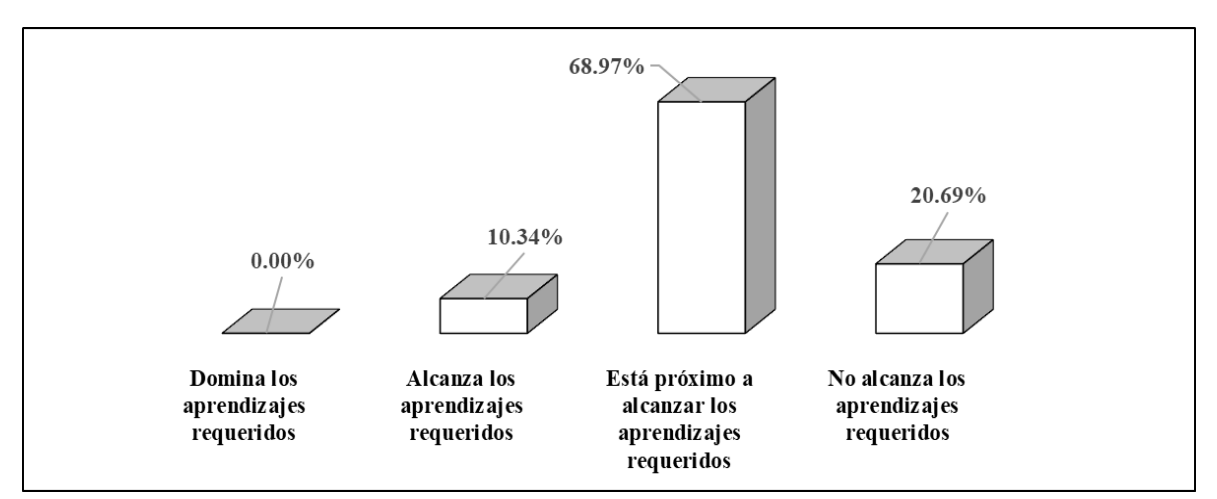

**Figura 2-4:** Escala de calificaciones de la evaluación diagnóstica de Décimo Año paralelo B. **Realizado por:** Villacís, Diana, 2022

En la evaluación de diagnóstico, tres estudiantes (10.34%) de Décimo Año paralelo B obtuvieron los aprendizajes indicados y están dentro del intervalo 7,00 – 8,99 puntos. De acuerdo a lo establecido por el Ministerio de Educación los estudiantes deben alcanzar calificaciones que sean iguales o mayores a 7 puntos, para ser promovidos al siguiente nivel y listos para estudiar otros temas de las matemáticas. El 89.66% de estudiantes del curso no superaron la calificación de 7 puntos según se aprecia en la Figura 2-4; las razones pudieron ser varias, como por ejemplo el método utilizado por el profesor para la enseñanza, dificultades de aprendizaje.

# *4.1.3. Comparación de los resultados de la evaluación de diagnóstico del Décimo Año de la Unidad Educativa ''Manuel de Jesús Calle'', paralelos A y B.*

|                            | Paralelo A                   | Paralelo B                   |
|----------------------------|------------------------------|------------------------------|
| <b>Código Estudiante</b>   | <b>Calificación Obtenida</b> | <b>Calificación Obtenida</b> |
| 01                         | 2.80                         | 4.00                         |
| 02                         | 5.60                         | 7.60                         |
| 03                         | 7.60                         | 8.00                         |
| 04                         | 4.80                         | 5.60                         |
| 05                         | 7.20                         | 7.60                         |
| 06                         | 6.40                         | 6.80                         |
| 07                         | 5.60                         | 5.60                         |
| 08                         | 3.60                         | 4.00                         |
| 09                         | 5.20                         | 4.80                         |
| 10                         | 4.00                         | 4.00                         |
| 11                         | 2.40                         | 3.20                         |
| 12                         | 6.80                         | 6.80                         |
| 13                         | 6.00                         | 5.20                         |
| 14                         | 4.80                         | 4.40                         |
| 15                         | 4.00                         | 5.60                         |
| 16                         | 4.40                         | 4.80                         |
| 17                         | 5.60                         | 5.60                         |
| 18                         | 4.80                         | 5.20                         |
| 19                         | 5.60                         | 5.60                         |
| 20                         | 4.00                         | 4.00                         |
| 21                         | 4.80                         | 6.00                         |
| 22                         | 5.20                         | 6.00                         |
| 23                         | 4.40                         | 4.40                         |
| 24                         | 5.20                         | 3.60                         |
| 25                         | 5.20                         | 5.60                         |
| 26                         | 5.60                         | 5.60                         |
| 27                         | 5.60                         | 6.80                         |
| 28                         | 6.80                         | 5.60                         |
| 29                         |                              | 5.60                         |
| Promedio                   | 5.14                         | 5.43                         |
| <b>Calificación Máxima</b> | 7.60                         | 8.00                         |
| <b>Calificación Mínima</b> | 2.40                         | 3.20                         |
| Desviación Estándar        | 1.22                         | 1.23                         |

 **Tabla 5-4:** Comparación de resultados evaluación diagnóstica paralelos A y B.

 **Realizado por:** Villacís, Diana, 2022

La comparación de los resultados obtenidos en la evaluación de diagnóstico realizada a los paralelos A y B, con respecto al promedio en las calificaciones; el paralelo B obtuvo un mayor promedio en relación a lo obtenido por el paralelo A, se aprecia que respecto a la calificación mayor obtenida en la evaluación el paralelo B obtuvo 8.00, a diferencia de la calificación mínima obtenida en cada paralelo, en donde el paralelo A obtuvo 2.40. La desviación estándar según se aprecia la del paralelo A es menor al del paralelo B, según se detalla en la Tabla 5-4 y Figura 3-4.

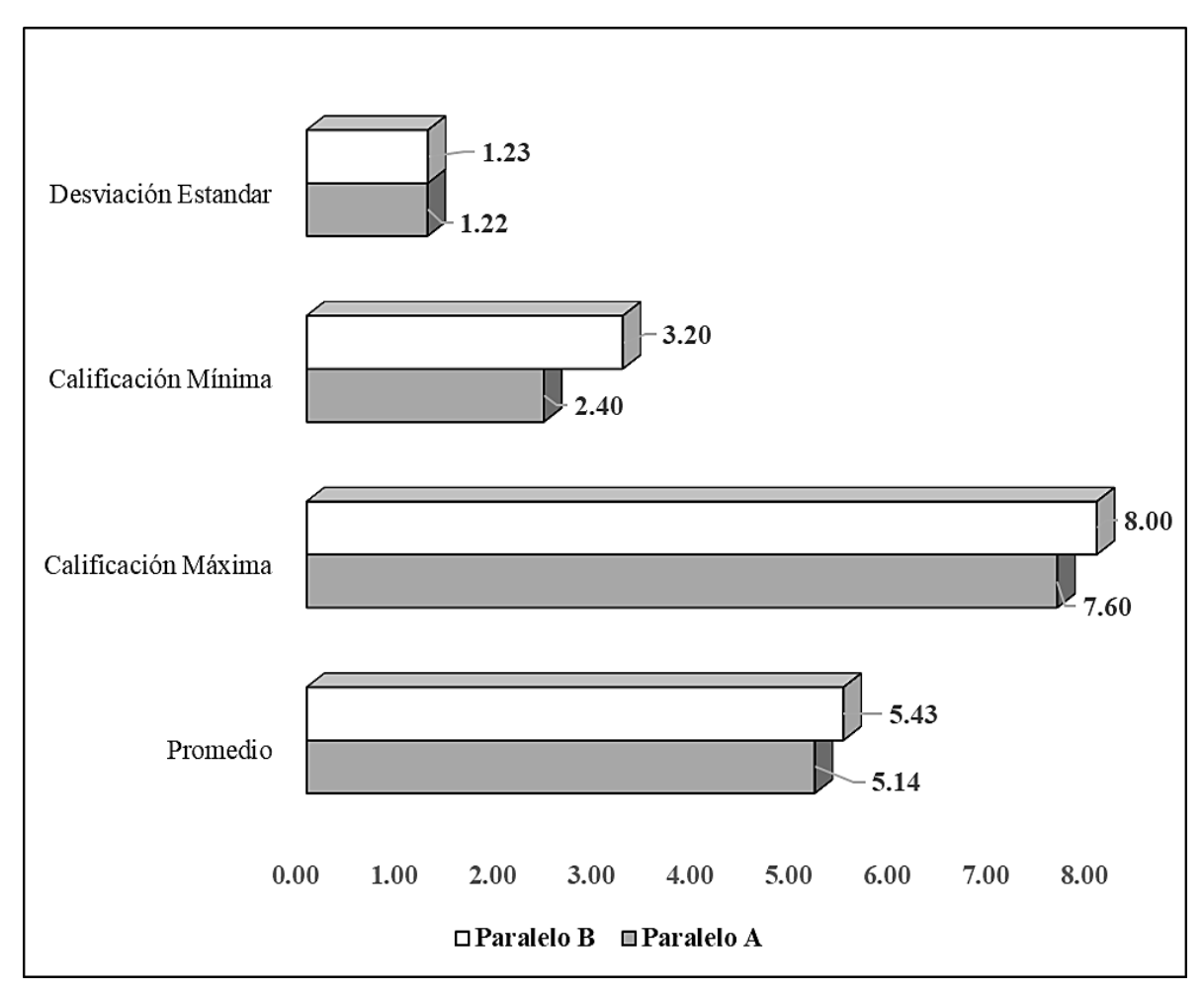

**Figura 3-4:** Comparación de resultados evaluación diagnóstica paralelos A y B. **Realizado por:** Villacís, Diana, 2022

En la escala cualitativa en la evaluación diagnóstica solo dos estudiantes (7.14%) del paralelo A y tres estudiantes (10.34%) del paralelo B alcanzaron los aprendizajes requeridos, ninguno de los estudiantes domina los aprendizajes, en este sentido 26 estudiantes (92.86%) del paralelo A y 26 estudiantes (89.66%) del paralelo B están cerca y además no alcanzaron los aprendizajes solicitados, según se aprecia en la Figura 4-4.

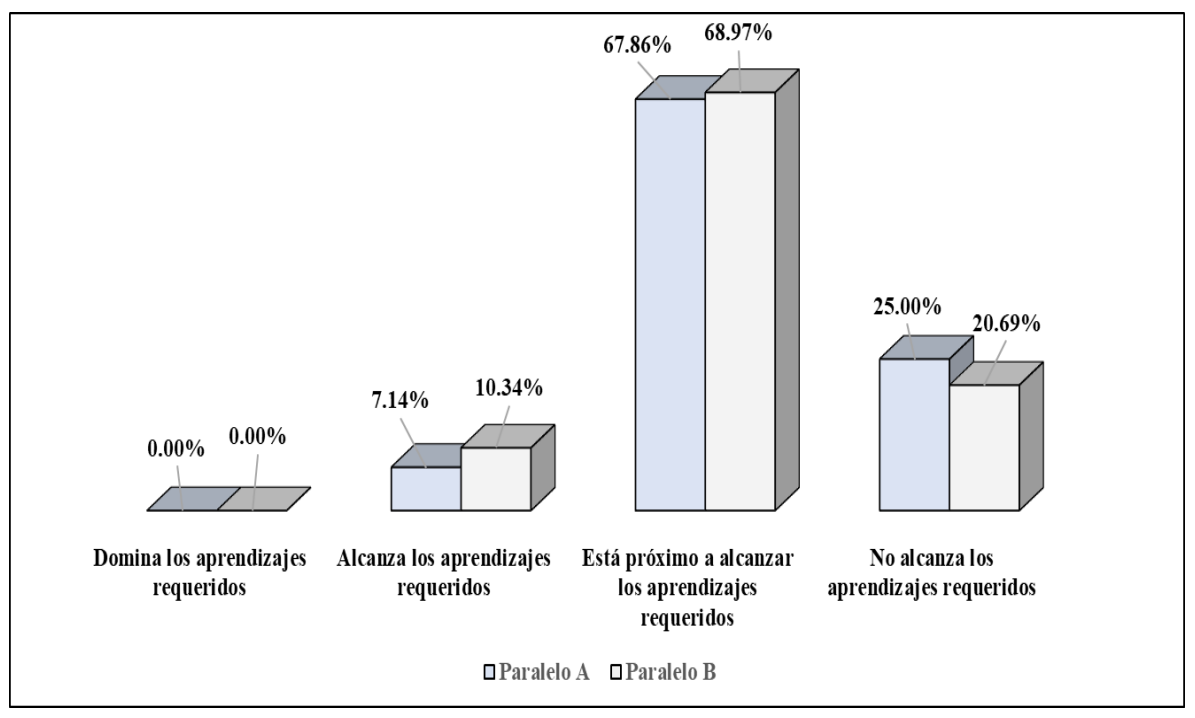

**Figura 4-4:** Comparación de resultados evaluación diagnóstica grupo A y B en escalas cualitativas. **Realizado por:** Villacís, Diana, 2022

#### *4.2. Actividades de aprendizaje de funciones lineales que incorporen el uso de software GeoGebra.*

Para el diseño de las actividades de aprendizaje se elaboran secuencias para facilitar la comprensión de las funciones lineales con el uso del software GeoGebra. En la actualidad el uso de los recursos tecnológicos juega un papel importante, ya que en las últimas décadas la tecnología ha avanzado a pasos agigantados. En este sentido en la elaboración de las actividades de aprendizaje hay que considerar los objetivos específicos de aprendizaje, los indicadores de evaluación, conocimientos previos, las habilidades, y los contenidos, los cuales se revisaron acorde al currículo del Ministerio de Educación para estudiantes de Décimo Año, posteriormente se elaboraron las clases, que en total fueron tres.

Los siguientes objetivos de aprendizaje correspondientes al contenido de funciones lineales se encuentran en el programa de estudio del nivel de educación general básica superior, son los que se utilizaron en el diseño de las actividades de aprendizaje; haciendo uso de las TICs a través de software como hojas de cálculo y trazadores gráficos como el GeoGebra, que ayudan a desarrollar una comprensión más profunda del tema de las funciones lineales y la resolución de problemas de aplicación en otros campos.

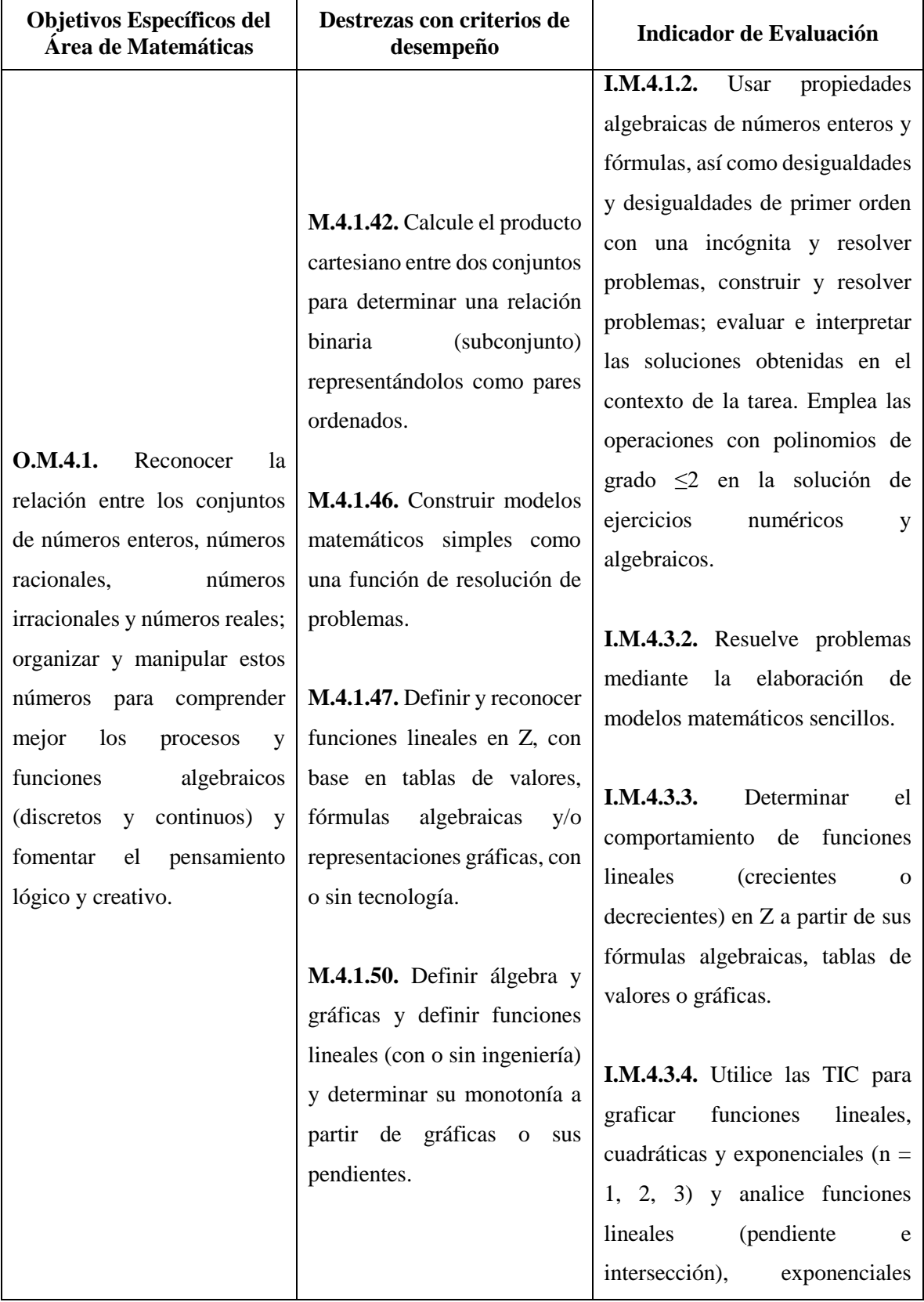

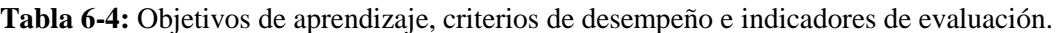

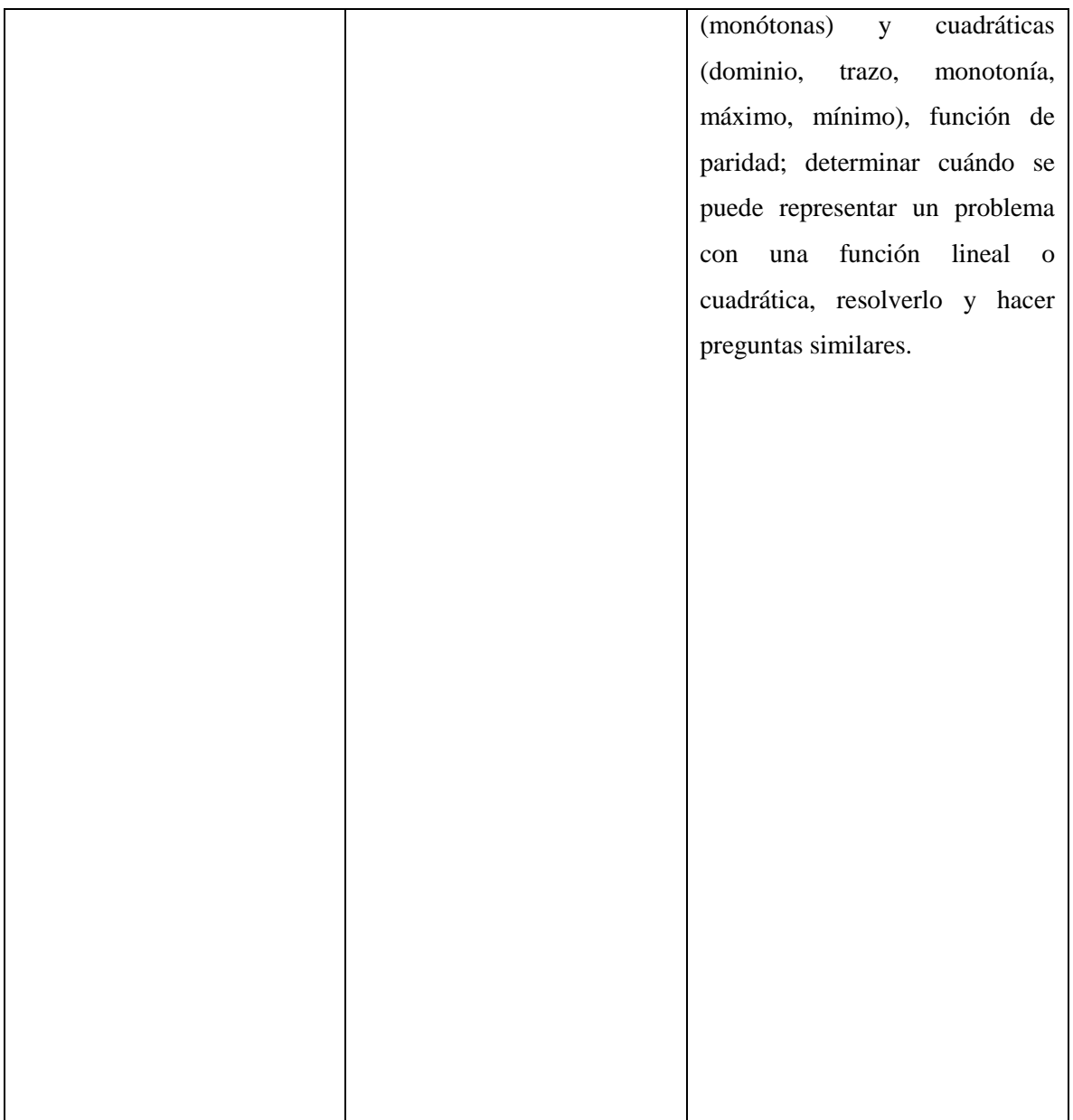

**Fuente:** Currículo priorizado Ministerio de Educación **Realizado por:** Villacís, Diana, 2022

# *4.2.1. Actividades de aprendizaje sin uso de GeoGebra.*

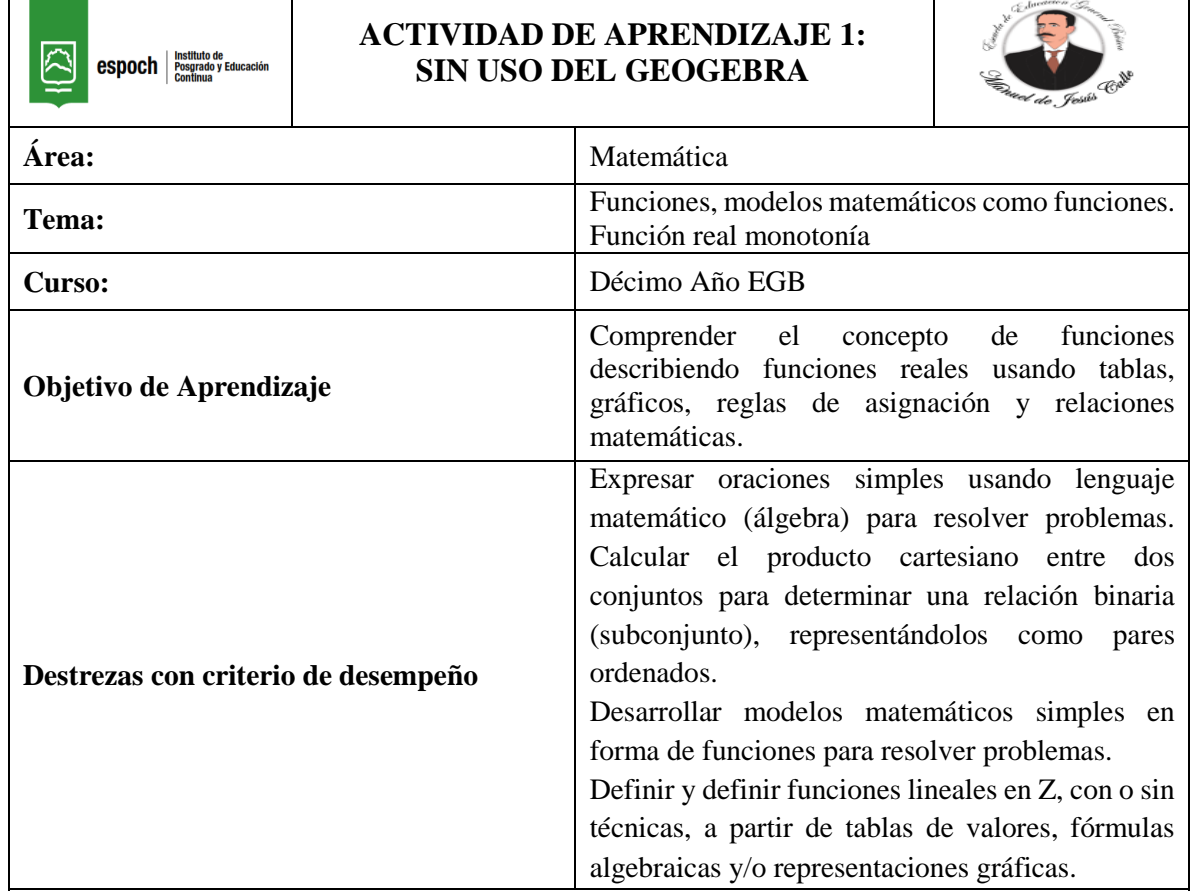

 $\mathsf{l}$ 

# **Tabla 7-4:** Actividad de aprendizaje 1 sin uso del GeoGebra.

# **Anticipación:**

Juan trabaja en una empresa, por cada hora trabajada gana \$10, mediante una tabla de valores representar las horas de trabajo versus la cantidad de dinero.

a) Define los pares ordenados.

b) Representa gráficamente en un diagrama sagital y cartesiano la relación.

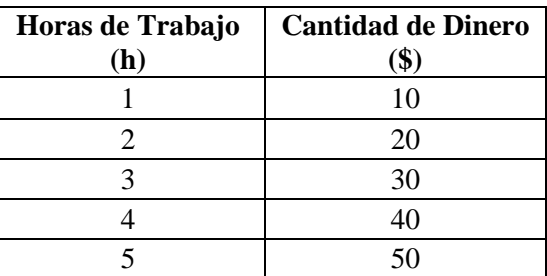

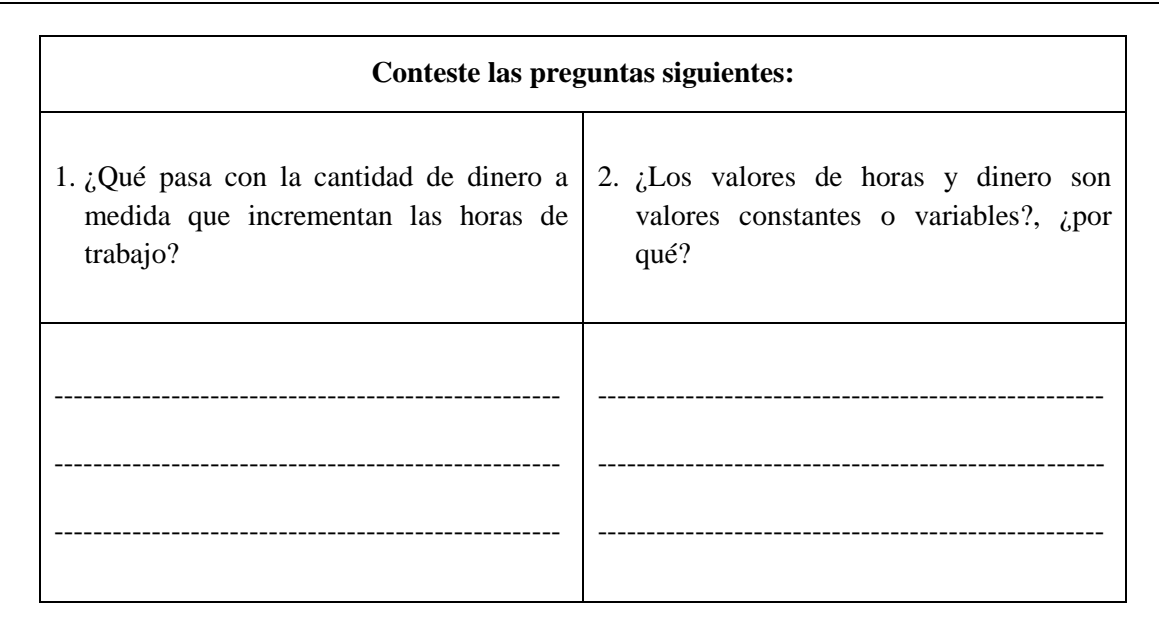

# - **Actividad de desarrollo 1.1**

Observar la tabla de valores y la gráfica realizada y responder las siguientes preguntas:

- **a)** ¿Qué aspecto tiene el gráfico?
- **b)** ¿Cada par ordenado es parte del gráfico?
- **c)** ¿Los valores incrementan o disminuyen?

#### **Construcción:**

Invente una tabla con diferentes datos y represente en GeoGebra, y responda las siguientes preguntas:

- **a.** ¿Qué es una función?
- **b.** ¿Por qué se llama función lineal?
- **c.** ¿Cuál es la diferencia entre función creciente, decreciente y constante?

## **Consolidación:**

Una **función** es un objeto matemático que se utiliza para expresar la dependencia entre dos magnitudes, y puede presentarse a través de varios aspectos.

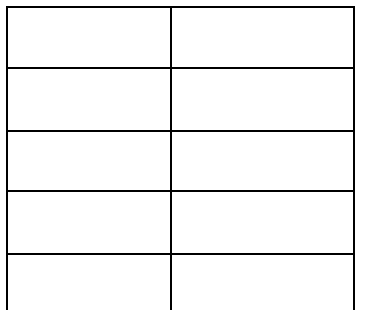

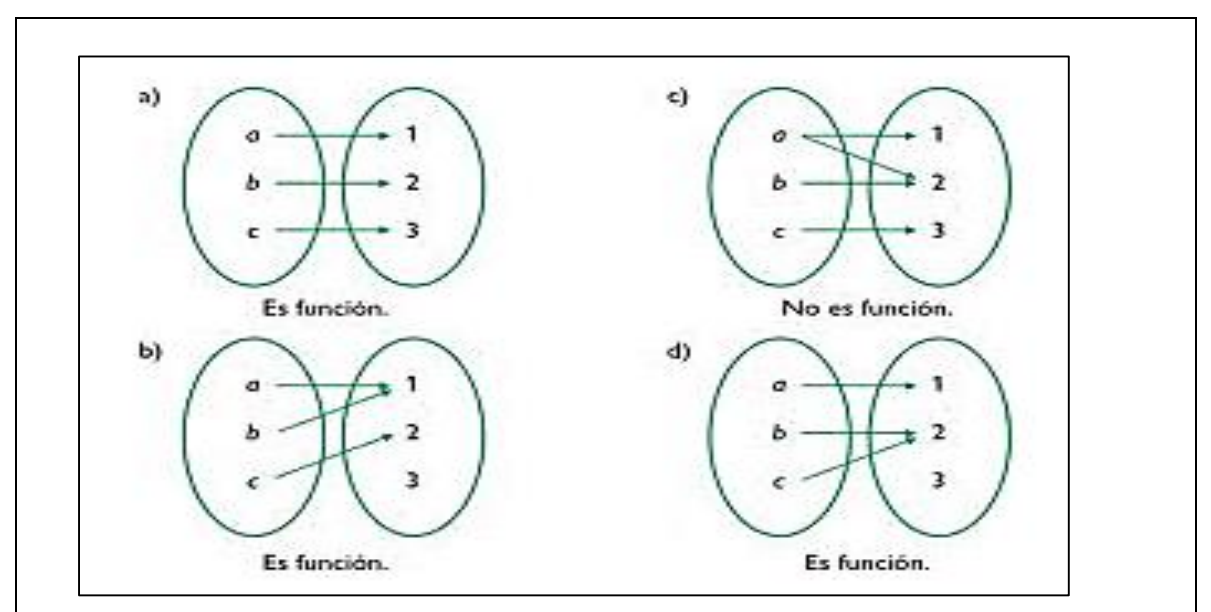

Una **función lineal** es una función cuyo dominio y codominio son todos los números reales, y cuya expresión analítica es un polinomio de primer grado. Por ejemplo, son funciones lineales:

 $-f(x) = 3x + 2$  $-g(x) = -x + 7$  $h(x) = 3$  (en esta m = 0 por lo que 0x no se pone en la ecuación).

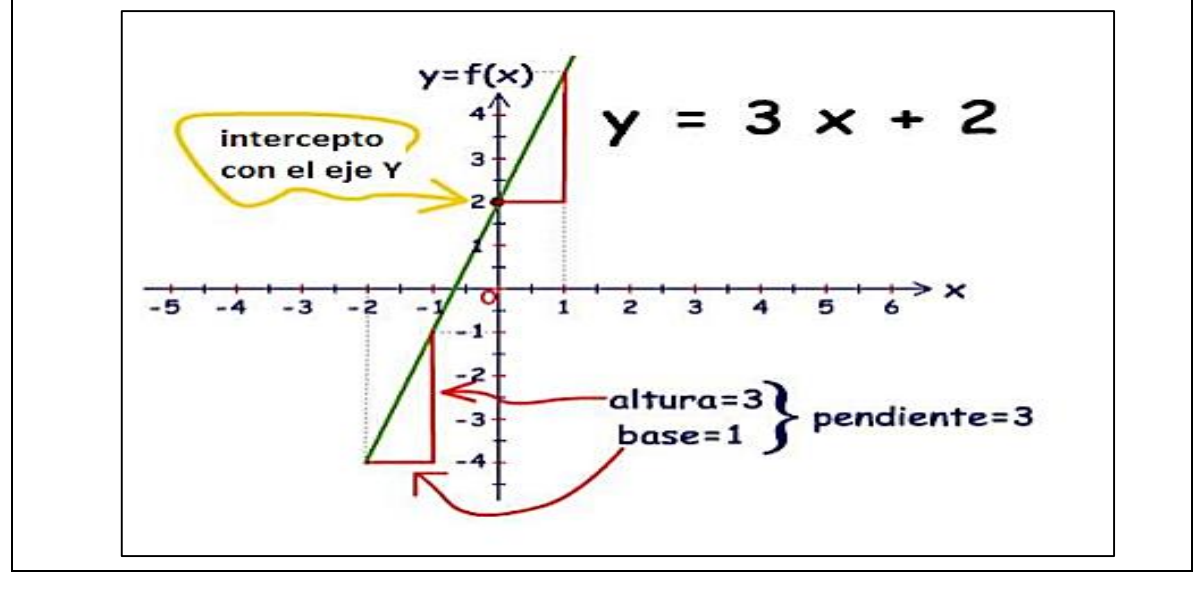

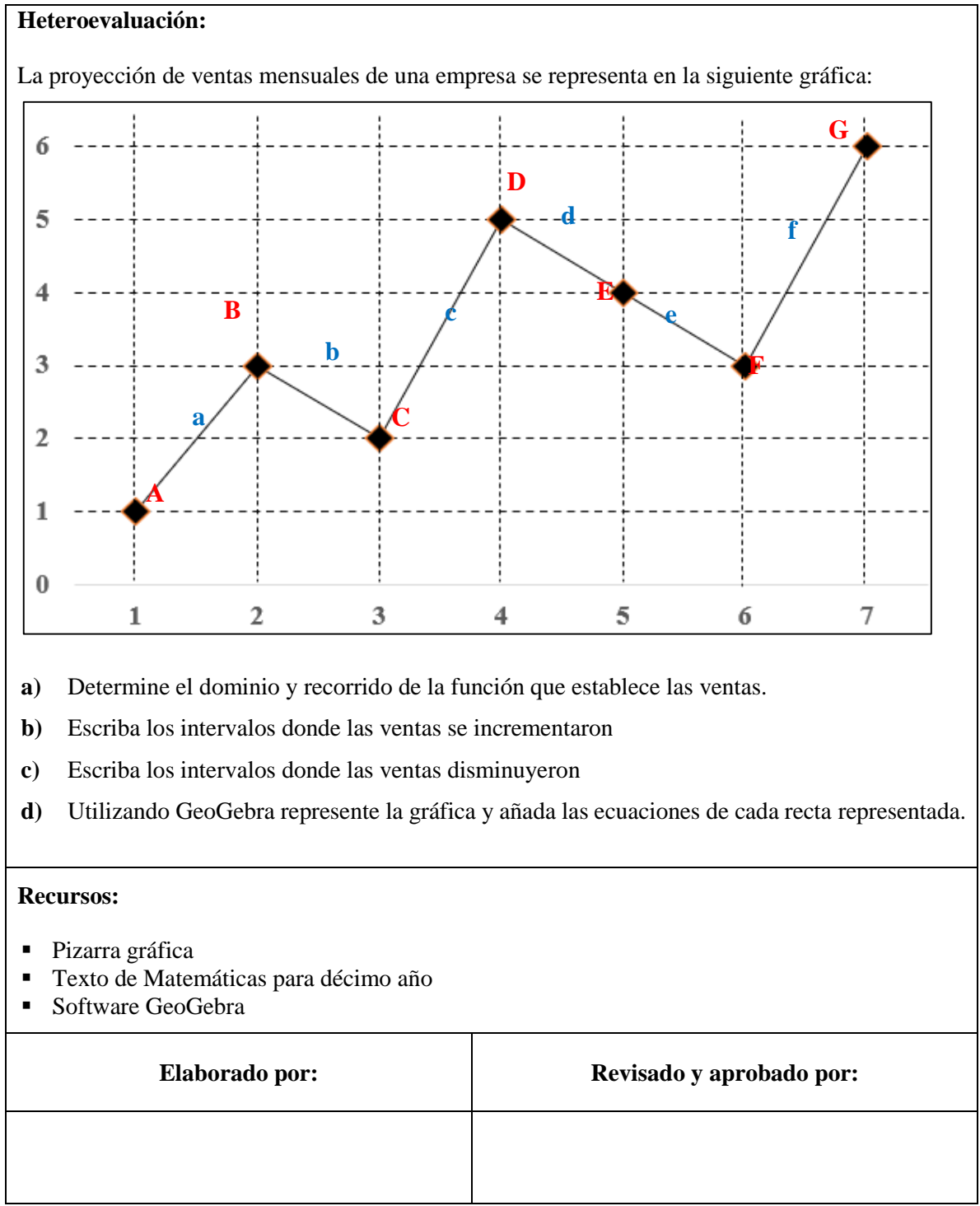

**Realizado por:** Villacís, Diana, 2022

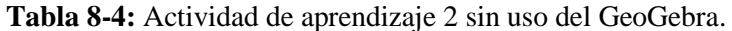

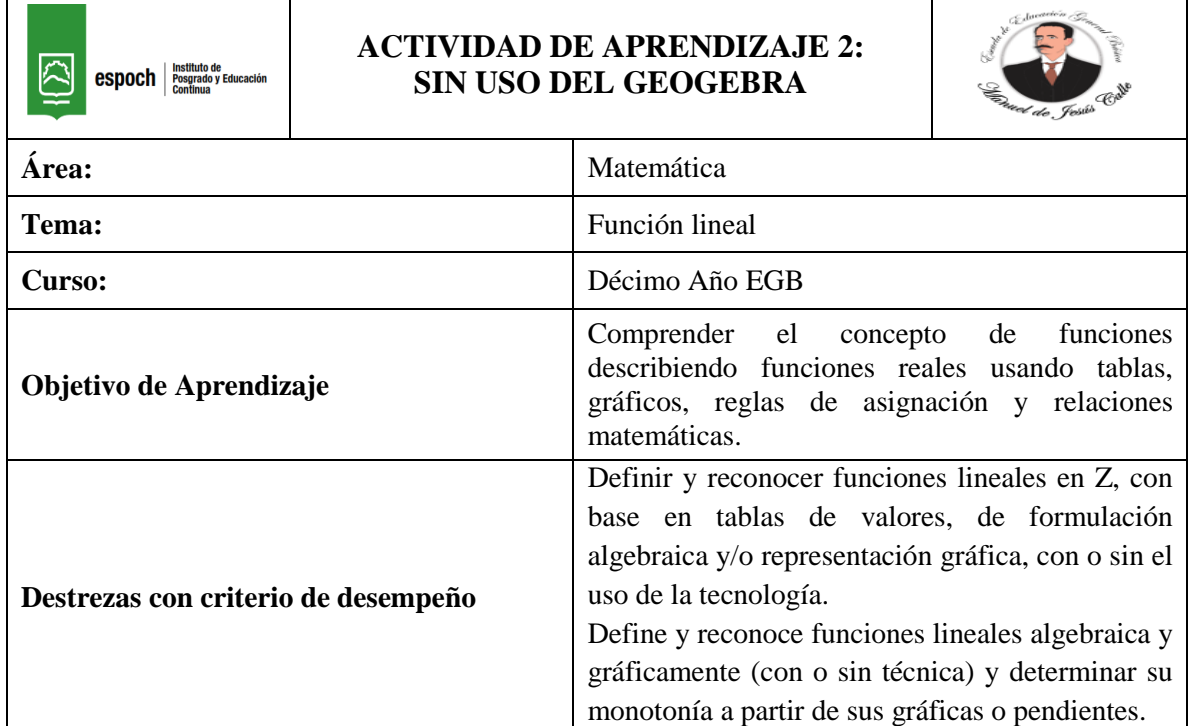

# **Anticipación:**

Dada la siguiente gráfica, identifique los intervalos o tramos de cada función.

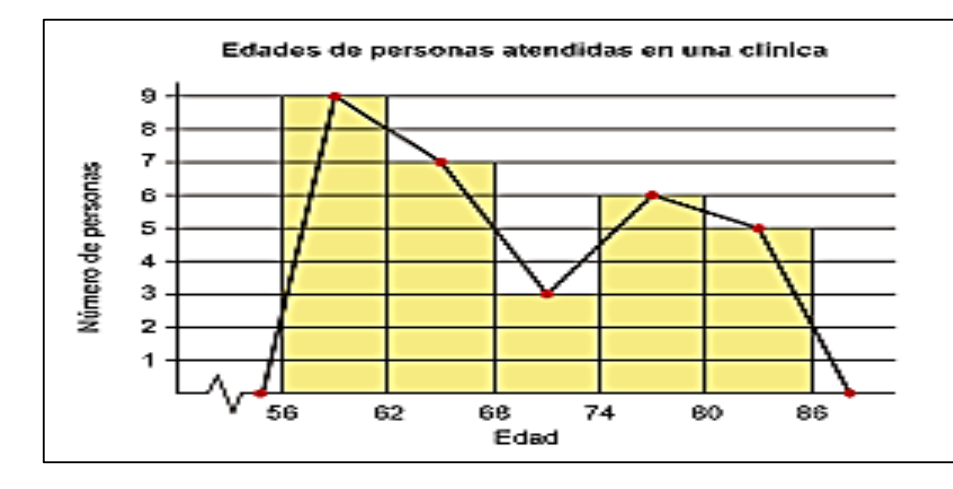

#### - **Actividad de desarrollo 2.1**

Observar la gráfica y responder las siguientes preguntas:

- **a)** ¿Las gráficas corresponde a un conjunto de funciones lineales?
- **b**) *i*Las gráficas son crecientes o decrecientes?

#### **Construcción:**

#### - **Función creciente.**

A medida que aumenta el valor de x, aumenta el valor de y. La definición es la siguiente: una función es creciente en un intervalo si se cumple que:

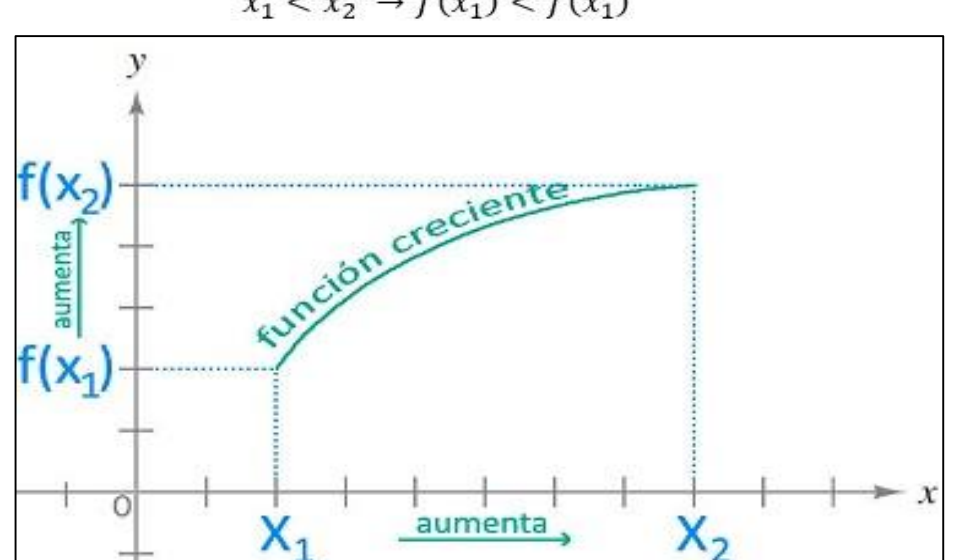

# $x_1 < x_2 \rightarrow f(x_1) < f(x_1)$

#### - **Función decreciente.**

A medida que aumenta el valor de x, disminuye el valor de y. La definición es la siguiente: una función es decreciente en un intervalo si se cumple que:

$$
x_1 < x_2 \to f(x_1) > f(x_1)
$$

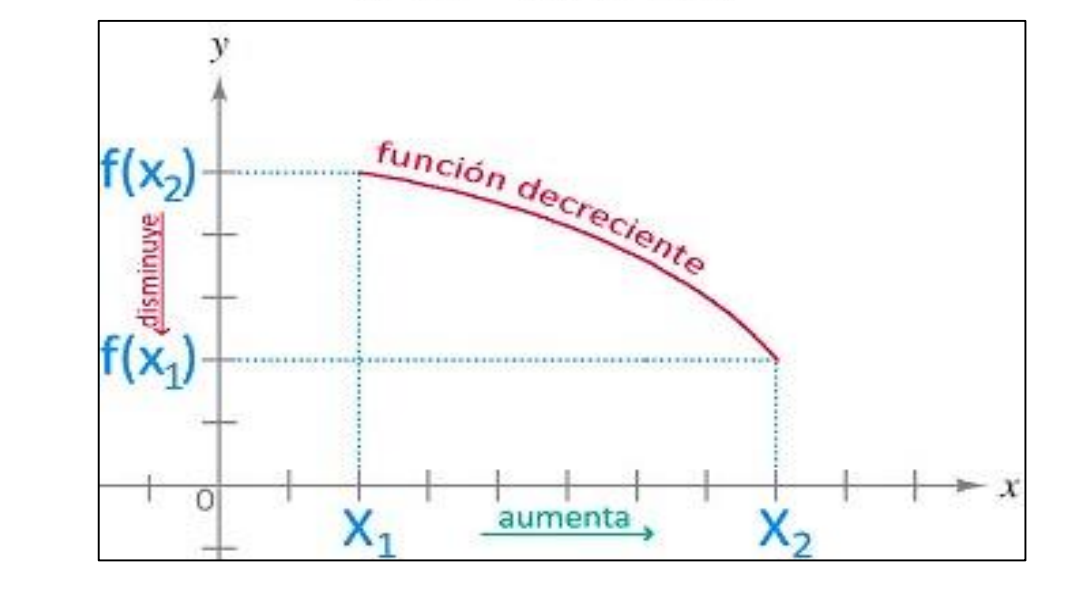

#### - **Función constante.**

A medida que aumenta el valor de x, se mantiene el mismo valor en y. La definición es la siguiente: una función es constante en un intervalo si se cumple que:

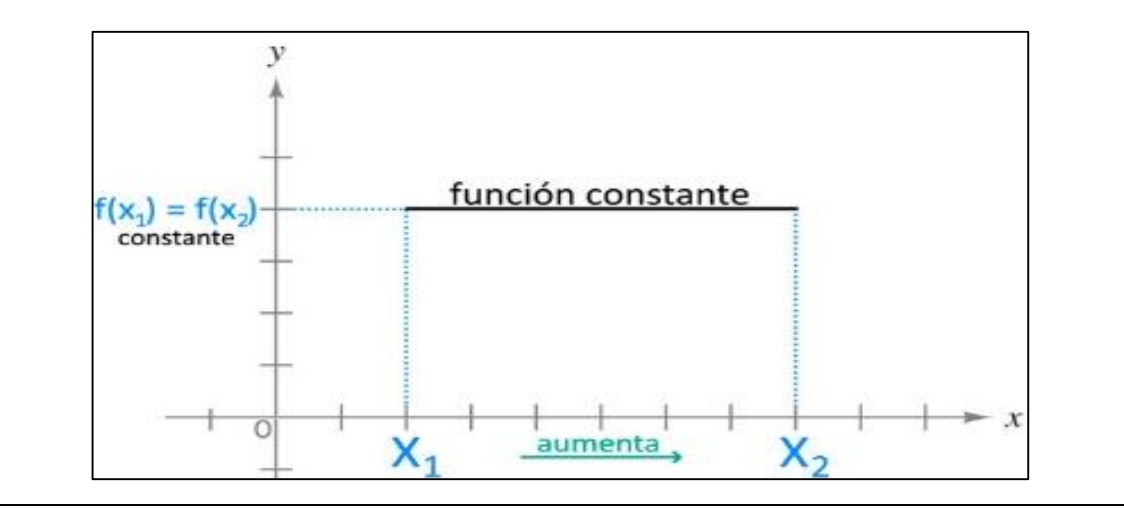

$$
x_1 < x_2 \to f(x_1) = f(x_1)
$$

**Consolidación:**

## **Elementos de la función lineal**

De acuerdo a su forma de expresión  $f(x) = mx + b$ , los elementos que la integran son:

- "x": **variable independiente** (su valor no depende de ninguna otra variable y puede ser asignada libremente).
- f(x): en algunos casos es representada con el símbolo "y". Corresponde a la **variable dependiente** (su valor depende de "x").
- "m": se refiere a la **pendiente**, la cual determina el grado de inclinación de la recta.
- "b": se conoce como origen y corresponde al corte de eje.

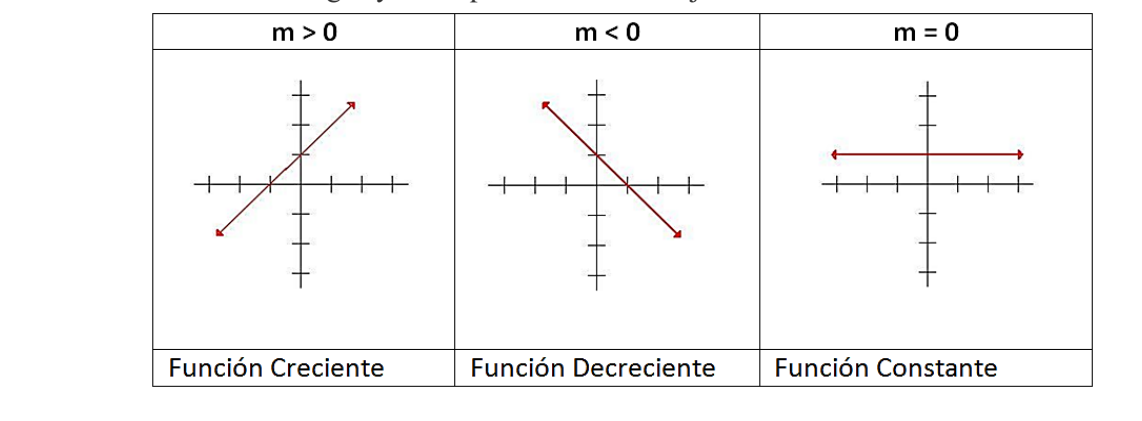

## **Heteroevaluación:**

Dadas las siguientes funciones y con la ayuda del uso del software GeoGebra analice e identifique la inclinación, cortes y pendiente en cada gráfica.

a) 
$$
f(x) = -8x
$$

b) 
$$
f(x) = -3
$$

$$
c) \quad f(x) = \frac{3x-1}{2}
$$

## **Recursos:**

- Pizarra gráfica
- Texto de Matemáticas para décimo año
- **Software GeoGebra**

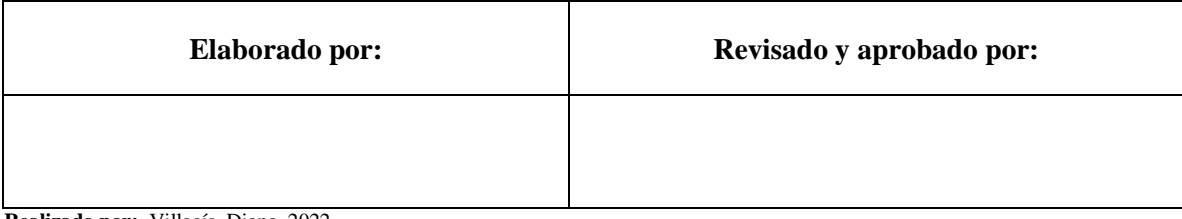

**Realizado por:** Villacís, Diana, 2022

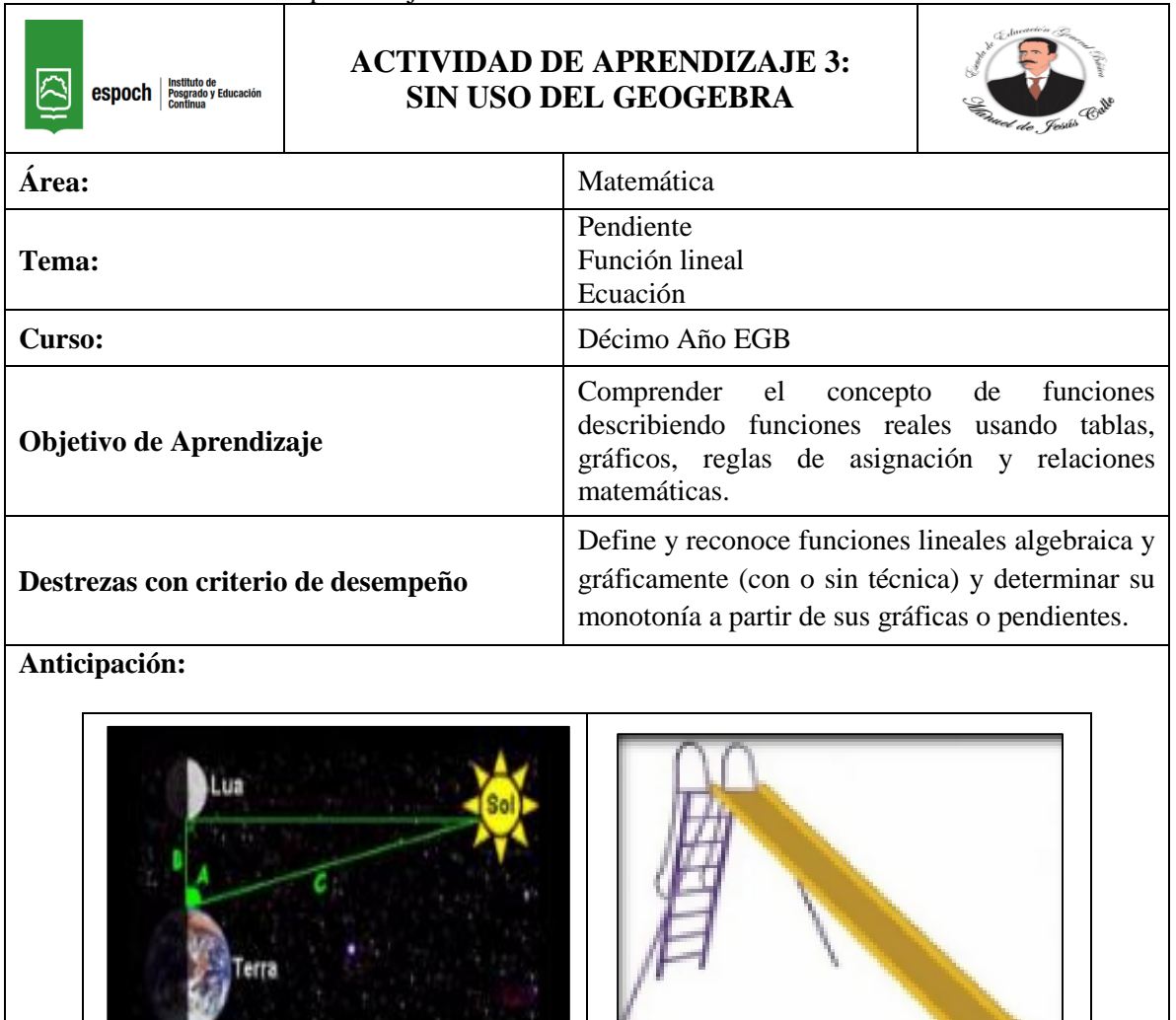

**Tabla 9-4:** Actividad de aprendizaje 3 sin uso del GeoGebra.

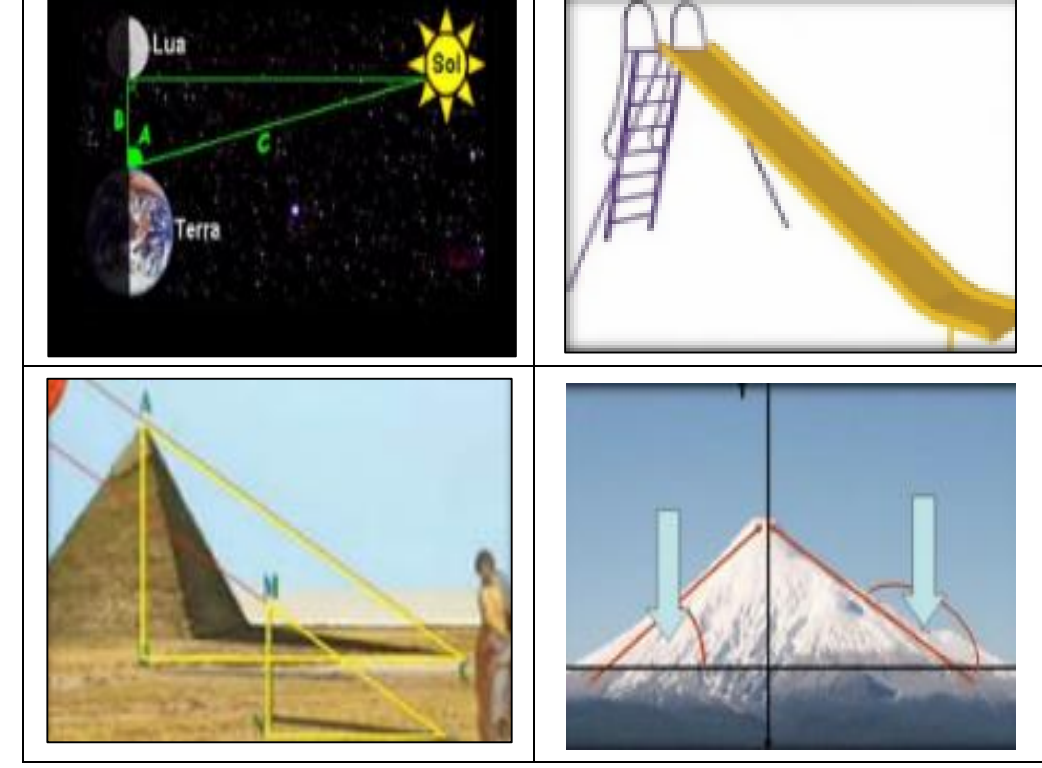

Observar las figuras y responder la siguiente pregunta:

**a)** ¿Qué tienen en común las figuras detalladas?

#### **Construcción:**

Si una persona sube un plano con una pendiente de 3/4, eso significa que la persona sube 3 m y se desplaza a la derecha 4 m. De acuerdo con el teorema de Pitágoras, se mueve 5 m a lo largo de una línea inclinada.

Ahora, supongamos que alguien camina hacia abajo por una superficie empinada y con una pendiente de -5/12. Esto significa que baja 5 m y se mueve a la derecha 12 m, que son 13 m en pendiente.

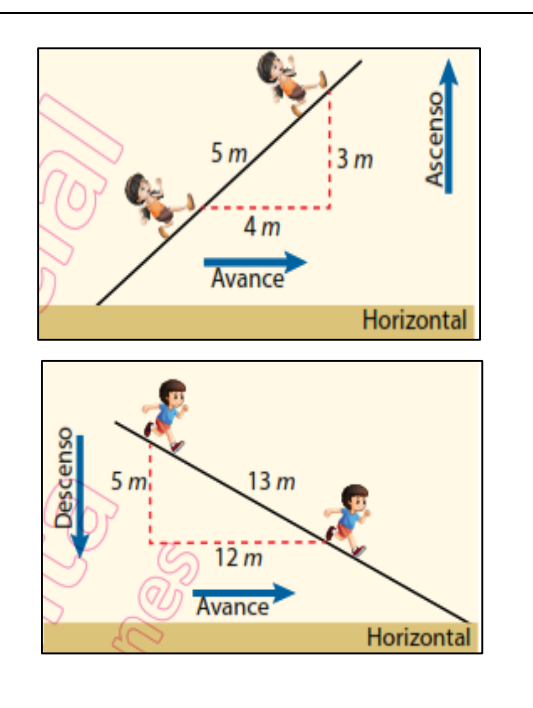

La **pendiente m** es la inclinación de la recta en relación al eje de las abscisas, se representa por la siguiente ecuación:

$$
Pendiente\ \boldsymbol{m}=\frac{Despalzamiento vertical}{Desplazamiento horizontal}
$$

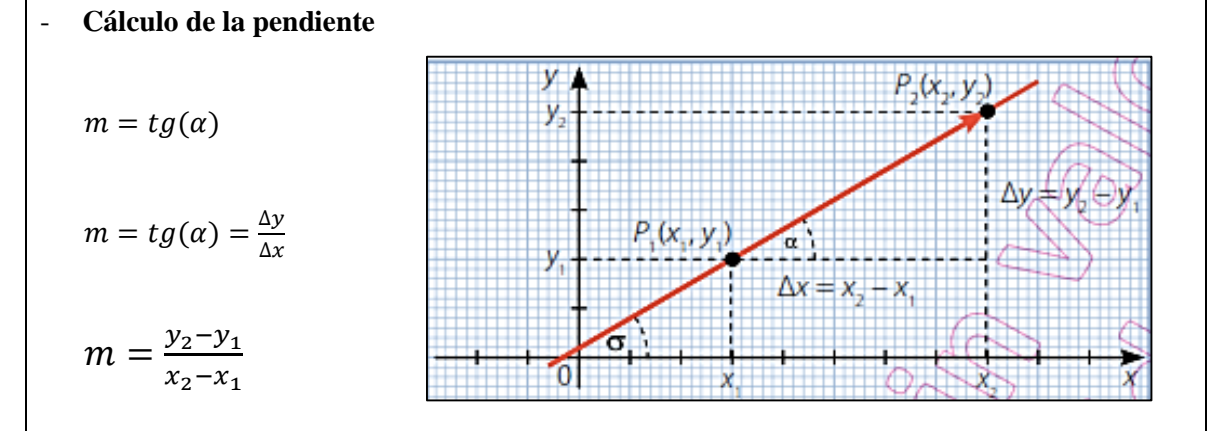

La pendiente **m** de la recta es la tangente del ángulo (según el teorema de Pitágoras) hace que la recta con el eje de las abscisas en sentido positivo.

$$
m = tg(\alpha)
$$

La tangente de un ángulo es igual al cateto opuesto sobre el cateto adyacente. La función inversa de la tangente es la función arco tangente (arctan  $\alpha$ ), de esta manera se calcula el ángulo de inclinación.

# **Heteroevaluación:**

- **1.** Hallar la pendiente de la recta que pasa por los puntos  $A(-3, 2)$  y  $B(5, 9)$ .
- **2.** Responder verdadero (V) o falso (F) según corresponda a las siguientes interrogantes.

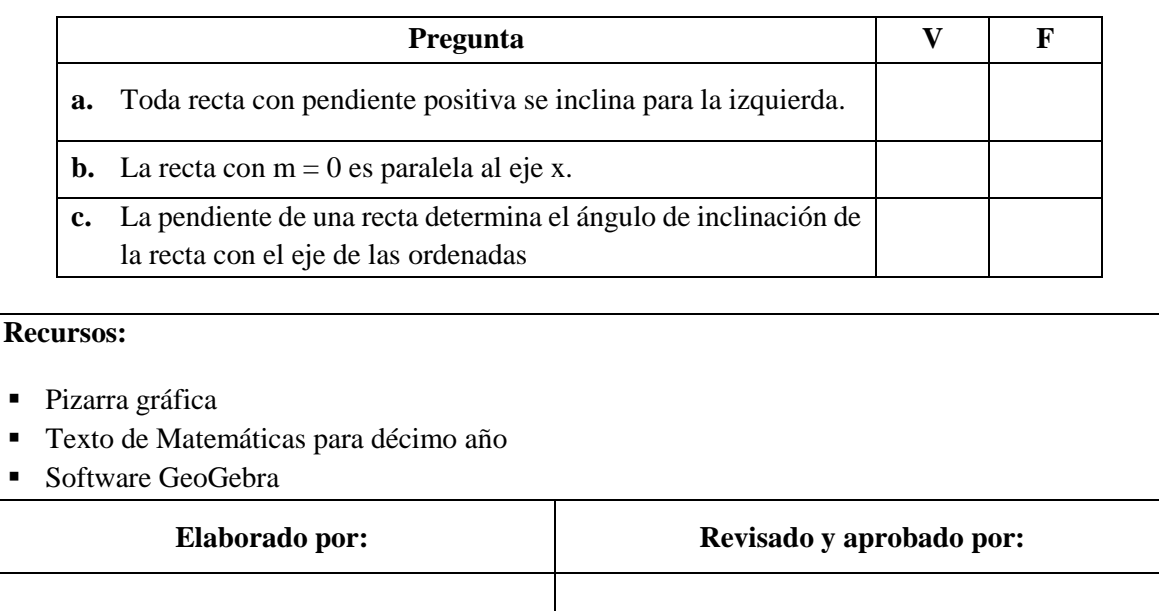

**Realizado por:** Villacís, Diana, 2022

# *4.2.2. Actividades de aprendizaje con el uso de GeoGebra.*

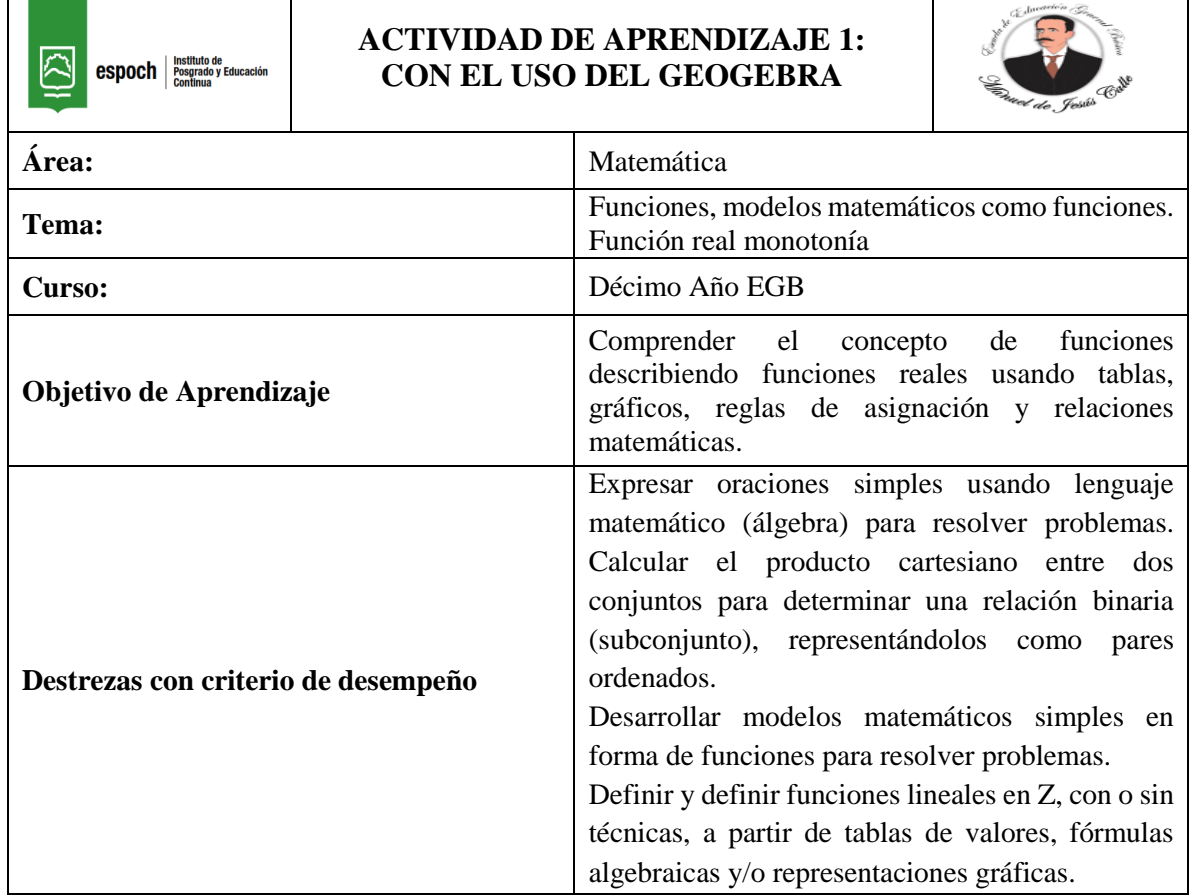

# **Tabla 10-4:** Actividad de aprendizaje 1 con el uso del GeoGebra.

## **Anticipación:**

Juan trabaja en una empresa, por cada hora trabajada gana \$10, mediante una tabla de valores representar las horas de trabajo versus la cantidad de dinero.

c) Define los pares ordenados.

d) Representa gráficamente en un diagrama sagital y cartesiano la relación.

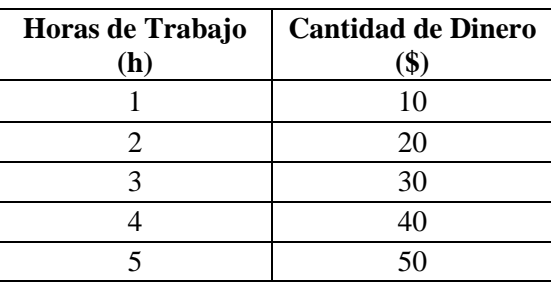

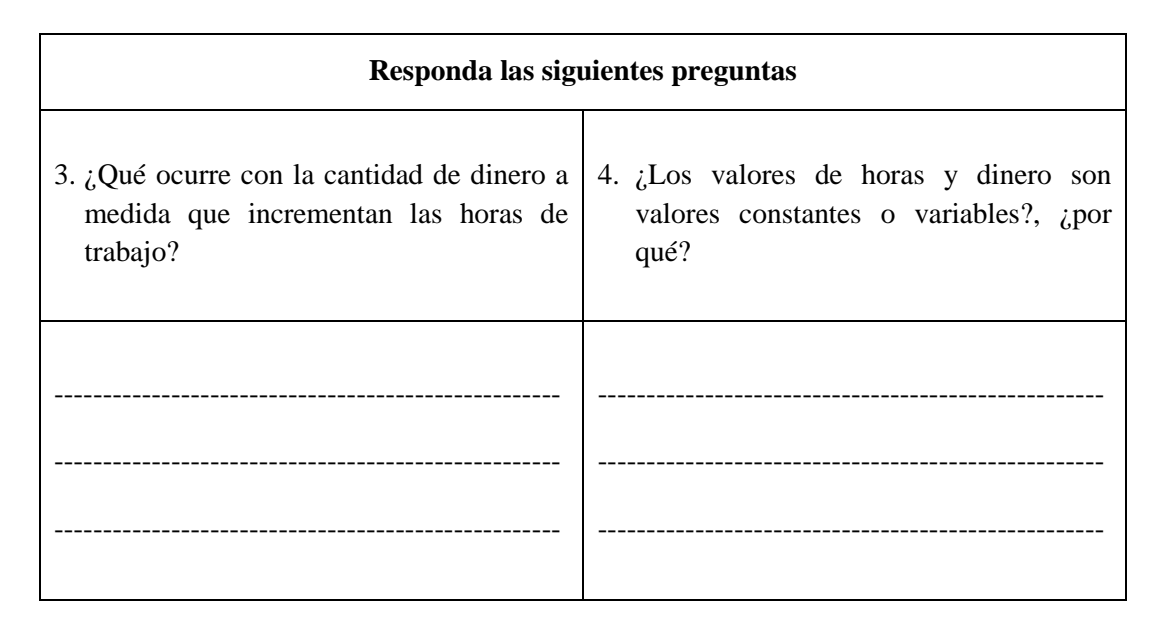

# - **Actividad de desarrollo 1.1**

Con la ayuda del software GeoGebra se ingresan los datos y se forma la tabla de valores.

**1.** En el comando (Entrada) digitamos los pares ordenados de la tabla anterior

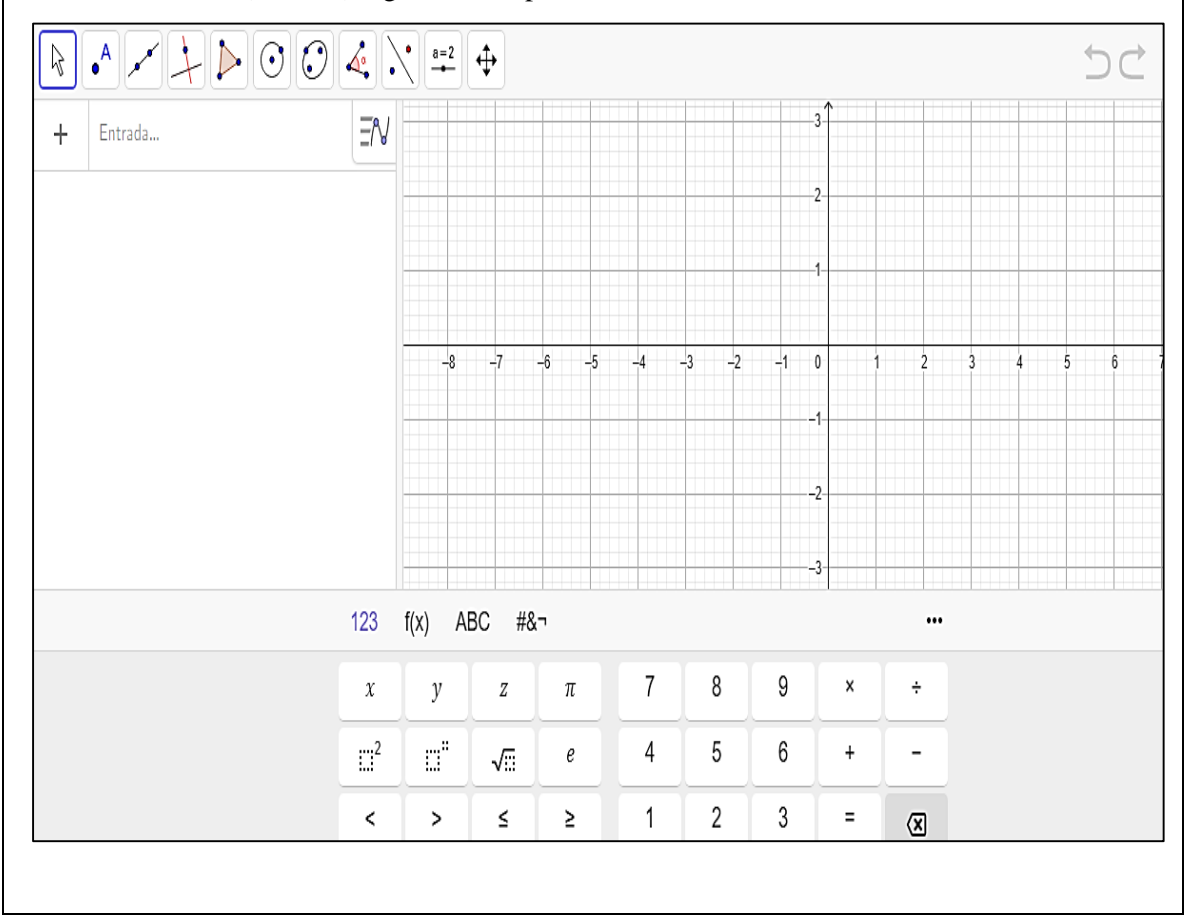

**2.** A cada par ordenado se le asigna una letra del abecedario así, por ejemplo:  $A = (1,10)$  ENTER. A medida que se ingresan los datos, en el plano cartesiano se indican los puntos. 시게 되어 이 이 지도 ્રિ  $A = (1, 10)$ ∃°⊌  $\circ$ 540  $0 = (2, 20)$ O ă,  $\odot$  $C = (3, 30)$ ğ. رف  $D = (4, 40)$  $\frac{a}{2}$ Ф k.  $E = (5, 50)$ ⊙  $\bar{\Xi}$ r 20  $\left\langle \cdot\right\rangle$ Entrada... ίć  $\sim 0.1$ 10 76 -33  $\sim 10$ ă, k. τb **3.** Con el comando recta  $\sqrt{\sim}$  se señalan los dos puntos de los pares ordenados, para este caso se considera los puntos A y E, como se observa al momento de señalar los puntos, éstos cambian de color; al dar ENTER se puede apreciar la ecuación de la recta al igual que la recta.  $\bullet^{\mathsf{A}}$  $\left|\triangleright\right|\odot\left|\mathcal{O}\right|\triangle\left|\cdot\right|$  $\beta$ ∣⊕  $A = (1, 10)$ ΞN  $\bigcirc$ 50  $B = (2, 20)$  $\bigcirc$  $\vdots$  $C = (3, 30)$ ÷  $\bigcirc$  $40$  $D = (4, 40)$  $\bigcirc$  $\ddot{\ddot{\cdot}}$ 30  $E = (5, 50)$  $\bigcirc$  $\ddot{\cdot}$  $^{20}$  $\ddot{\ddot{\cdot}}$  $f: \text{Recta}(A, E)$  $\bigcirc$ 10  $\rightarrow -10x + y = 0$  $\pm$ Entrada...  $-30$  $-20$  $10^{-1}$  $\mathbf 0$  $10$  $20$  $30^{\circ}$ 40  $50^{\circ}$ 

Observar la tabla de valores y la gráfica y responder las siguientes preguntas:

- **d)** ¿Qué forma tiene la gráfica?
- **e)** ¿Cada par ordenado es parte de la gráfica?
- **f)** ¿Los valores incrementan o disminuyen?

## **Construcción:**

Invente una tabla con diferentes datos y represente en GeoGebra, y responda las siguientes preguntas:

- **d.** ¿Qué es una función?
- **e.** ¿Por qué se llama función lineal?
- **f.** ¿Cuál es la diferencia entre función creciente, decreciente y constante?

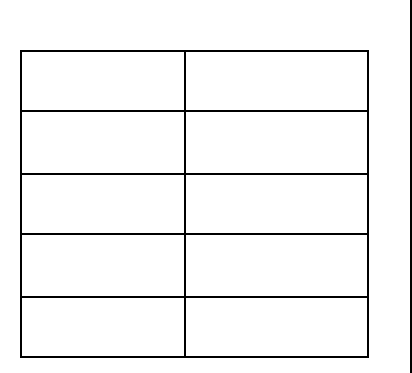

#### **Consolidación:**

Una **función** es un objeto matemático que se utiliza para expresar la dependencia entre dos magnitudes, y puede presentarse a través de varios aspectos.

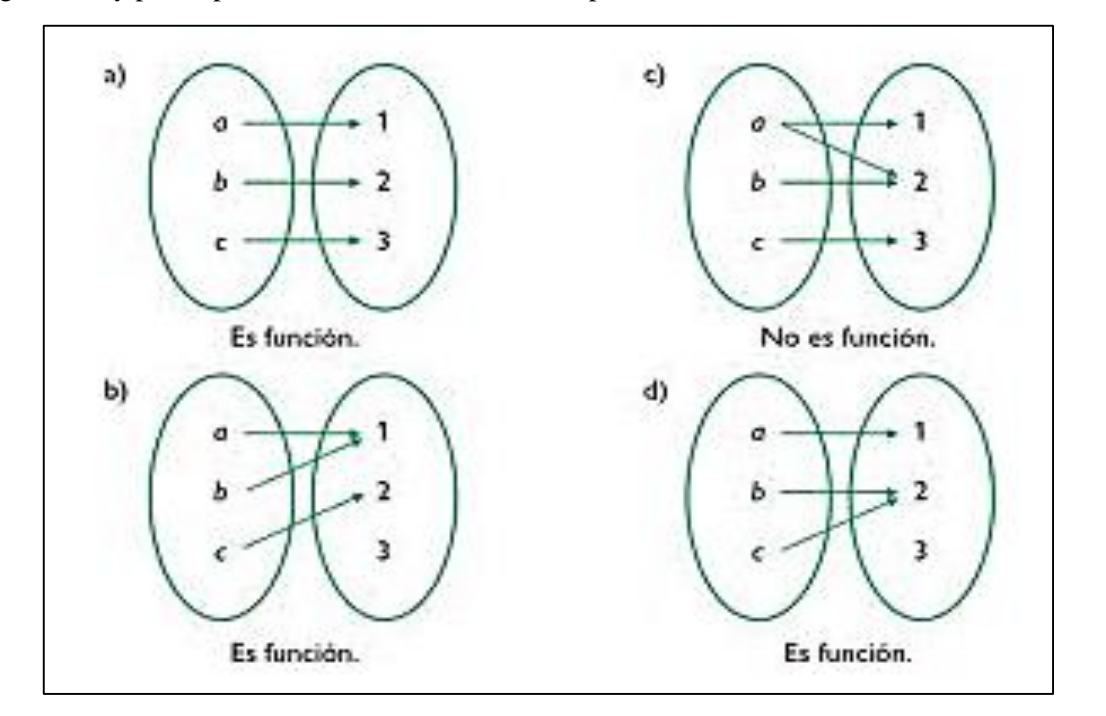

Una **función lineal** es una función cuyo dominio y codominio son todos los números reales, y cuya expresión analítica es un polinomio de primer grado. Por ejemplo, son funciones lineales:

 $-f(x) = 3x + 2$  $-g(x) = -x + 7$  $h(x) = 3$  (en esta m = 0 por lo que 0x no se pone en la ecuación).

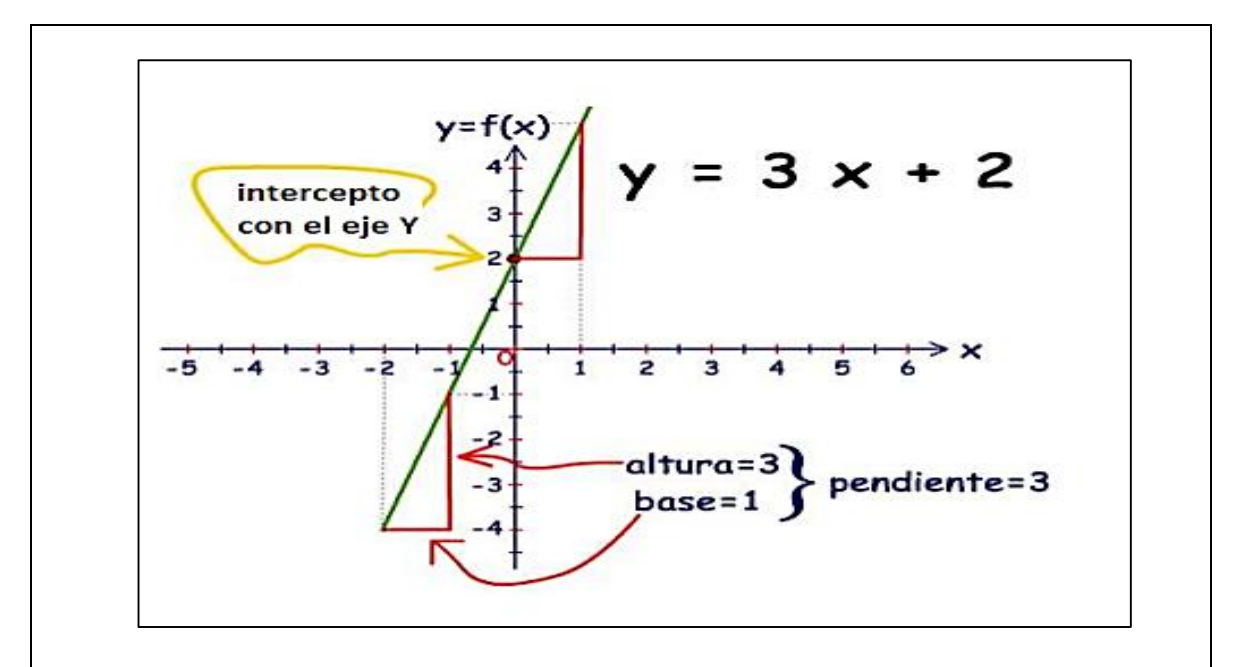

# - **Actividad de desarrollo 1.2**

Con la ayuda del software GeoGebra en el comando (Entrada) se digita:  $y = mx + b$  ENTER. A continuación, aparecen automáticamente dos deslizadores para los valores de **m** y **b**, los mismos que oscilan en valores de (-5 a 5), al arrastrar el cursor hacia algún extremo se puede apreciar como la inclinación de la recta varía.

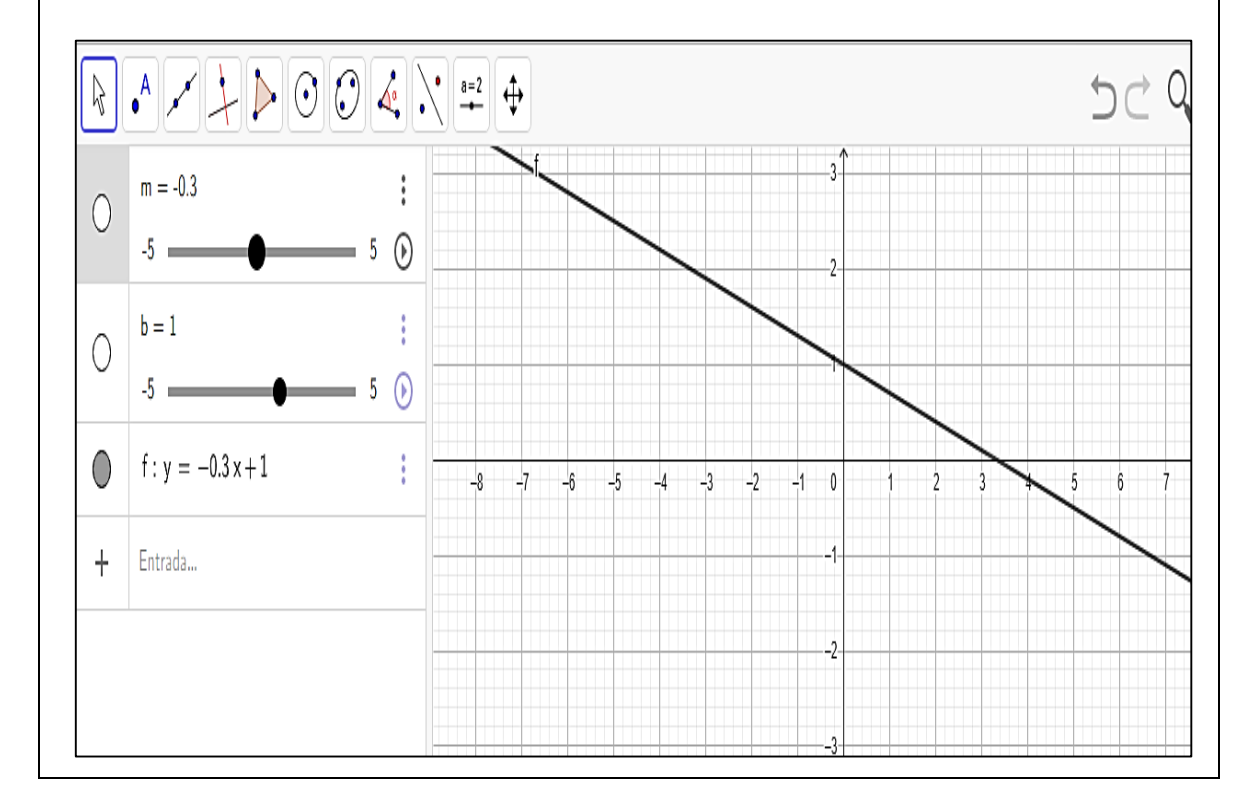

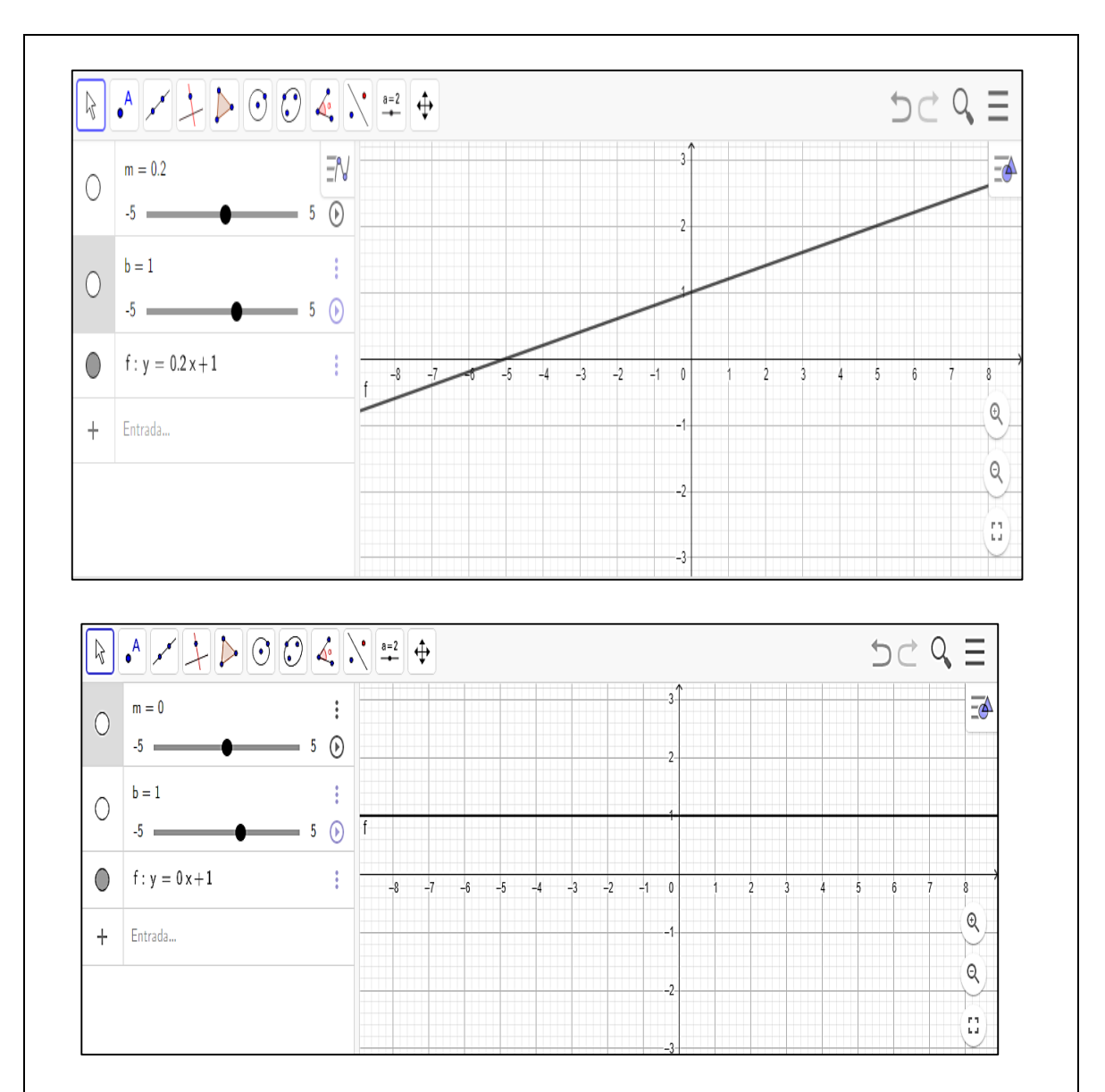

Desarrollar las siguientes actividades.

- Mover con el mouse el deslizador (m) y observar que le ocurre al gráfico. ¿Qué sucede cuando el valor de m es cero?
- Mover con el mouse el deslizador (b) y observar que le ocurre al gráfico. ¿Qué sucede cuando el valor de b es cero

#### **Heteroevaluación:**

La proyección de ventas mensuales de una empresa se representa en el siguiente gráfico:

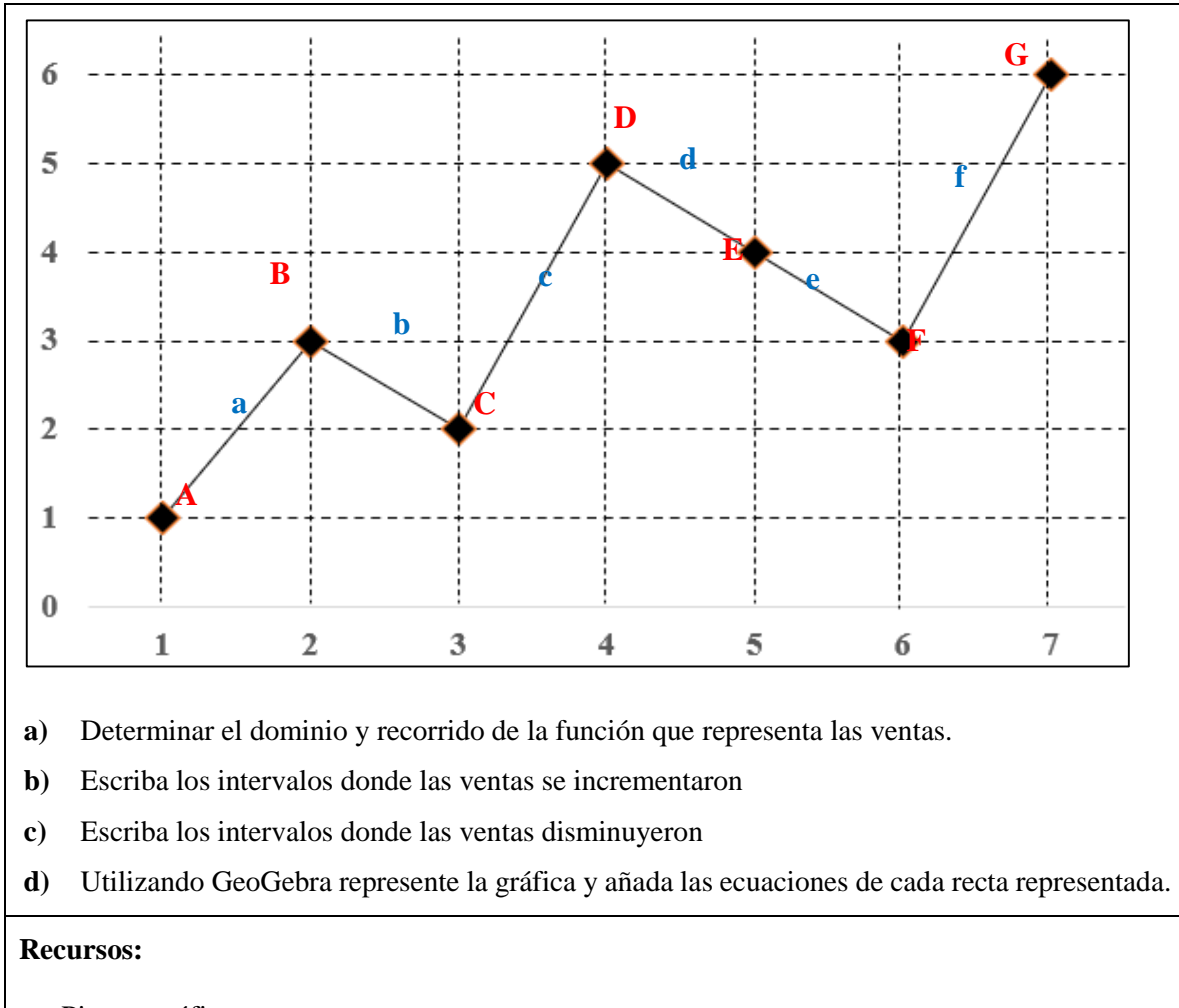

- Pizarra gráfica<br>• Texto de Mater
- Texto de Matemáticas para décimo año
- **Software GeoGebra**

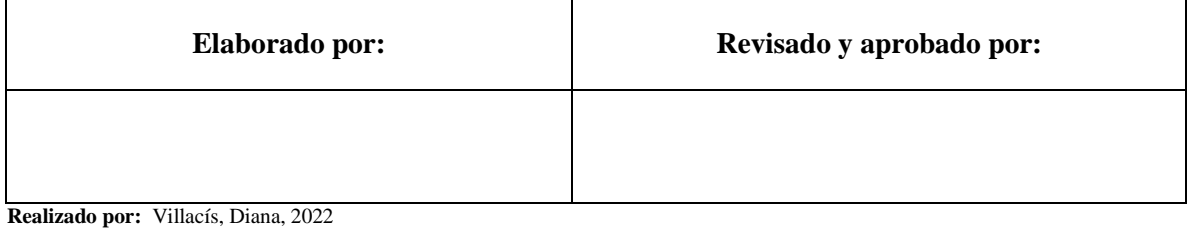

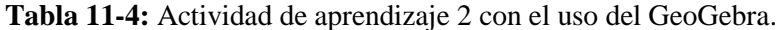

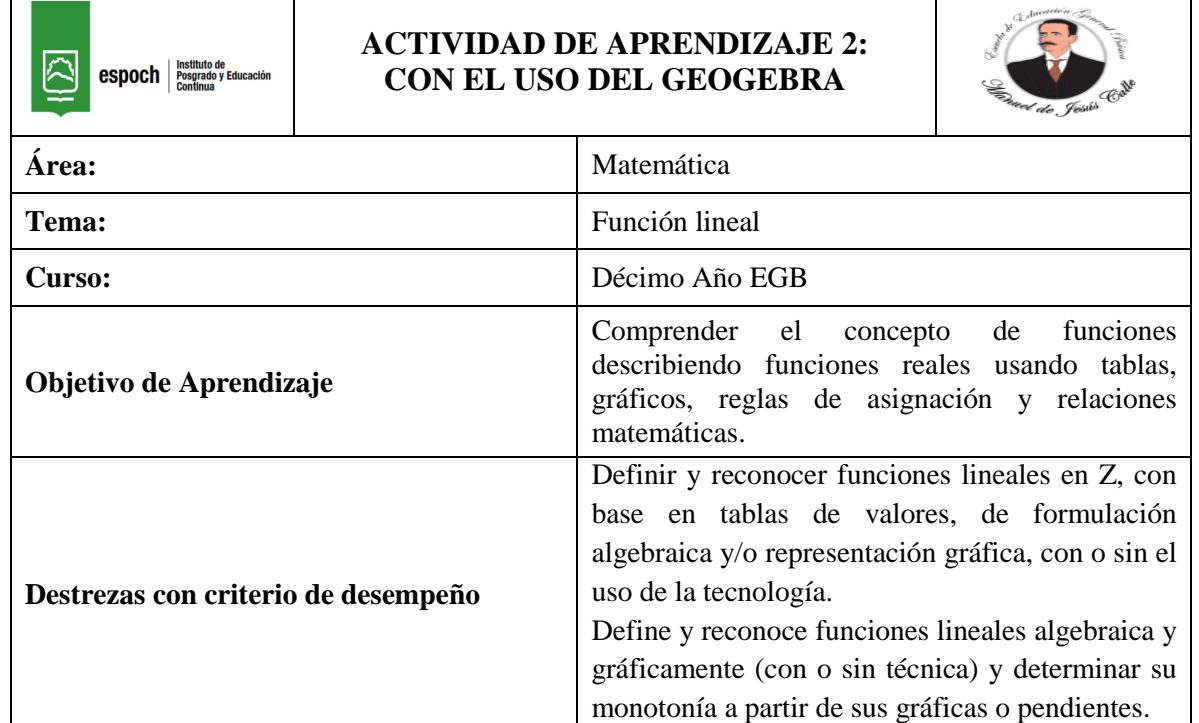

# **Anticipación:**

Dada la siguiente gráfica, identifique los intervalos o tramos de cada función.

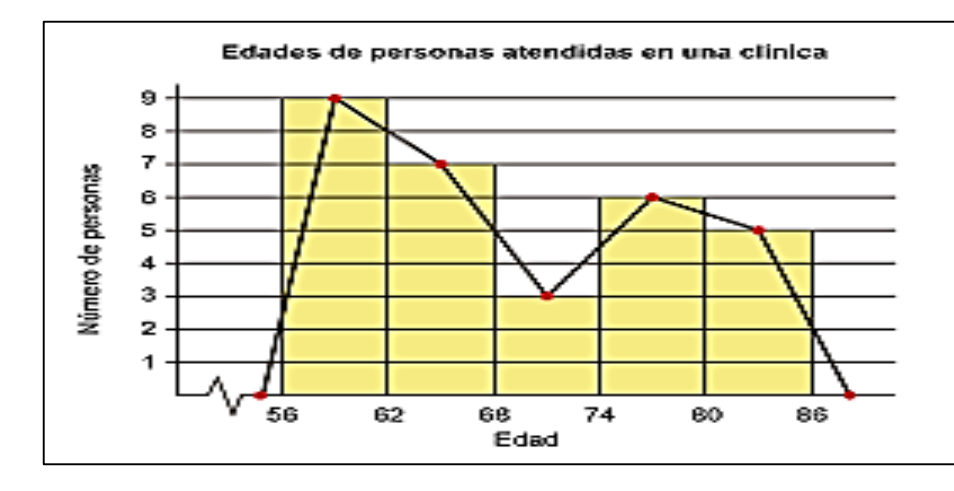

#### - **Actividad de desarrollo 2.1**

Observar la gráfica y responder las siguientes preguntas:

- **c)** ¿Las gráficas corresponde a un conjunto de funciones lineales?
- **d)** ¿Las gráficas son crecientes o decrecientes?

#### **Construcción:**

#### - **Función creciente.**

A medida que aumenta el valor de x, aumenta el valor de y. La definición es la siguiente: una función es creciente en un intervalo si se cumple que:

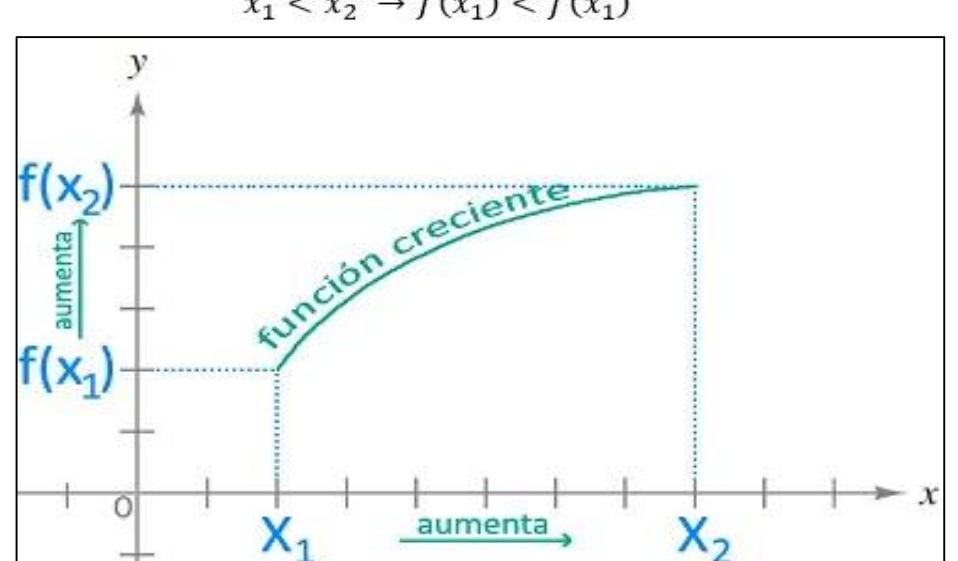

# $x_1 < x_2 \rightarrow f(x_1) < f(x_1)$

#### - **Función decreciente.**

A medida que aumenta el valor de x, disminuye el valor de y. La definición es la siguiente: una función es decreciente en un intervalo si se cumple que:

$$
x_1 < x_2 \to f(x_1) > f(x_1)
$$

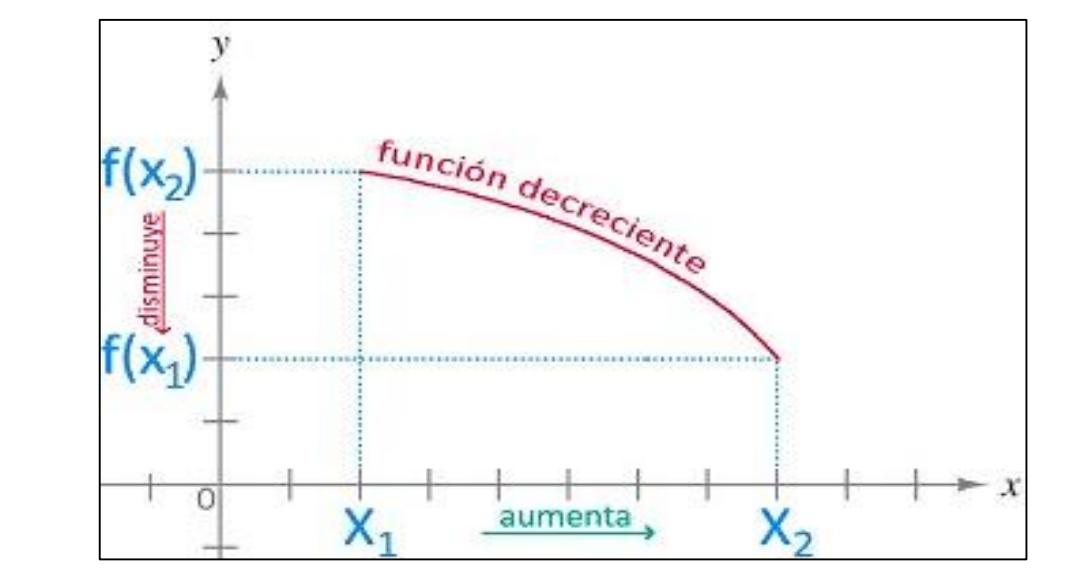
### - **Función constante.**

A medida que aumenta el valor de x, se mantiene el mismo valor en y. La definición es la siguiente: una función es constante en un intervalo si se cumple que:

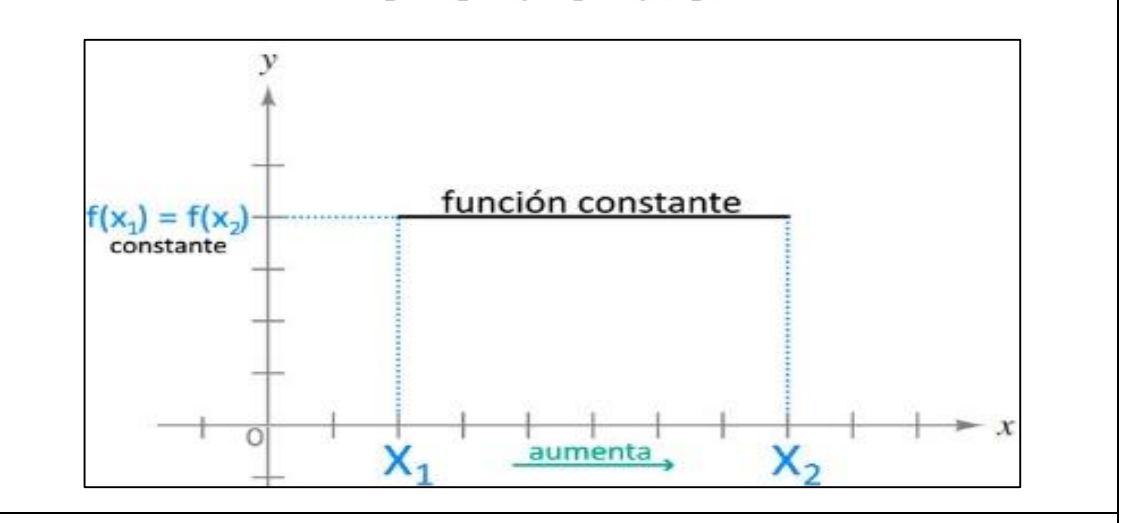

$$
x_1 < x_2 \to f(x_1) = f(x_1)
$$

### **Consolidación**

### **Elementos de la función lineal**

De acuerdo a su forma de expresión  $f(x) = mx + b$ , los elementos que la integran son:

- "x": **variable independiente** (su valor no depende de ninguna otra variable y puede ser asignada libremente).
- f(x): en algunos casos es representada con el símbolo "y". Corresponde a la **variable dependiente** (su valor depende de "x").
- "m": se refiere a la **pendiente**, la cual determina el grado de inclinación de la recta.
- "b": se conoce como origen y corresponde al corte de eje.

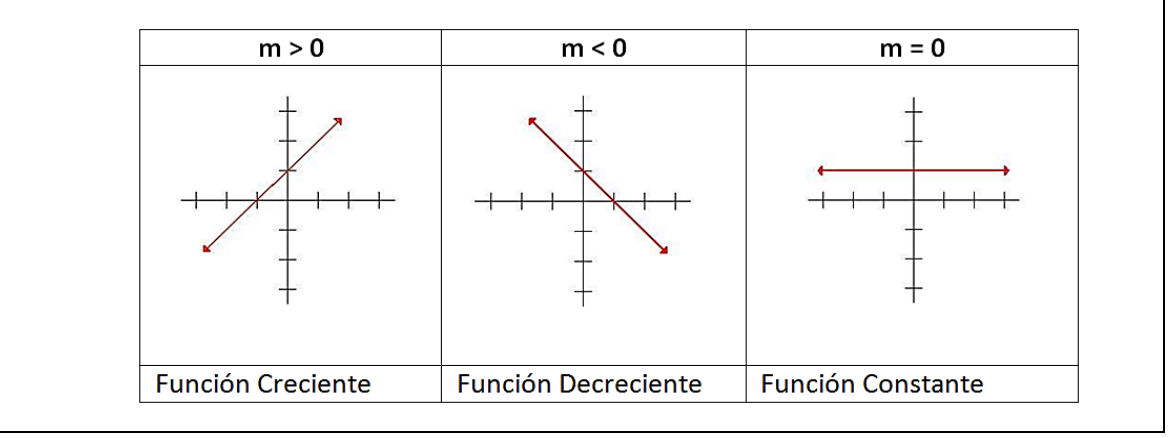

### - **Actividad de desarrollo 2.2**

**1.** Con la ayuda del software GeoGebra en el comando (Entrada) se digita la ecuación de la recta:  $y = 9x + 3$  ENTER. A continuación, se extrae los cortes vertical y horizontal, de la siguiente manera:

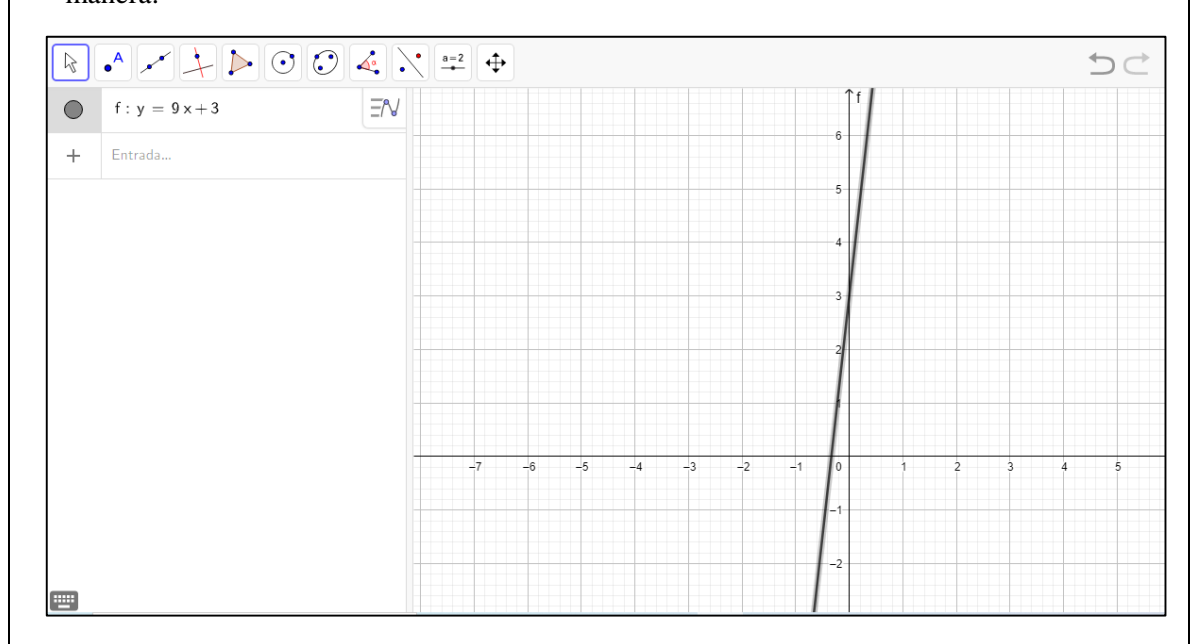

**2.** Para observar los cortes con cada uno de los ejes se usa el **scroll** y, al presionar **crtl se** puede acercar a los puntos y así tener una mejor apreciación, de esta manera se tiene el punto de corte para el eje **x** que es en **-0.333**

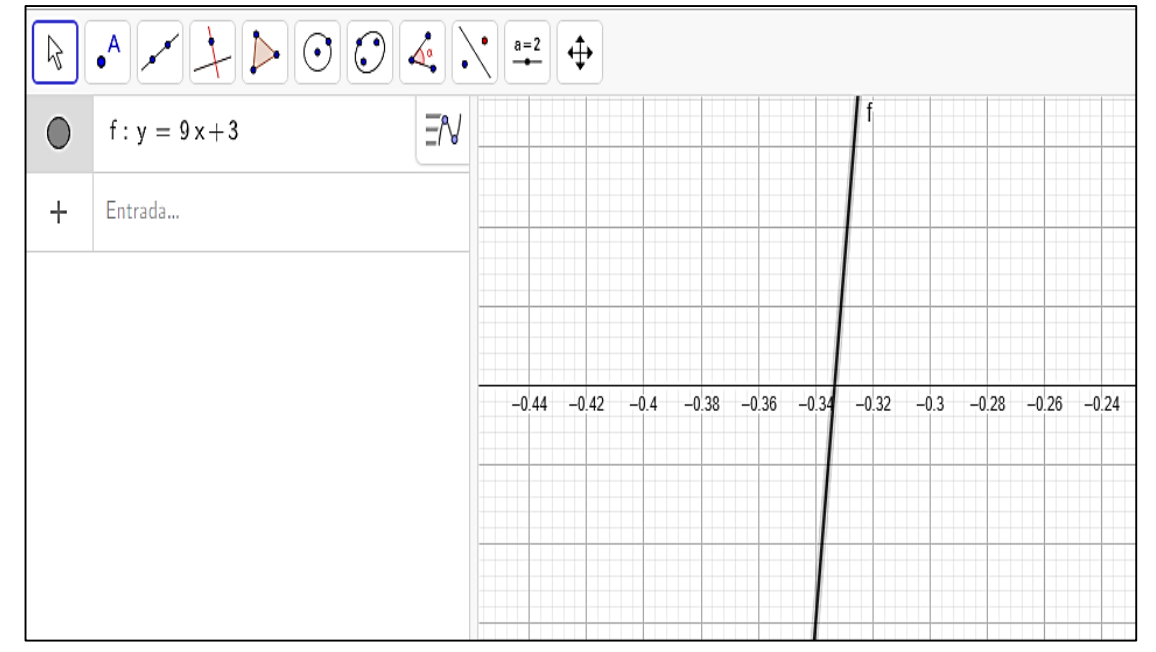

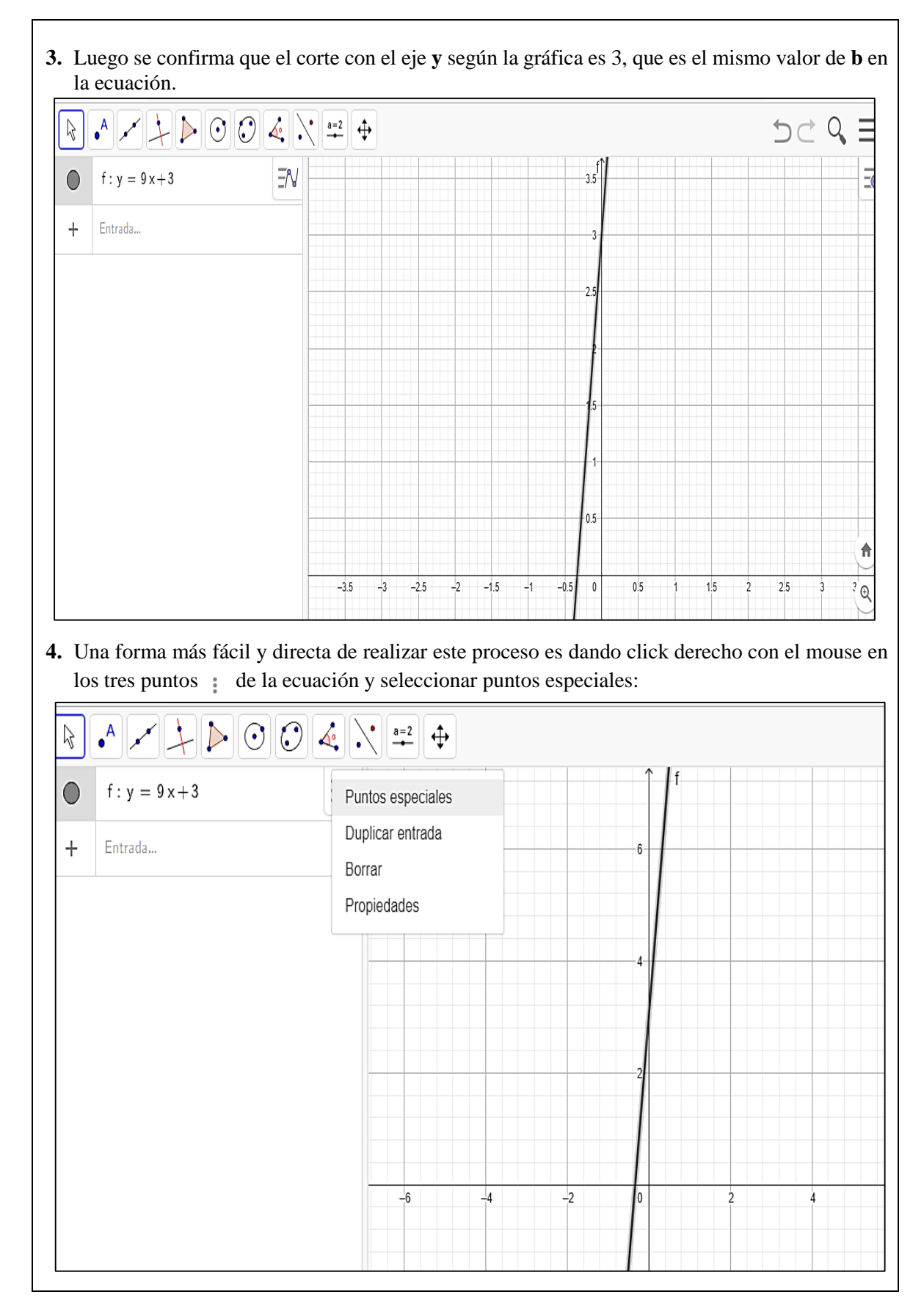

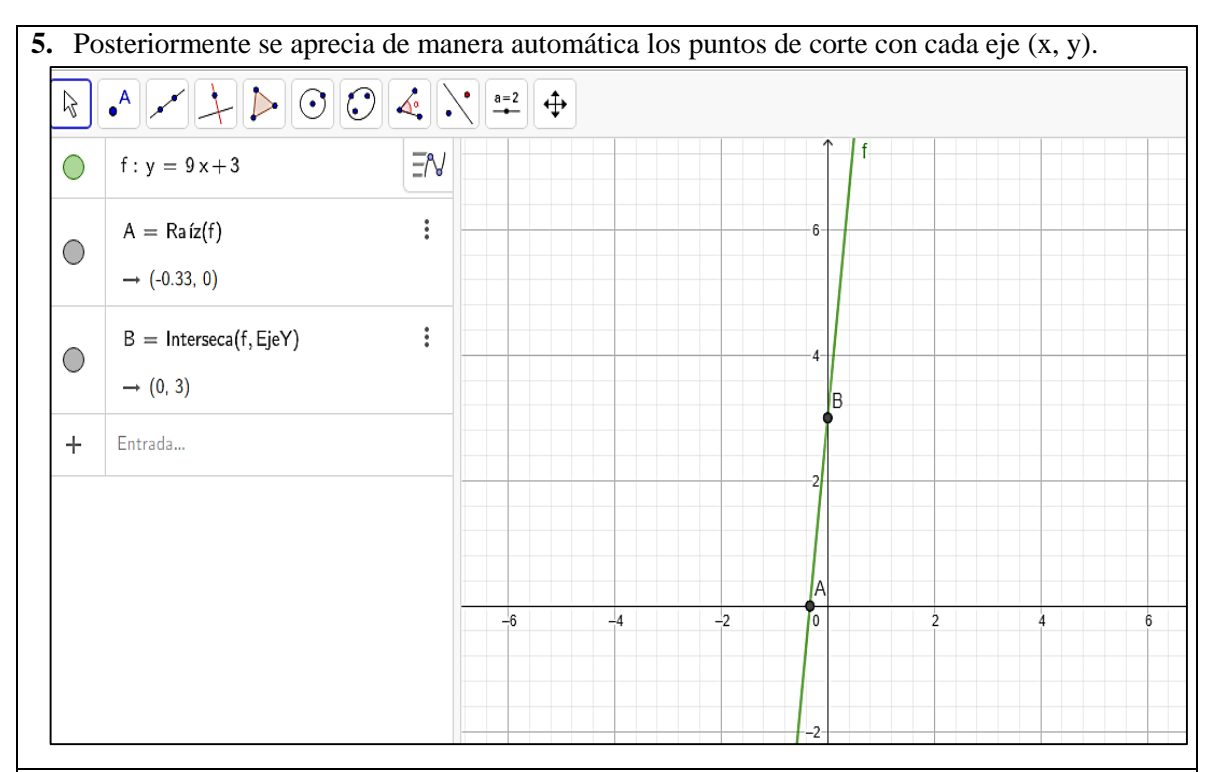

### **Heteroevaluación:**

Dadas las siguientes funciones y con la ayuda del uso del software GeoGebra analice e identifique la inclinación, cortes y pendiente en cada gráfica.

a) 
$$
f(x) = -8x
$$

$$
b) \quad f(x) = -3
$$

$$
c) \quad f(x) = \frac{3x-1}{2}
$$

### **Recursos:**

- Pizarra gráfica
- Texto de Matemáticas para décimo año
- **Software GeoGebra**

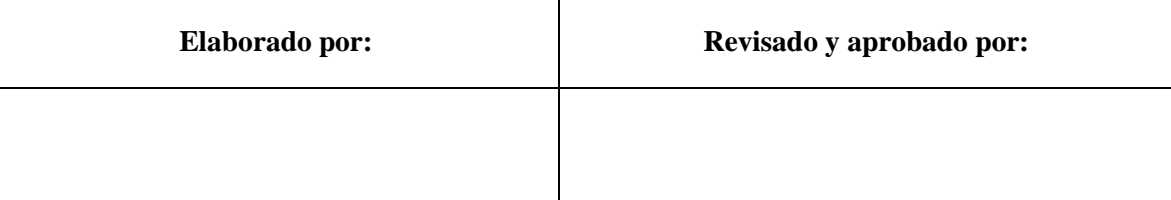

**Realizado por:** Villacís, Diana, 2022

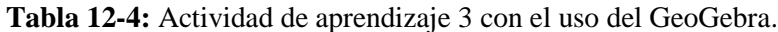

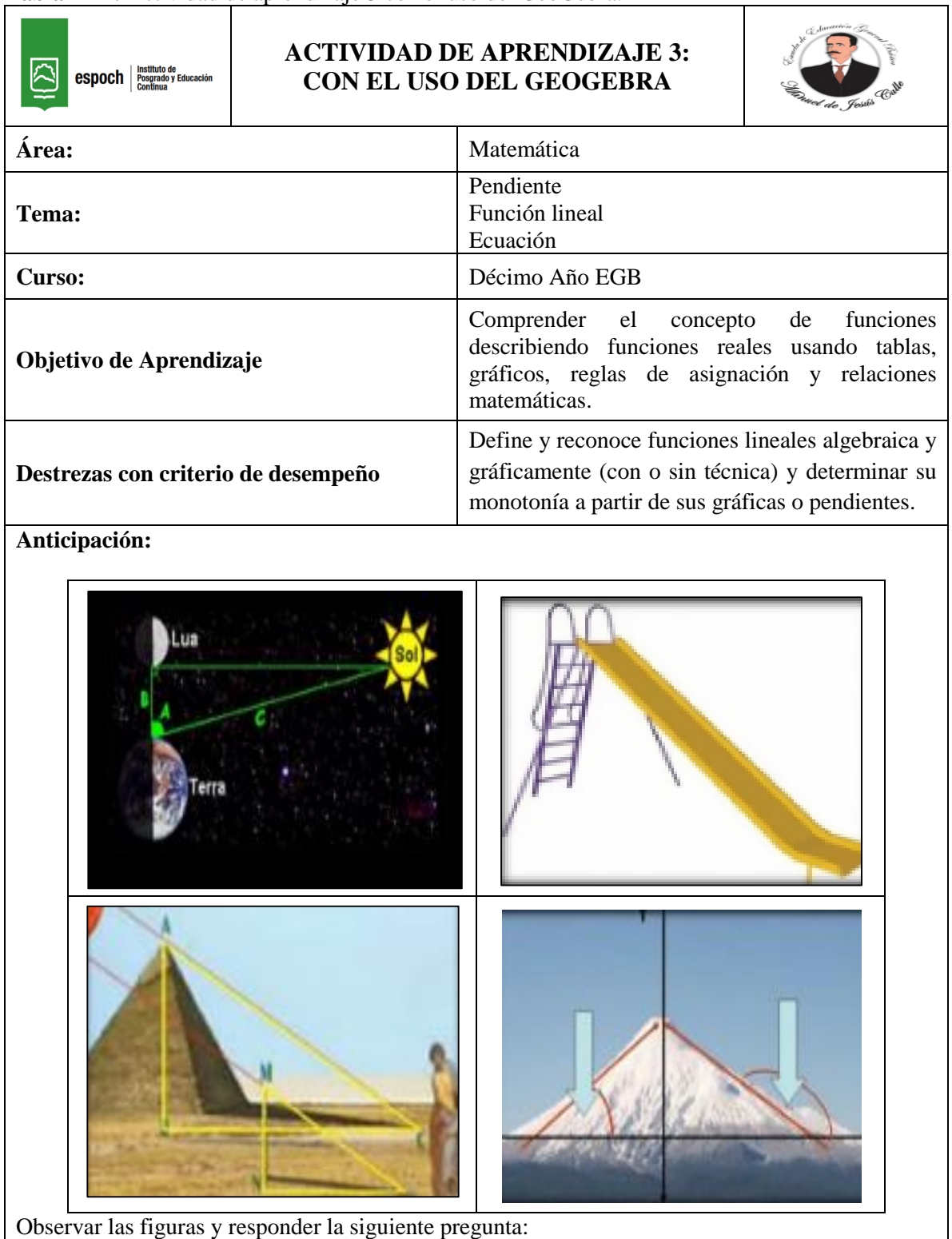

**b)** ¿Qué tienen en común las figuras detalladas?

#### **Construcción:**

Si una persona sube un plano con una pendiente de 3/4, eso significa que la persona sube 3 m y se desplaza a la derecha 4 m. De acuerdo con el teorema de Pitágoras, se mueve 5 m a lo largo de una línea inclinada.

Ahora, supongamos que alguien camina hacia abajo por una superficie empinada y con una pendiente de -5/12. Esto significa que baja 5 m y se mueve a la derecha 12 m, que son 13 m en pendiente.

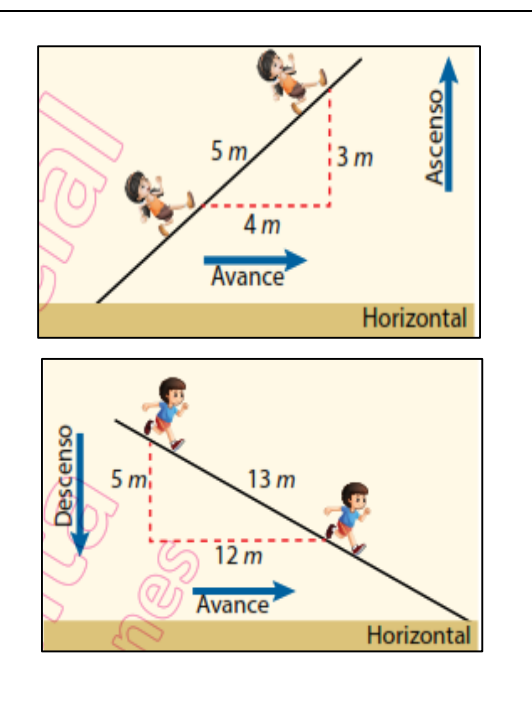

La **pendiente m** es la inclinación de la recta con respecto al eje de las abscisas, se representa por la siguiente ecuación:

$$
Pendiente \textbf{\textit{m}}=\frac{Despalzamiento vertical}{Desplazamiento horizontal}
$$

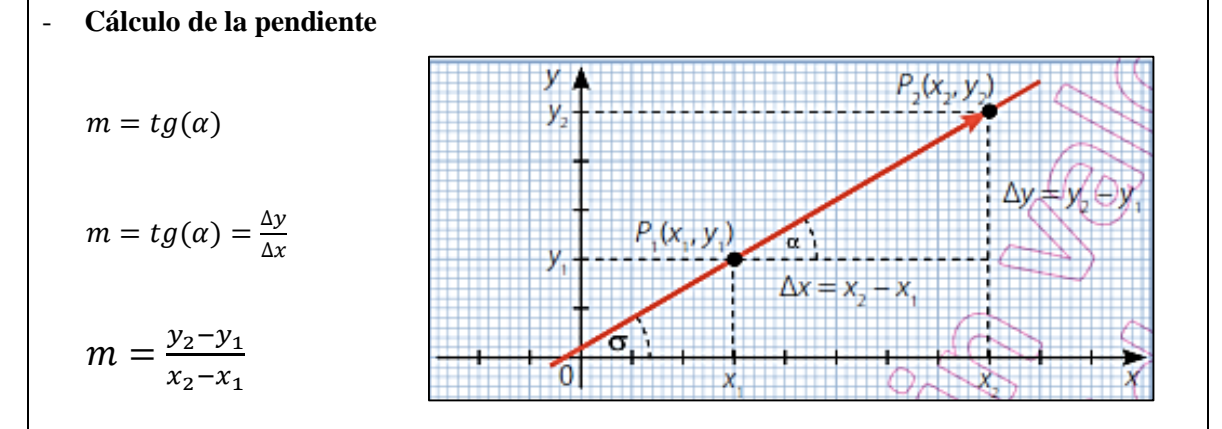

La pendiente **m** de la recta es la tangente del ángulo (según teorema de Pitágoras) que hace la recta con el eje de las abscisas en sentido positivo.

$$
m = tg(\alpha)
$$

La tangente de un ángulo es igual al cateto opuesto sobre el cateto adyacente. La función inversa de la tangente es la función arco tangente (arctan  $\alpha$ ), de esta manera se calcula el ángulo de inclinación.

### **Consolidación:**

**1.** Con la ayuda del software GeoGebra se desarrolla el concepto de Pendiente, para lo cual se ingresan dos pares ordenados  $M(4, 2)$  y  $N(8, 6)$ , de la siguiente manera:

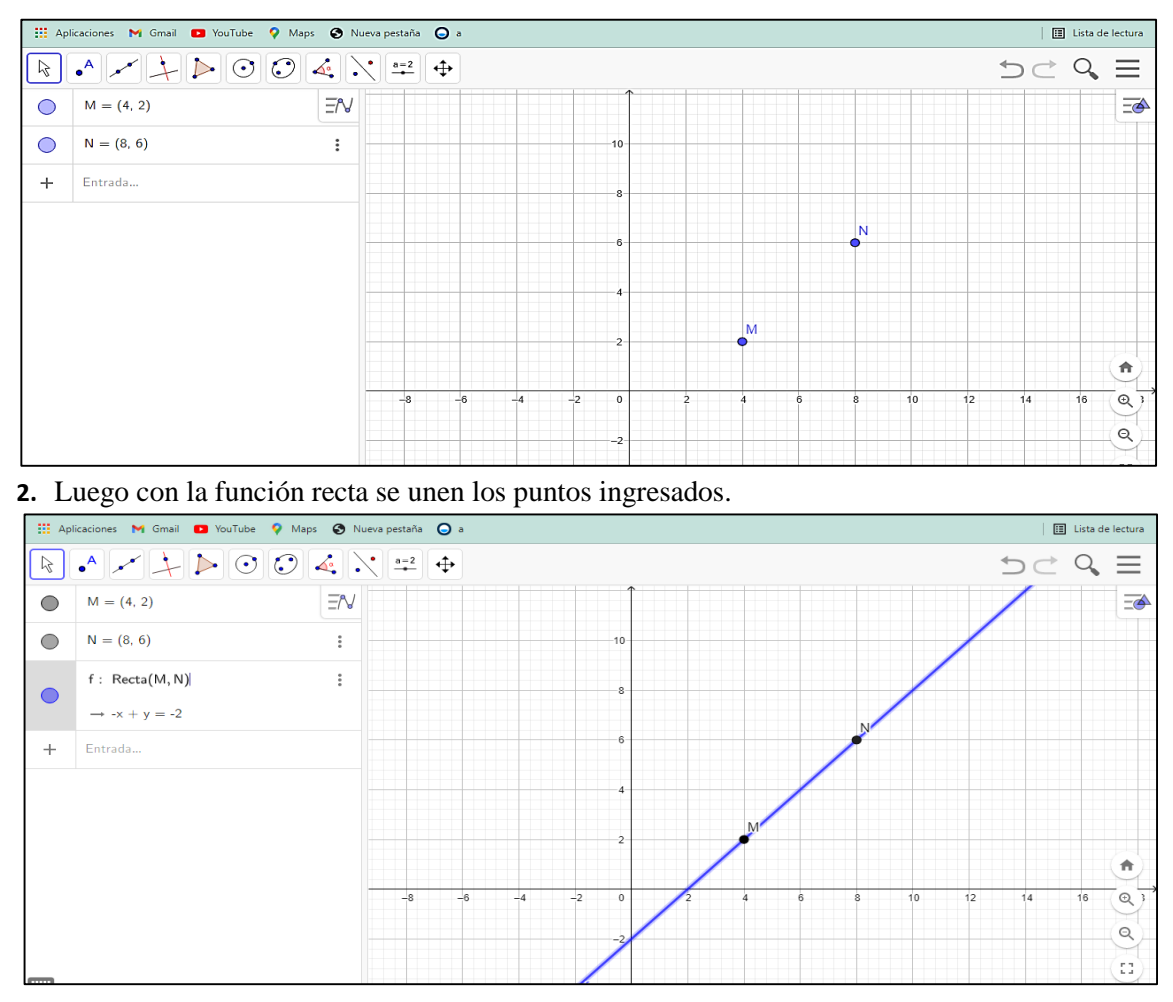

**3.** Posteriormente, a partir de los puntos se traza las rectas hacia los ejes coordenados, estos pueden ser de diferente color para poder apreciar mejor.

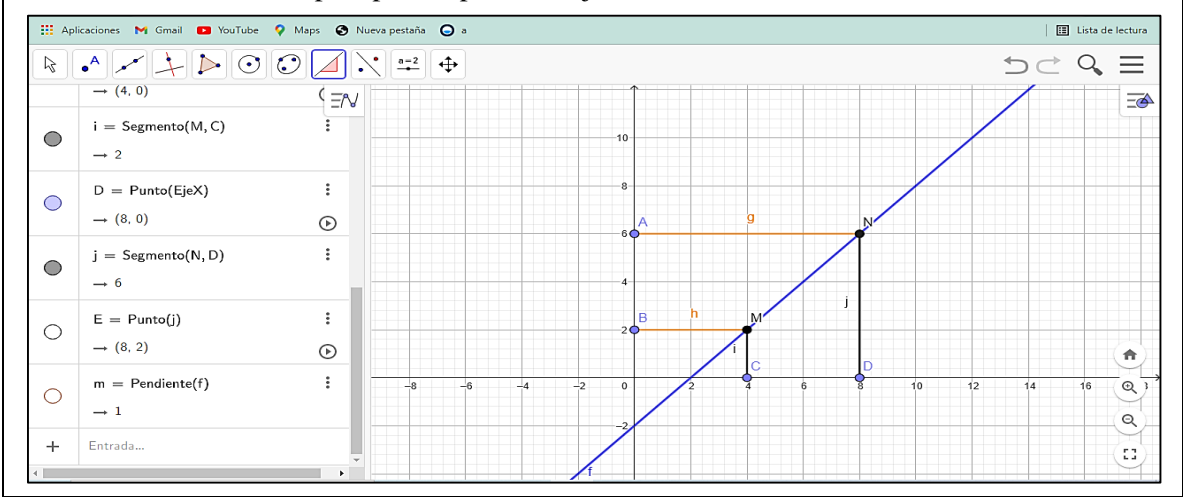

**4.** Luego, con la fórmula de pendiente se calcula el valor de la misma:

$$
m = \frac{\Delta y}{\Delta x}
$$

$$
m = \frac{y_2 - y_1}{x_2 - x_1}
$$

$$
m = \frac{6 - 2}{8 - 4}
$$

$$
m = \frac{4}{4} = 1
$$

**5.** En el software GeoGebra se da clic sobre el icono pendiente  $\mathcal{A}$  y se comprueba el valor con el de la gráfica.

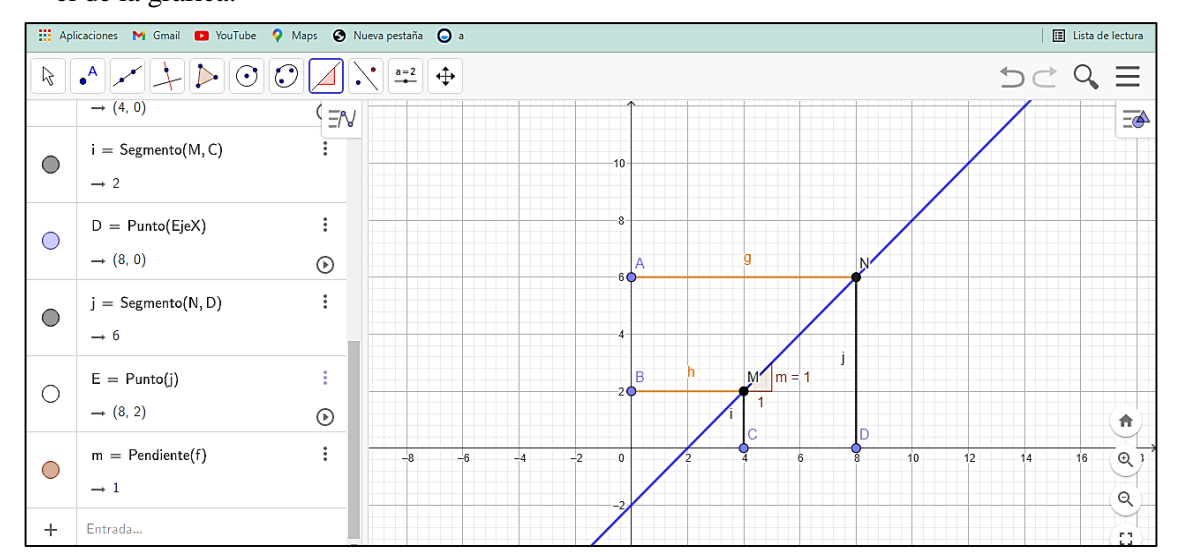

Efectivamente se puede observar que los valores obtenidos concuerdan con los valores hallados en la gráfica por el software GeoGebra. Luego, para encontrar el ángulo de inclinación con el uso de la calculadora se procede a digitar arctan de 1, y como resultado se tiene 45°, esta será la inclinación de la recta.

### - **Actividad de desarrollo 3.1**

Utilizar el concepto de pendiente y con la ayuda del software GeoGebra determinar si los puntos dados son colineales, es decir, si pertenecen a la misma recta (la pendiente debe ser igual).

$$
(-2, 7)
$$
;  $(-3, 9)$ ;  $(1, -2)$ 

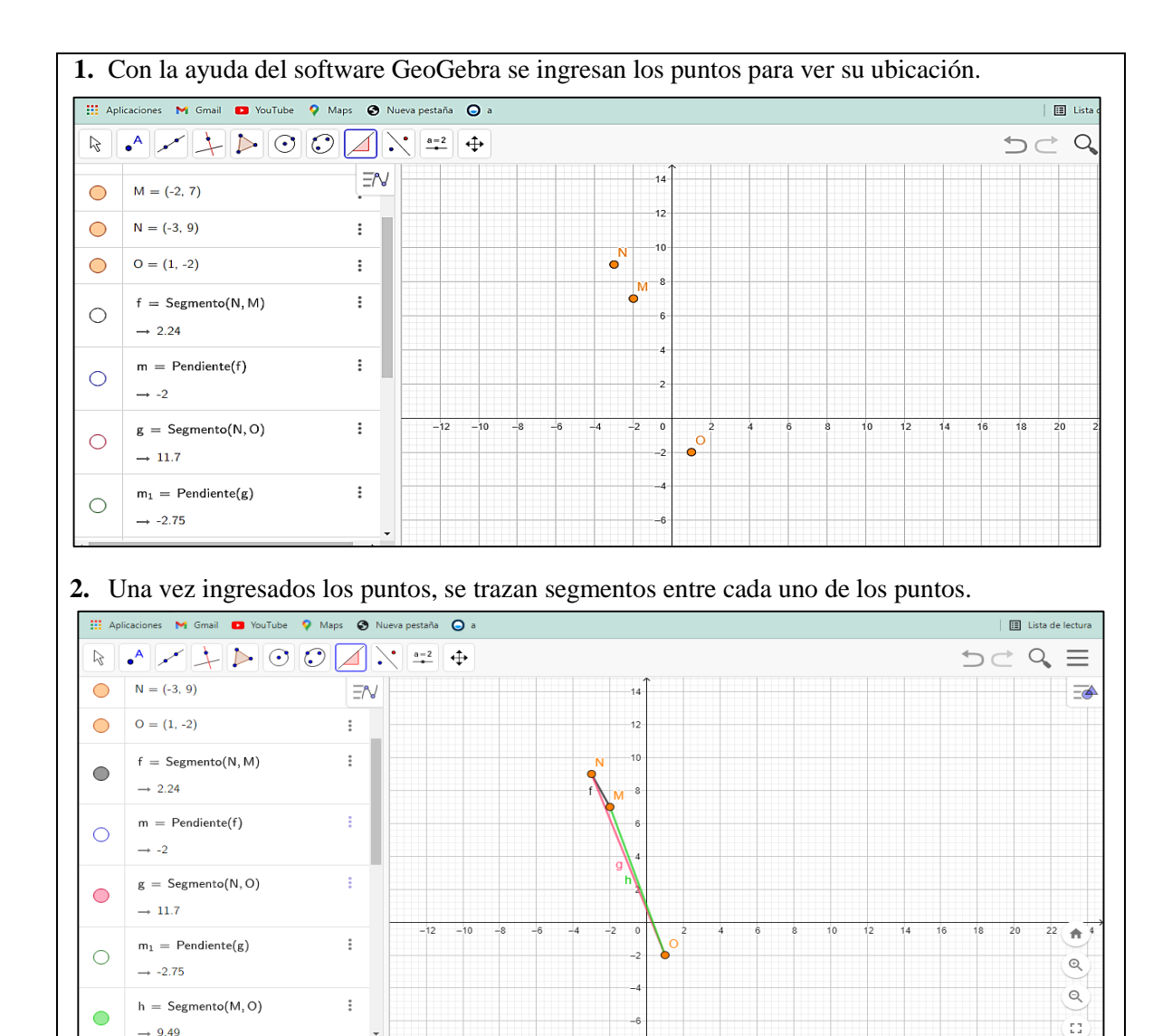

**3.** Luego se hallan las pendientes para cada segmento, como se observa los valores varían de - 2 a – 3, por lo cual se puede concluir que los puntos no son colineales.

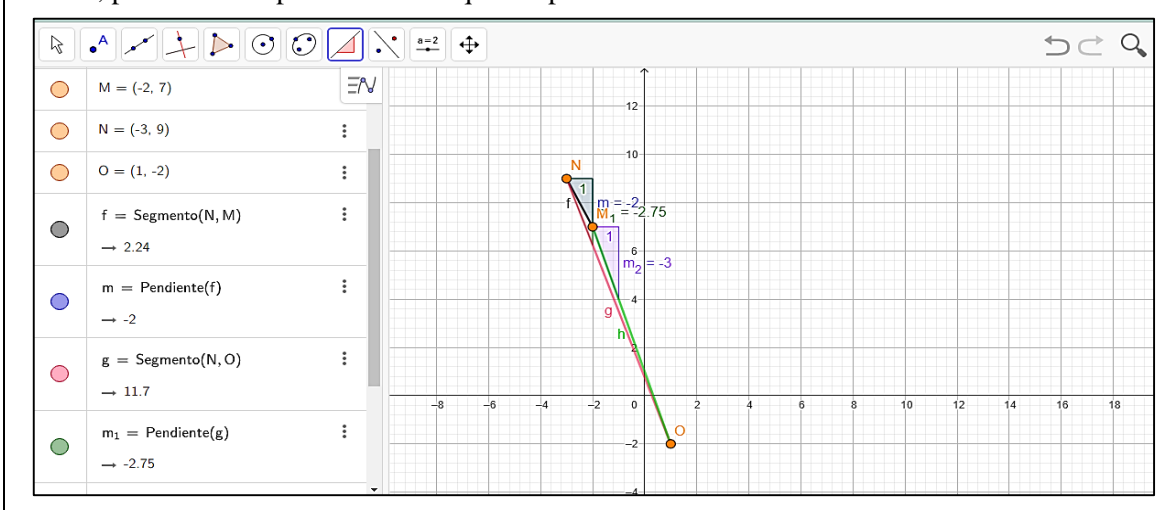

**4.** Posteriormente para encontrar la ecuación de la recta dado un punto y su pendiente mediante el software GeoGebra.  $A(3, 5)$  y  $m = 3$ .

Se ingresa al software con el comando de entrada los datos:

 $A(3, 5)$ ENTER

 $m = 3$  ENTER

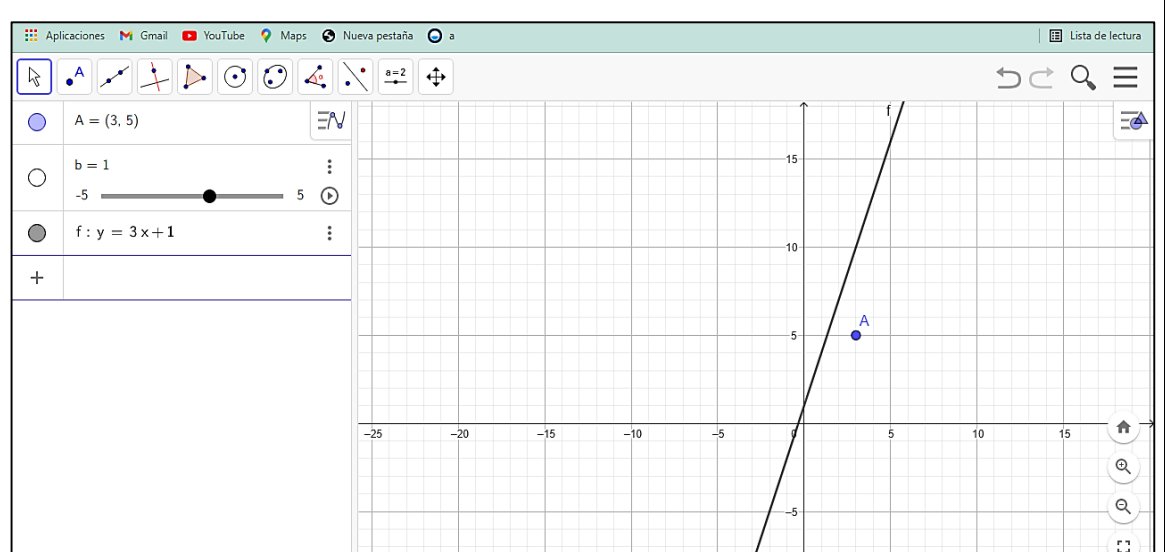

En la gráfica se puede observar la recta y un punto, así como también un deslizador para el valor de **b**, esta opción permite desplazar la recta alrededor del plano cartesiano.

**5.** Con el mouse se desliza la recta de tal manera que coincida con el punto A.

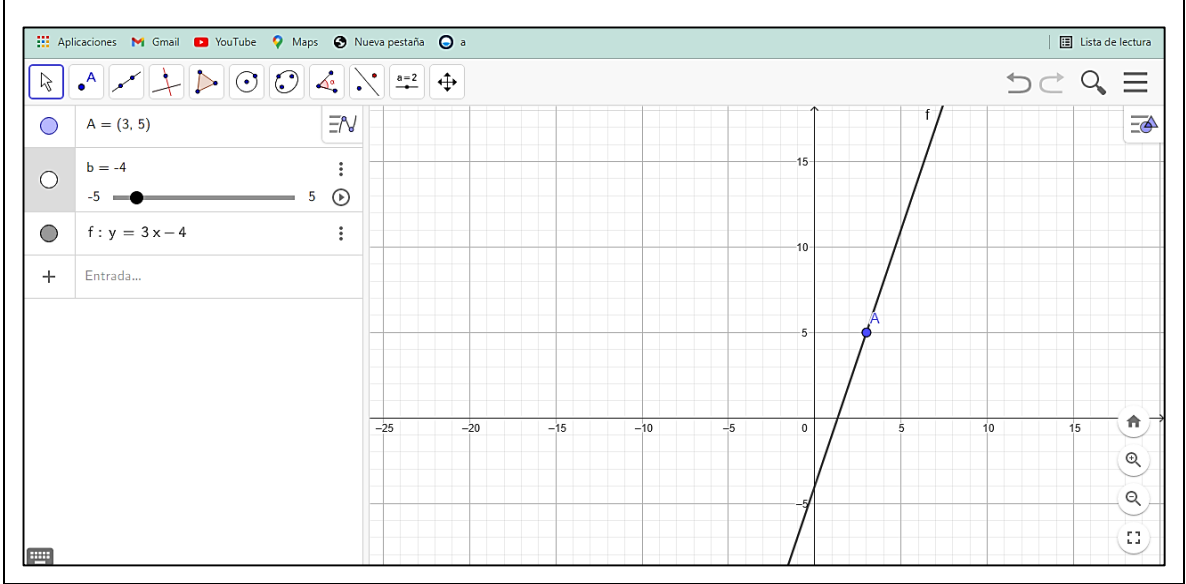

Como se puede observar en la gráfica la ecuación de la recta sale directamente en el software, luego se compara de la forma analítica con la ecuación de la pendiente:

$$
m = \frac{y_2 - y}{x_2 - x}
$$

Luego se reemplaza los valores del punto y la pendiente:

$$
3 = \frac{5-y}{3-x}
$$

Se multiplica y se obtiene lo siguiente:

$$
3(3 - x) = 5 - y \rightarrow 9 - 3x = 5 - y
$$

Se reduce los términos semejantes de la siguiente manera:

$$
y = 3x - 4
$$

De esta manera se observa que el valor de la ecuación analítica coincide con el valor del software GeoGebra.

## **Heteroevaluación:**

- **3.** Halle la pendiente de la recta que pasa por los puntos  $A(-3, 2)$  y  $B(5, 9)$  utilizando el software GeoGebra.
- **4.** Responder verdadero (V) o falso (F) según corresponda a las siguientes interrogantes.

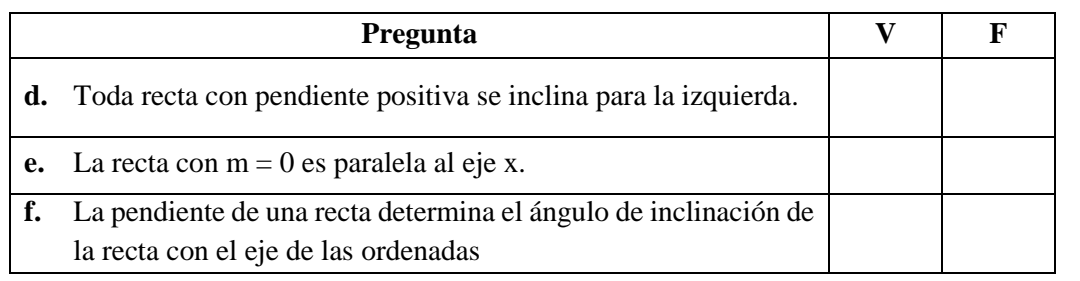

### **Recursos:**

- Pizarra gráfica
- Texto de Matemáticas para décimo año
- Software GeoGebra

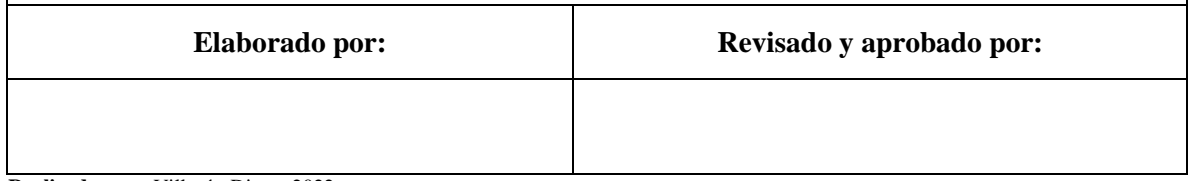

**Realizado por:** Villacís, Diana, 2022

#### *4.3. Implementación de actividades diseñadas a la población de estudio.*

Debido a la pandemia del COVID-19, las actividades académicas en la Unidad Educativa ''Manuel de Jesús Calle'' en el periodo lectivo 2021-2022 se desarrollaron de manera virtual, la plataforma a utilizar es Microsoft Teams. En este sentido la aplicación de las actividades diseñadas para la aplicación del software GeoGebra para el aprendizaje de las funciones lineales en los estudiantes de décimo año se las implementó y explicó a través de clases virtuales con una pizarra virtual.

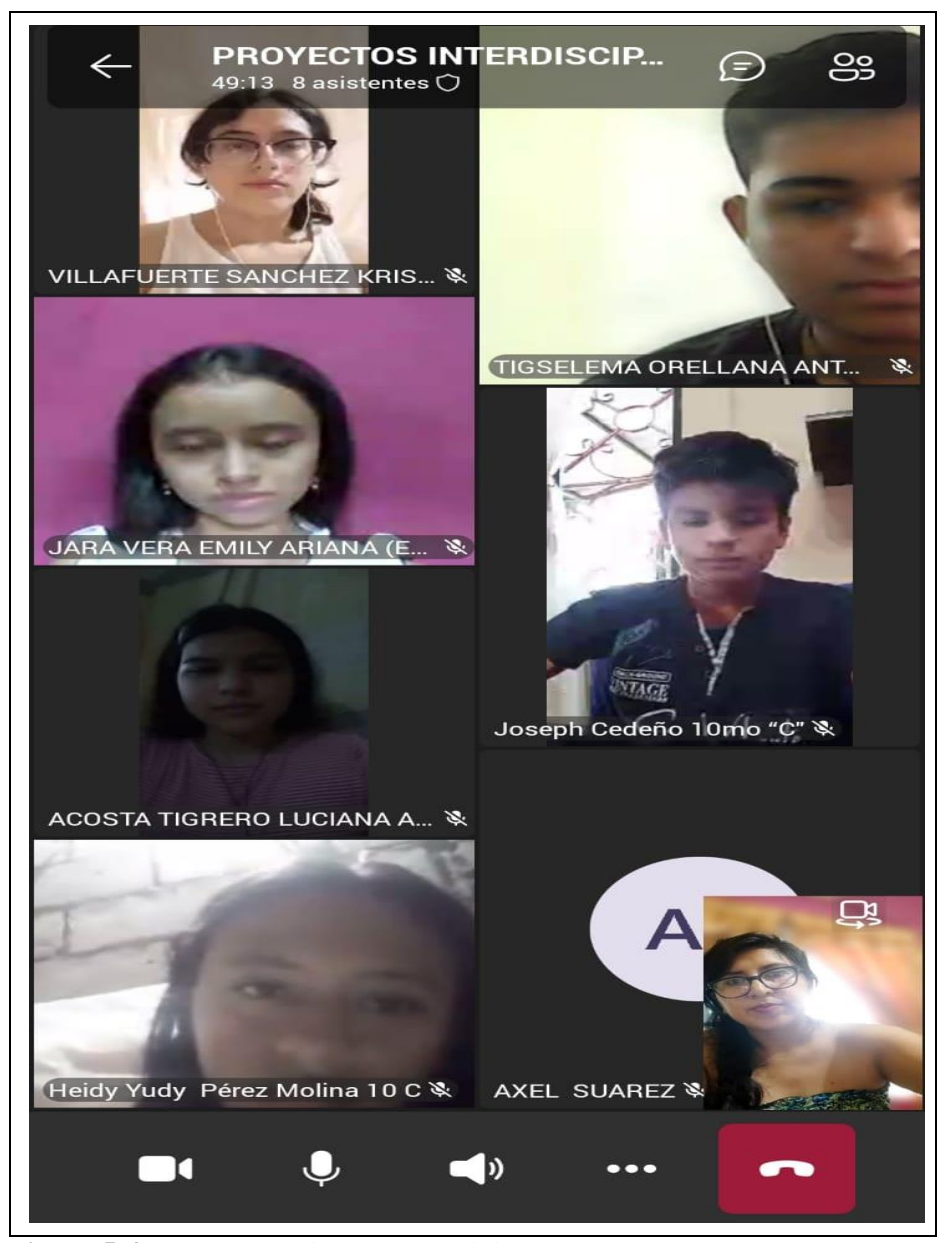

 **Figura 5-4:** Clase 1, explicación de actividades.  **Realizado por:** Villacís, Diana, 2022

En la Figura 5-4 (Clase 1) se presenta a los estudiantes y las actividades que incorporan el uso del software GeoGebra para resolver problemas de funciones lineales. En las Figuras 6-4 y 7-4 (clase 2 y clase 3) se desarrollan a través de ejercicios la resolución de problemas de la vida real aplicando el aprendizaje de las funciones lineales

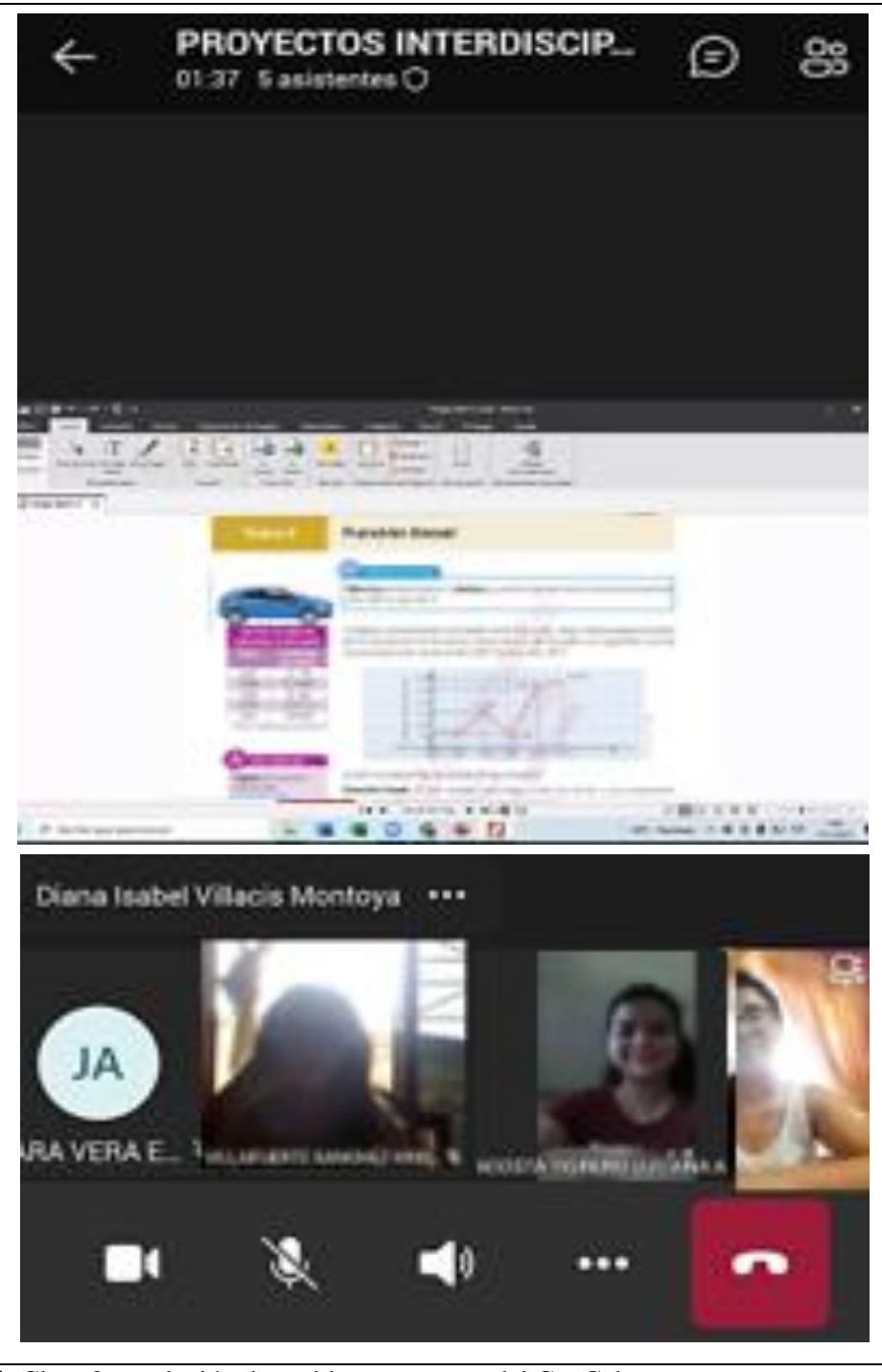

**Figura 6-4:** Clase 2, resolución de problemas con uso del GeoGebra. **Realizado por:** Villacís, Diana, 2022

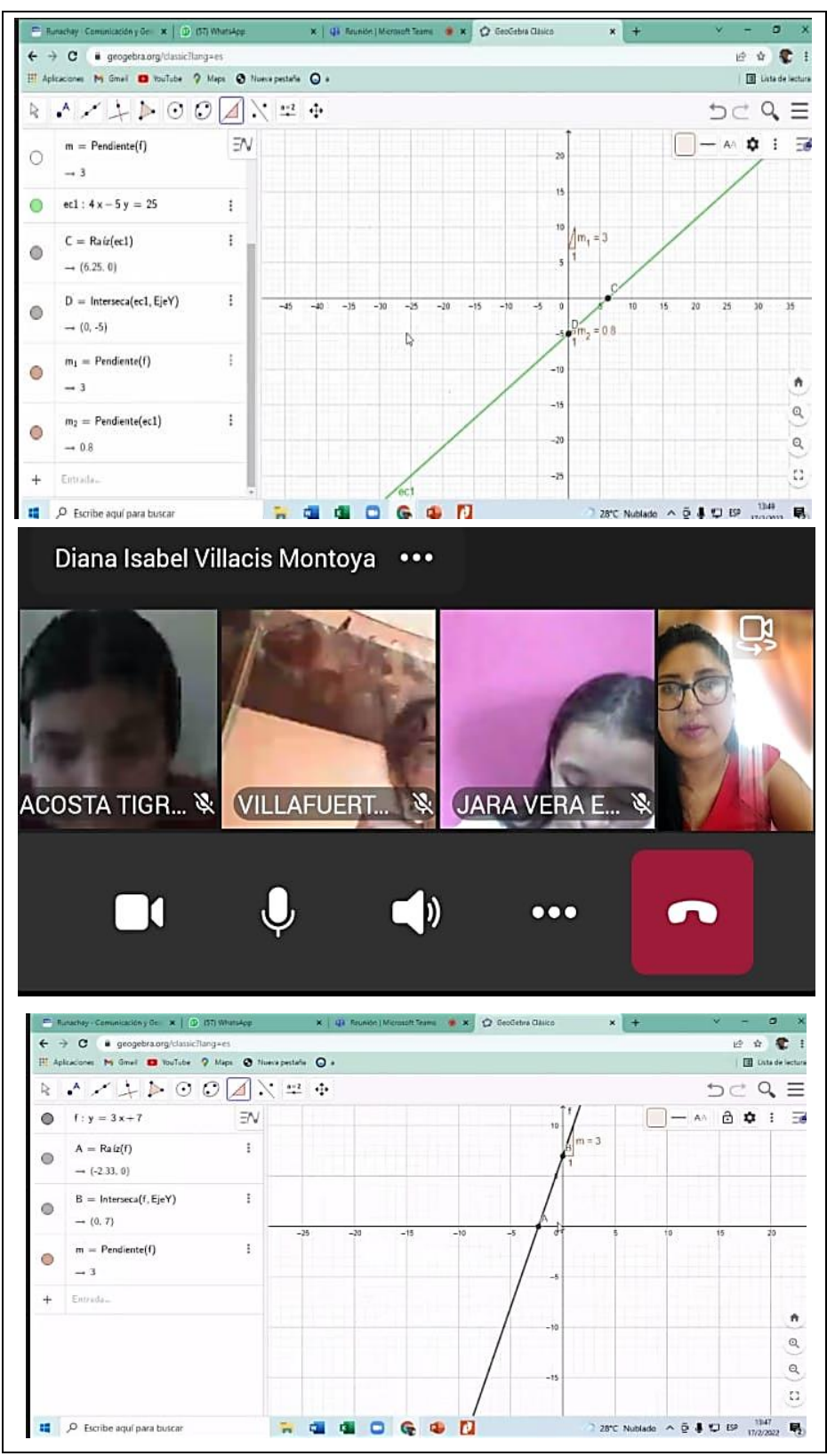

**Figura 7-4:** Clase 3, resolución de problemas con uso del GeoGebra. **Realizado por:** Villacís, Diana, 2022

- *4.4. Logro alcanzado en funciones lineales y la metodología diseñada usando GeoGebra.*
- *4.4.1. Resultados de la evaluación final del Décimo Año de la Unidad Educativa ''Manuel de Jesús Calle'', (grupo A de control).*

| <b>Código Estudiante</b>   | Calificación Obtenida |
|----------------------------|-----------------------|
| 01                         | 5.90                  |
| 02                         | 7.50                  |
| 03                         | 7.10                  |
| 04                         | 6.30                  |
| 05                         | 6.30                  |
| 06                         | 6.30                  |
| 07                         | 5.50                  |
| 08                         | 5.90                  |
| 09                         | 4.30                  |
| 10                         | 6.30                  |
| 11                         | 5.50                  |
| 12                         | 6.30                  |
| 13                         | 7.10                  |
| 14                         | 5.90                  |
| 15                         | 5.10                  |
| 16                         | 5.50                  |
| 17                         | 5.10                  |
| 18                         | 5.50                  |
| 19                         | 5.10                  |
| 20                         | 5.90                  |
| 21                         | 5.50                  |
| 22                         | 5.50                  |
| 23                         | 3.90                  |
| 24                         | 5.10                  |
| 25                         | 5.10                  |
| 26                         | 6.30                  |
| 27                         | 5.10                  |
| 28                         | 5.90                  |
| Promedio                   | 5.74                  |
| <b>Calificación Máxima</b> | 7.50                  |
| <b>Calificación Mínima</b> | 3.90                  |
|                            |                       |

**Tabla 13-4:** Resultados de la evaluación final (grupo A de control).

**Realizado por:** Villacís, Diana, 2022.

La calificación promedio alcanzada por los estudiantes del Décimo Año correspondiente al grupo A en la prueba final del grupo de control fue de 5,74 puntos, el promedio alcanzado está por debajo de los 7 puntos, calificación que es considerada como mínima por el Ministerio de Educación. Los resultados obtenidos evidencian que los estudiantes del grupo A alcanzaron aproximadamente un 57% la consecución de las destrezas con criterio de desempeño para las funciones lineales. Además, se aprecia también que existió una diferencia de 3.60 puntos entre el estudiante que alcanzó la calificación máxima con el estudiante que alcanzó la calificación mínima.

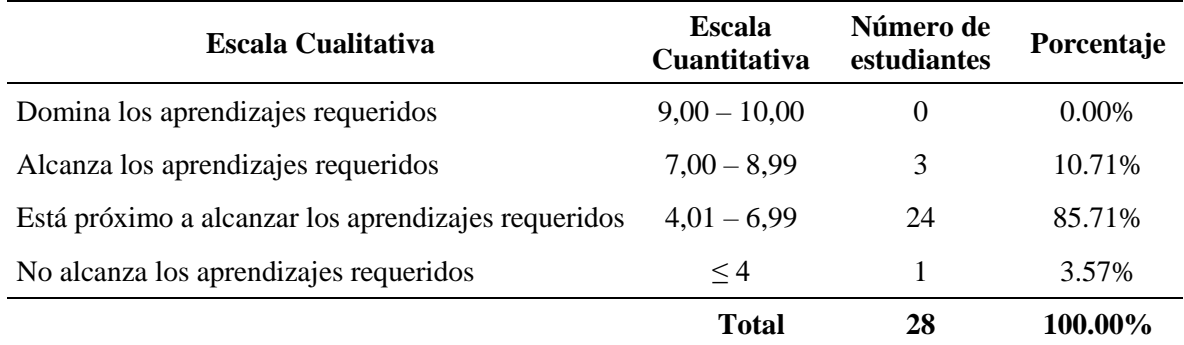

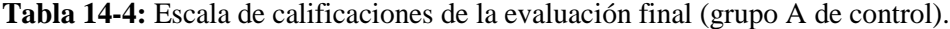

**Realizado por:** Villacís, Diana, 2022.

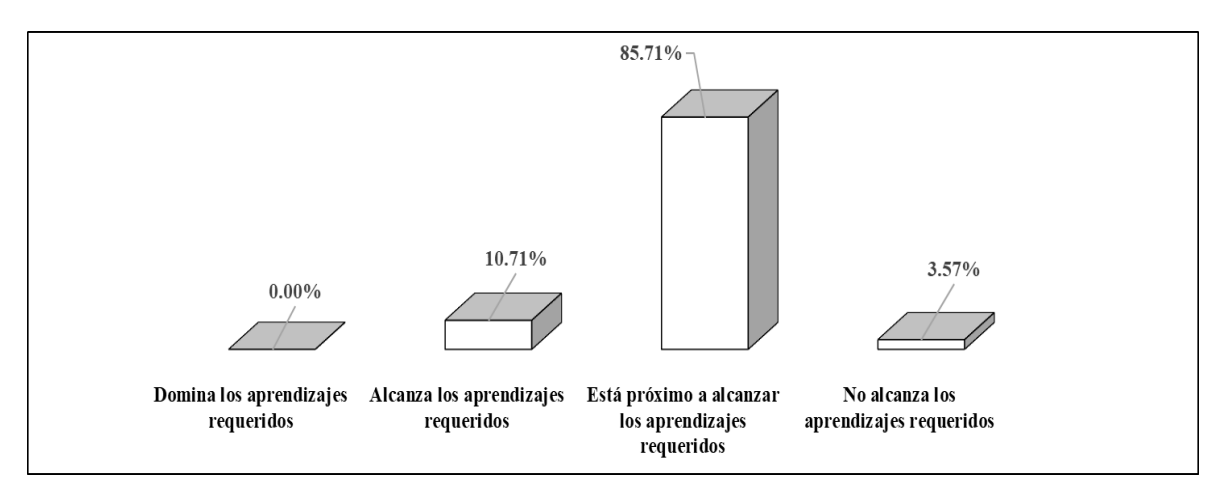

**Figura 8-4:** Escala de calificaciones de la evaluación final grupo A de control. **Realizado por:** Villacís, Diana, 2022.

En la evaluación final del grupo de control, ningún estudiante del Décimo Año grupo A domina los aprendizajes requeridos estando dentro del intervalo 9,00 – 10,00 puntos, tres estudiantes (10.71%) alcanzaron los aprendizajes requeridos y están dentro del intervalo 7,00 – 8,99 puntos. De acuerdo a lo establecido por el Ministerio de Educación los estudiantes deben tener calificaciones que sean iguales o mayores a 7 puntos, es decir están prestos para estudiar otros temas de matemáticas. El 89.29% de los estudiantes del curso no superaron la calificación de 7 puntos en la evaluación final, según se aprecia en la Tabla 14-4 y Figura 8-4.

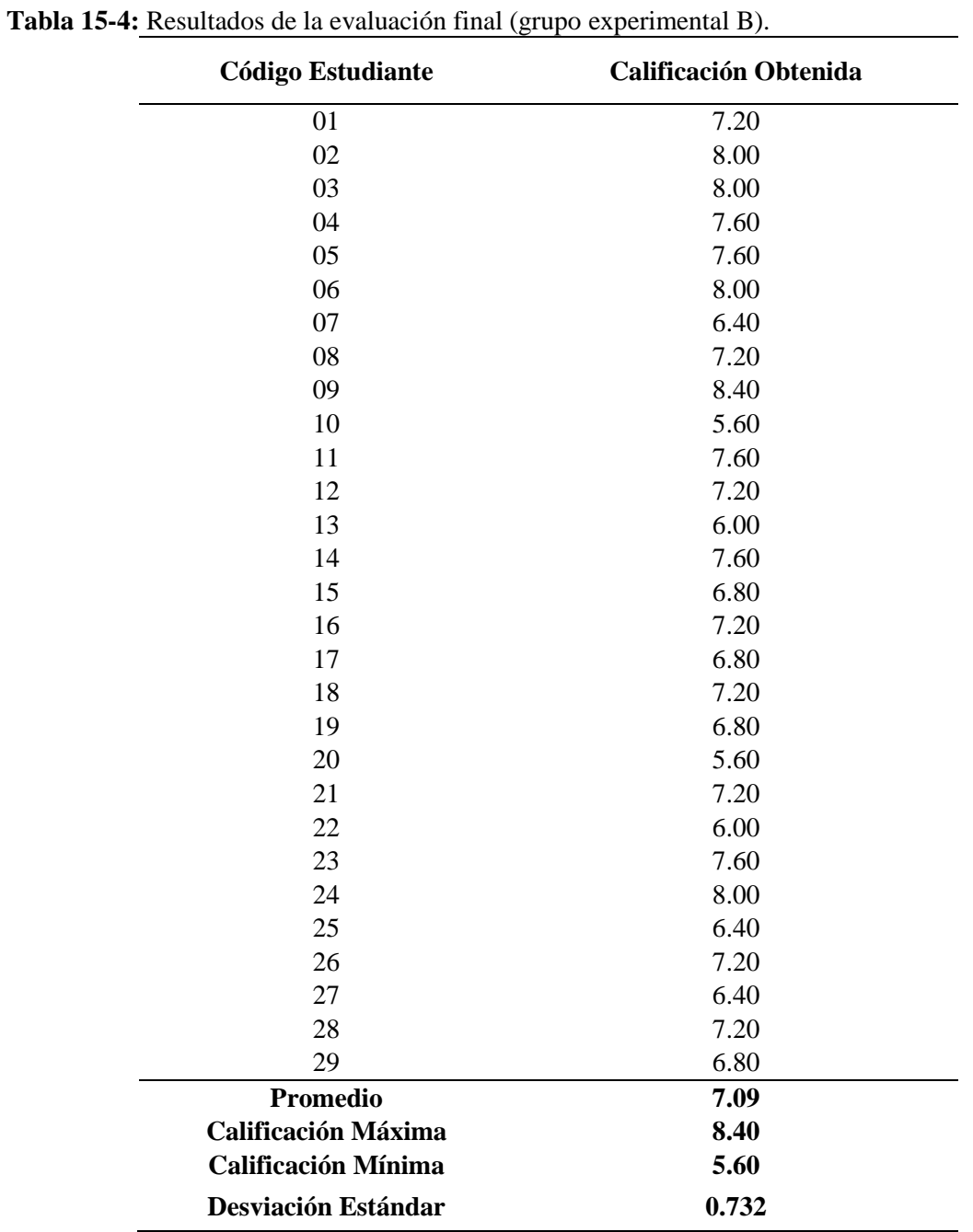

# *4.4.2. Resultados de la evaluación final del Décimo Año de la Unidad Educativa ''Manuel de Jesús Calle'', (grupo experimental B).*

**Realizado por:** Villacís, Diana, 2022

La calificación promedio alcanzada por los estudiantes del Décimo Año correspondiente al grupo B en la prueba final fue de 7,09 puntos, el promedio alcanzado está por encima de los 7 puntos, calificación que es considerada como mínima por el Ministerio de Educación. Los resultados que se obtuvieron evidencian que los estudiantes del grupo B alcanzaron aproximadamente un 71% la consecución de las destrezas con criterio de desempeño para las funciones lineales. Se observa también que existió una diferencia de 2.80 puntos entre el estudiante que alcanzó la calificación máxima con el estudiante que alcanzó la calificación mínima.

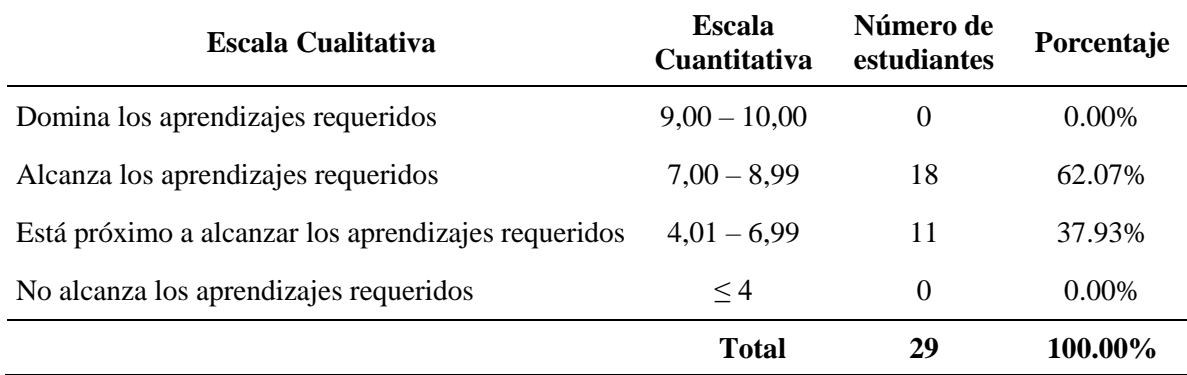

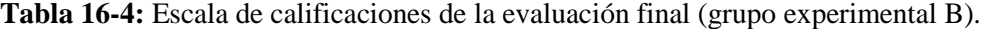

**Realizado por:** Villacís, Diana, 2022.

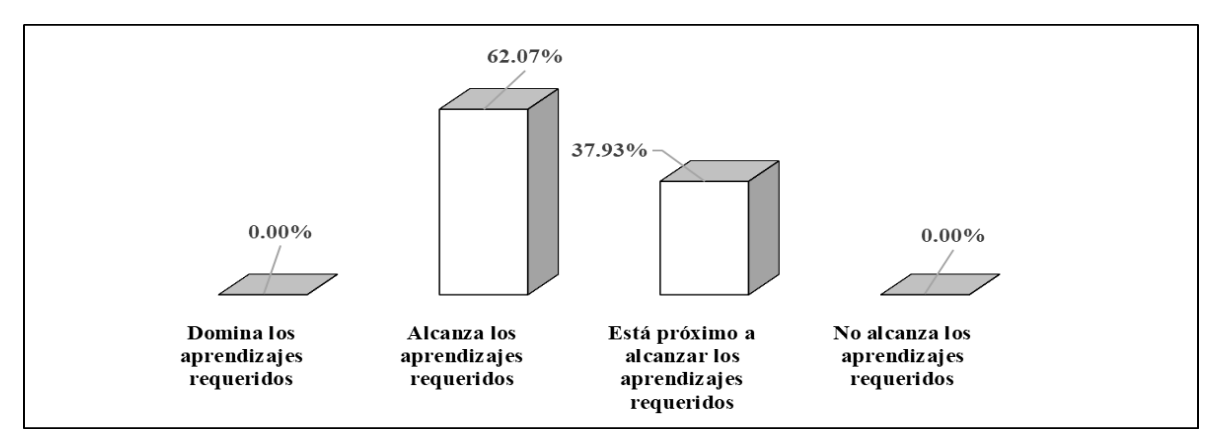

**Figura 9-4: Escala de calificaciones de la evaluación final grupo B. Realizado por:** Villacís, Diana, 2022.

En la evaluación final del grupo experimental, ningún estudiante del Décimo Año grupo B domina los aprendizajes requeridos estando dentro del intervalo 9,00 – 10,00 puntos; sin embargo, dieciocho estudiantes (62.07%) alcanzaron los aprendizajes requeridos y están dentro del intervalo 7,00 – 8,99 puntos. De acuerdo a lo establecido por el Ministerio de Educación los estudiantes deben tener calificaciones que sean iguales o mayores a 7 puntos, para ser promovidos de año y estar prestos para estudiar otros temas de matemáticas. El 37.93% de los estudiantes del curso no superaron la calificación de 7 puntos en la evaluación final según se aprecia en la Tabla 16-4 y Figura 9-4.

# *4.4.3. Comparación de los resultados de la evaluación final grupo A(control) y grupo B(experimental) del Décimo Año de la Unidad Educativa ''Manuel de Jesús Calle''.*

| <b>Código Estudiante</b>   | Paralelo A (control)         | Paralelo B<br>(experimental) |
|----------------------------|------------------------------|------------------------------|
|                            | <b>Calificación Obtenida</b> | <b>Calificación Obtenida</b> |
| 01                         | 5.90                         | 7.20                         |
| 02                         | 7.50                         | 8.00                         |
| 03                         | 7.10                         | 8.00                         |
| 04                         | 6.30                         | 7.60                         |
| 05                         | 6.30                         | 7.60                         |
| 06                         | 6.30                         | 8.00                         |
| 07                         | 5.50                         | 6.40                         |
| 08                         | 5.90                         | 7.20                         |
| 09                         | 4.30                         | 8.40                         |
| 10                         | 6.30                         | 5.60                         |
| 11                         | 5.50                         | 7.60                         |
| 12                         | 6.30                         | 7.20                         |
| 13                         | 7.10                         | 6.00                         |
| 14                         | 5.90                         | 7.60                         |
| 15                         | 5.10                         | 6.80                         |
| 16                         | 5.50                         | 7.20                         |
| 17                         | 5.10                         | 6.80                         |
| 18                         | 5.50                         | 7.20                         |
| 19                         | 5.10                         | 6.80                         |
| 20                         | 5.90                         | 5.60                         |
| 21                         | 5.50                         | 7.20                         |
| 22                         | 5.50                         | 6.00                         |
| 23                         | 3.90                         | 7.60                         |
| 24                         | 5.10                         | 8.00                         |
| 25                         | 5.10                         | 6.40                         |
| 26                         | 6.30                         | 7.20                         |
| 27                         | 5.10                         | 6.40                         |
| 28                         | 5.90                         | 7.20                         |
| 29                         | $\overline{\phantom{a}}$     | 6.80                         |
| <b>Promedio</b>            | 5.74                         | 7.09                         |
| <b>Calificación Máxima</b> | 7.50                         | 8.40                         |
| <b>Calificación Mínima</b> | 3.90                         | 5.60                         |
| <b>Desviación Estándar</b> | 0.795                        | 0.732                        |

**Tabla 17-4:** Comparación de resultados evaluación final grupos A y B.

**Realizado por:** Villacís, Diana, 2022.

La comparación de los resultados obtenidos en la evaluación final realizada al grupo A y al grupo B con respecto al promedio en las calificaciones, el grupo B obtuvo un mayor promedio (7.09) en relación al obtenido por el grupo A (5.74), se aprecia también que respecto a la calificación mayor obtenida en el grupo A fue de 7.50 y del grupo B fue de 8.40, respecto con la calificación mínima el grupo A obtuvo 3.90 y el grupo B 5.60. Según se aprecia en la Tabla 17-4 la desviación estándar del grupo B es menor a la del grupo A Figura 10-4.

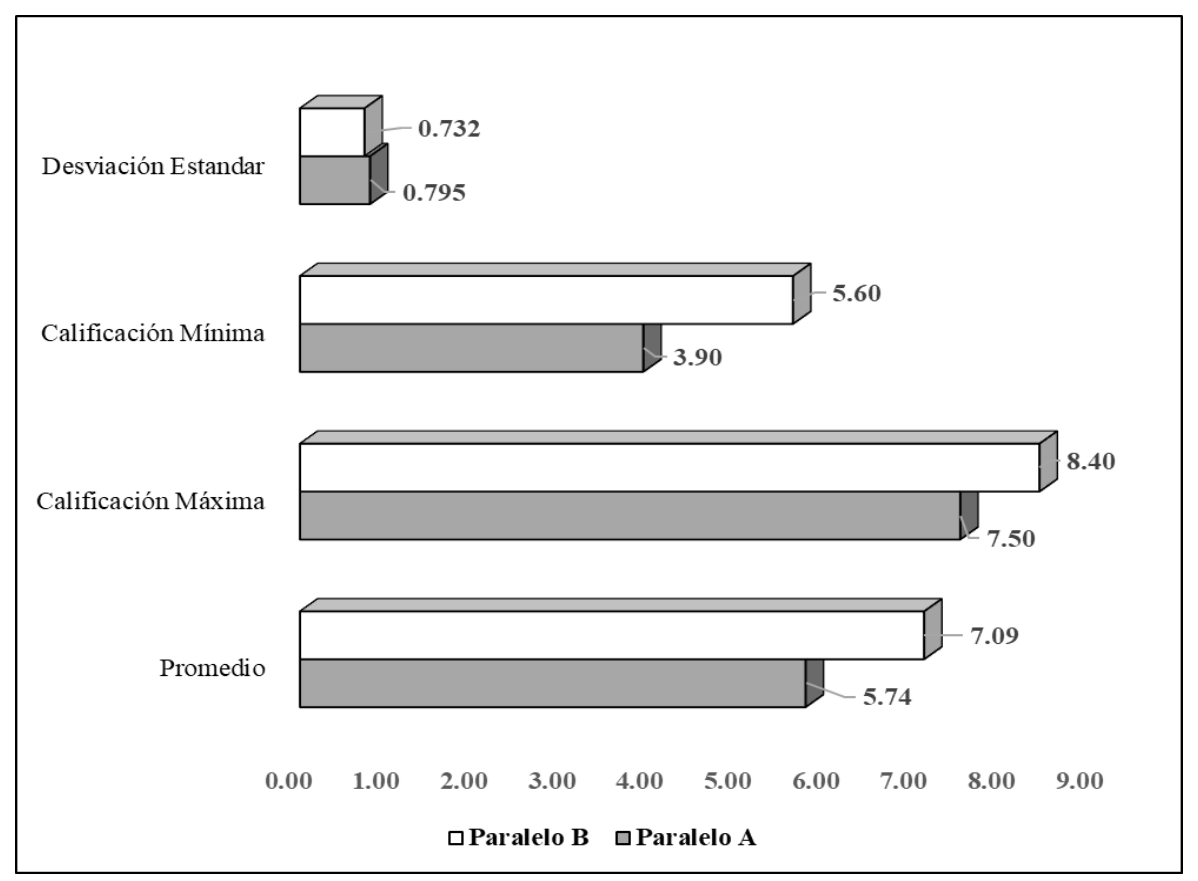

**Figura 10-4:** Comparación de resultados evaluación final grupos A y B. **Realizado por:** Villacís, Diana, 2022.

En los resultados de la evaluación final en la escala cualitativa ningún estudiante tanto del grupo A y del grupo B dominan los aprendizajes requeridos, los que alcanzaron los aprendizajes requeridos fueron tres estudiantes (10.71%) del grupo A y 18 estudiantes (62.07%) del grupo B, en este sentido 25 estudiantes (89.29%) del grupo A (están próximos a alcanzar los aprendizajes y no alcanzan los aprendizajes requeridos) no serían promovidos, mientras que solo 11 estudiantes del grupo B están próximos a alcanzar los aprendizajes requeridos, según se aprecia en la Tabla 18-4 y Figura 11-4.

|                                                        | <b>Escala</b>          | Grupo A - control |            | $Grupo B -$<br>experimental |            |
|--------------------------------------------------------|------------------------|-------------------|------------|-----------------------------|------------|
| Escala Cualitativa                                     | Cuantitativa Número de | estudiantes       | Porcentaje | Número de<br>estudiantes    | Porcentaje |
| Domina<br>aprendizajes<br>los<br>requeridos            | $9,00 - 10,00$         | $\theta$          | $0.00\%$   | 0                           | $0.00\%$   |
| aprendizajes<br>Alcanza<br>los<br>requeridos           | $7,00 - 8,99$          | 3                 | 10.71%     | 18                          | 62.07%     |
| Está próximo a alcanzar los<br>aprendizajes requeridos | $4,01 - 6,99$          | 24                | 85.71%     | 11                          | 37.93%     |
| No alcanza los aprendizajes<br>requeridos              | $\leq 4$               |                   | 3.57%      | $\theta$                    | $0.00\%$   |
| Total                                                  |                        | 28                | 100.00%    | 29                          | 100.00%    |

**Tabla 18-4:** Comparación de resultados evaluación final grupo A y B en escalas cualitativas.

**Realizado por:** Villacís, Diana, 2022.

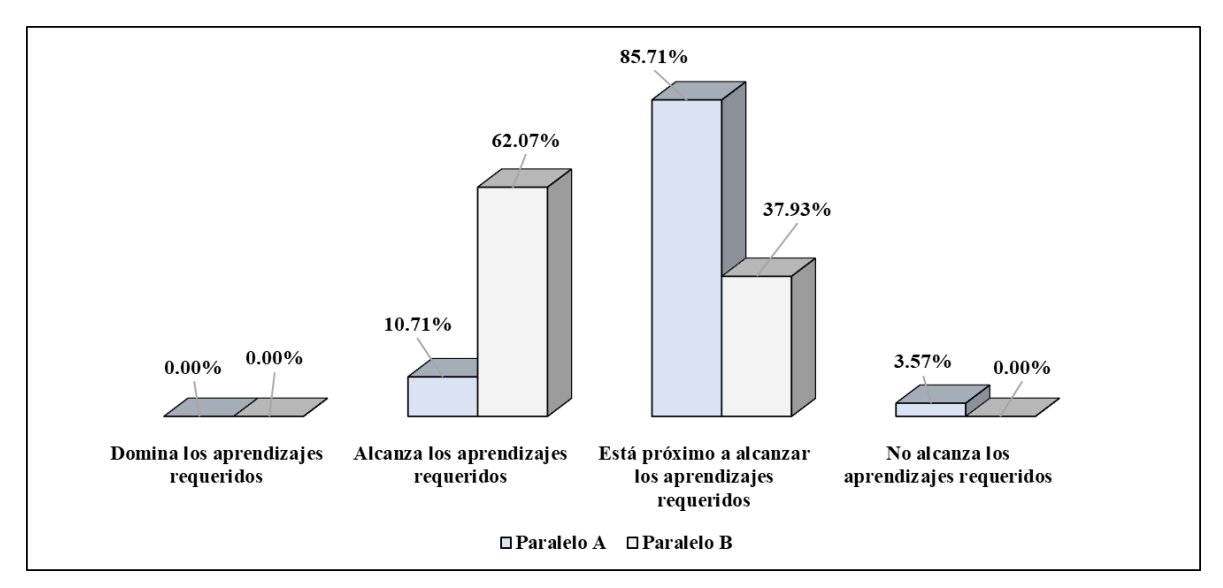

**Figura 11-4:** Comparación de resultados evaluación final grupo A y B en escalas cualitativas. **Realizado por:** Villacís, Diana, 2022.

# *4.4.4. Correlación de las calificaciones obtenidas en la evaluación final grupo A(control) y grupo B(experimental) del Décimo Año de la Unidad Educativa ''Manuel de Jesús Calle''.*

La aplicación y uso del software GeoGebra muestra una mejora en cuanto al alcance de logros de aprendizaje con respecto a la prueba de diagnóstico inicial y la evaluación final, puesto que antes de la aplicación la mayoría de los estudiantes no habían alcanzado un nivel de logro, ya que presentaban dificultades en el nivel de comprensión de las funciones lineales.

Para establecer si existe diferencias significativas entre los promedios de las calificaciones obtenidas por los dos grupos (A y B) en la evaluación final, primero se verificó el comportamiento de los datos de cada grupo a través de pruebas de normalidad de los mismos, se procedió a verificar la distribución de frecuencias, el test de Shapiro-Wilks para confirmar la normalidad de los datos (calificaciones), la prueba F para la comparación de varianzas y posteriormente se aplicó la Prueba T Student para comprobar la diferencia significativas entre los datos.

### *4.4.4.1. Comportamiento de los datos grupo A (control).*

| <b>Estadístico</b>  | Valores |
|---------------------|---------|
| Media               | 5,74    |
| Desviación Estándar | 0,79    |
| Valor Mínimo        | 3,90    |
| Valor Máximo        | 7,50    |
| Moda                | 6,30    |
| Mediana             | 5.70    |

**Tabla 19-4:** Datos Estadísticos Grupo A (control).

 **Realizado por:** Villacís, Diana, 2022.

**Tabla 20-4:** Distribución de Frecuencias Grupo A (control).

| <b>Intervalos</b> | <b>Frecuencia</b> |
|-------------------|-------------------|
| $3,75 - 4,50$     | $\mathcal{L}$     |
| $4,50 - 5,25$     | 6                 |
| $5,25 - 6,00$     | 11                |
| $6,00 - 6,75$     | 6                 |
| $6,75 - 7,50$     | 3                 |

**Realizado por:** Villacís, Diana, 2022.

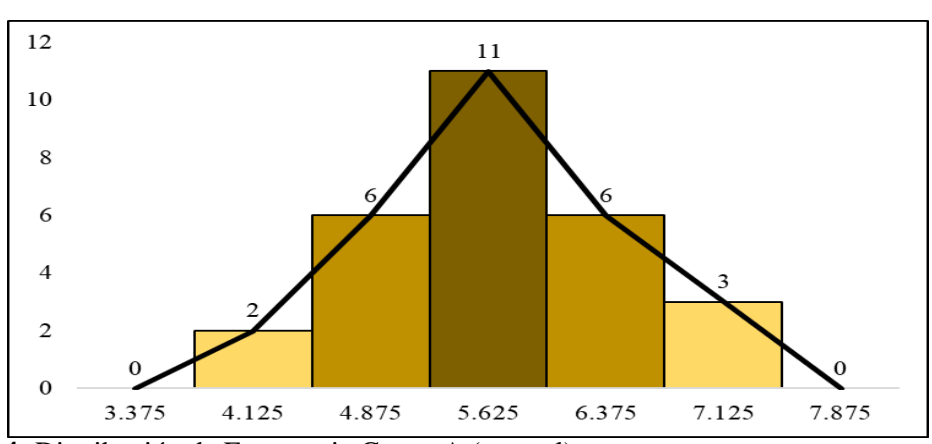

**Figura 12-4:** Distribución de Frecuencia Grupo A (control). **Realizado por:** Villacís, Diana, 2022.

Al ser los datos estadísticos de la media, moda y mediana semejantes y dada la forma del polígono de frecuencias sugiere una distribución normal, por lo cual se realiza la prueba de Shapiro-Wilk para confirmar su normalidad.

El test de Shapiro-Wilk plantea la hipótesis nula que una muestra proviene de una distribución normal, luego se procede a elegir el nivel de significancia (0,05), y se plantea la hipótesis alternativa en donde la distribución de los datos no es normal.

 $H_0 = La$  distribución de los datos es normal (Hipótesis nula)  $H_1 = La$  distribución de los datos no es normal (Hipótesis alternativa)

| $\frac{1}{2}$ $\frac{1}{2}$<br>Descripción | <b>Valores</b> |
|----------------------------------------------------------------------------------------------------|----------------|
| p-value                                                                                                    | 0,283          |
| Alpha                                                                                                    | 0,05           |
| Normal                                                                                                    | yes            |

**Tabla 21-4:** Test de Shapiro-Wilk Grupo A (control).

**Realizado por:** Villacís, Diana, 2022.

En la prueba de Shapiro-Wilk (Tabla 21-4) se aprecia que el p-valor es mayor al valor de alfa (nivel de significancia) 0,05; en este sentido la hipótesis nula se acepta, concluyéndose que los datos del grupo A se comportan bajo una distribución normal.

#### *4.4.4.2. Comportamiento de los datos grupo B (experimental).*

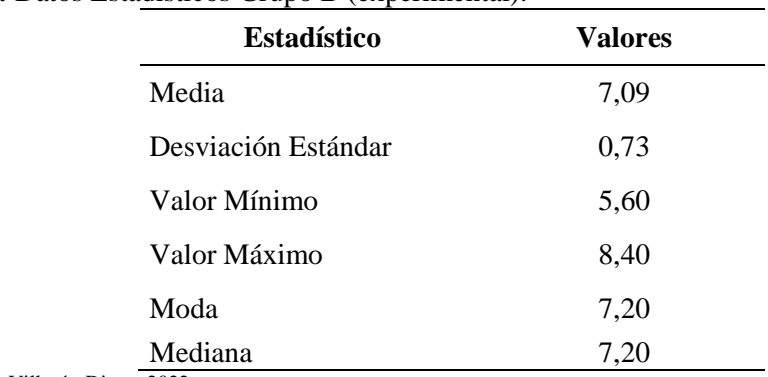

**Tabla 22-4:** Datos Estadísticos Grupo B (experimental).

**Realizado por:** Villacís, Diana, 2022.

| <b>Intervalos</b> | Frecuencia            |
|-------------------|-----------------------|
| $5,00 - 5,80$     | $\mathcal{D}_{\cdot}$ |
| $5,80 - 6,60$     | 5                     |
| $6,60 - 7,40$     | 12                    |
| $7,40 - 8,20$     | 9                     |
| $8,20 - 9,00$     |                       |
|                   |                       |

**Tabla 23-4:** Distribución de Frecuencia Grupo B (experimental).

**Realizado por:** Villacís, Diana, 2022.

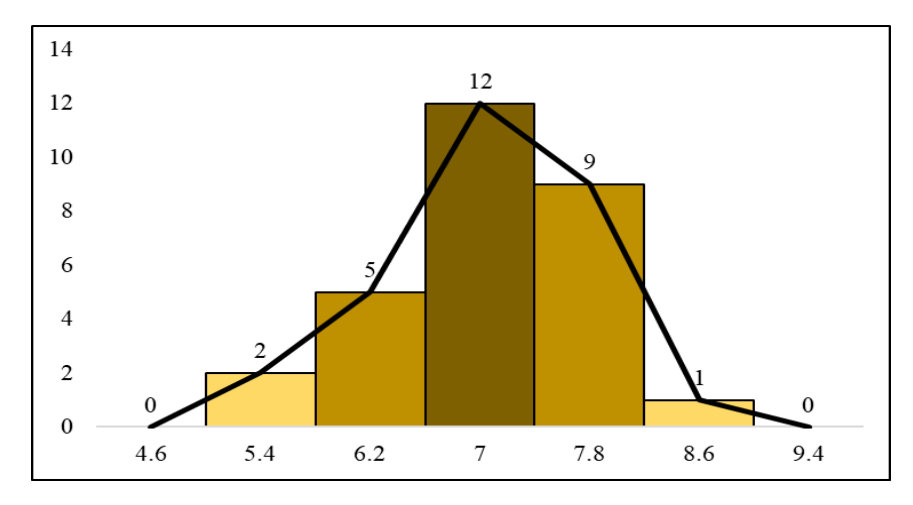

**Figura 13-4:** Distribución de Frecuencia Grupo B (experimental). **Realizado por:** Villacís, Diana, 2022.

Los datos estadísticos de la media, moda y mediana son semejantes y la forma del polígono de frecuencias sugiere una distribución normal, para lo cual se realiza la prueba de Shapiro-Wilk para confirmar su normalidad.

El test de Shapiro-Wilk plantea la hipótesis nula que una muestra proviene de una distribución normal, luego se procede a elegir el nivel de significancia (0,05), y se plantea la hipótesis alternativa en donde que la distribución de los datos no es normal.

 $H_0 = La$  distribución de los datos es normal (Hipótesis nula)  $H_1 = La$  distribución de los datos no es normal (Hipótesis alternativa)

| Descripción | <b>Valores</b> |
|-------------|----------------|
| p-value     | 0,213          |
| Alpha       | 0,05           |
| Normal      | yes            |

**Tabla 24-4:** Test de Shapiro-Wilk Grupo B(experimental).

**Realizado por:** Villacís, Diana, 2022.

En la prueba de Shapiro-Wilk (Tabla 24-4) se aprecia que el p-valor es mayor al valor de alfa (nivel de significancia) 0,05, en este sentido la hipótesis nula se acepta, concluyéndose que los datos del grupo B se comportan bajo una distribución normal.

### *4.4.4.3. Prueba F y Prueba t Student.*

Previo a la decisión sobre el método apropiado para comparar ambas poblaciones (datos grupo A y datos grupo B), se realiza la comparación de varianzas, para lo cual se utilizó la Prueba F, con una confianza del 95%, por tanto  $\alpha$  = 0.05

El estadístico F es simplemente un cociente de dos varianzas.

 $H_0 =$  Las varianzas de los datos son semejantes (Hipótesis Nula)  $H_1 =$  Las varianzas de los datos no son semejantes (Hipótesis Alternativa)

| Descripción                     | Grupo A | Grupo B |
|---------------------------------|---------|---------|
| Media                           | 5,74    | 7,09    |
| Varianza                        | 0,63    | 0,54    |
| Observaciones                   | 28      | 29      |
| Grados de Libertad              | 27      | 28      |
| F                               | 1,179   |         |
| $P(F \leq f)$ una cola          | 0,333   |         |
| Valor crítico para F (una cola) | 1,889   |         |

**Tabla 25-4:** Prueba F para varianza de dos muestras.

**Realizado por:** Villacís, Diana, 2022.

Se observa que el estadístico F es menor que el valor crítico, en este sentido se acepta la hipótesis nula, es decir que las varianzas de los datos de los grupos son semejantes.

Aplicando la regla de decisión de la prueba de hipótesis t de student para dos muestras independientes con N<30 con distribución normal y varianzas semejantes:

## $H_0 =$  Las medias son iguales  $\mu_A = \mu_B$  (Hipótesis Nula)

 $H_1 =$  Las medias no son iguales  $\mu_A \neq \mu_B$  (Hipótesis Alternativa)

|                                     | Grupo A      | Grupo B |
|-------------------------------------|--------------|---------|
| Media                               | 5,74         | 7,09    |
| Varianza                            | 0,63         | 0,54    |
| <b>Observaciones</b>                | 28           | 29      |
| Varianza Agrupada                   | 0,58         |         |
| Diferencia hipotética de las medias | $\theta$     |         |
| Grados de Libertad                  | 55           |         |
| Estadístico t                       | -6,804648035 |         |
| $P(T \le t)$ una cola               | 3,93965E-09  |         |
| Valor crítico de t (una cola)       | 1,673033965  |         |
| $P(T \le t)$ dos colas              | 7,8793E-09   |         |
| Valor crítico de t (dos colas)      | 2,004044783  |         |

**Tabla 26-4:** Prueba t de Student para las calificaciones obtenidas del grupo A y B.

**Realizado por:** Villacís, Diana, 2022.

Como el valor absoluto del "estadístico t" es menor que el "valor critico de t (zona de rechazo en dos colas)", se puede desechar la hipótesis nula y aceptar la hipótesis alternativa que comprueba la existencia de diferencias significativas entre los promedios, ya que presenta un valor de significancia menor a 0.05, según se detalla en la Tabla 26-4 y Figura 14-4. Considerando los estadísticos de los resultados de la evaluación final, el promedio de las calificaciones alcanzado por el grupo B (experimental) es 7.09 puntos frente a los del grupo A (de control) 5,74 puntos, observándose una diferencia positiva de 1.35 puntos, por tanto, se cumple que el uso del software GeoGebra como instrumento didáctico mejora el aprendizaje de las funciones lineales en los estudiantes de décimo año de la Unidad Educativa Manuel de Jesús Calle.

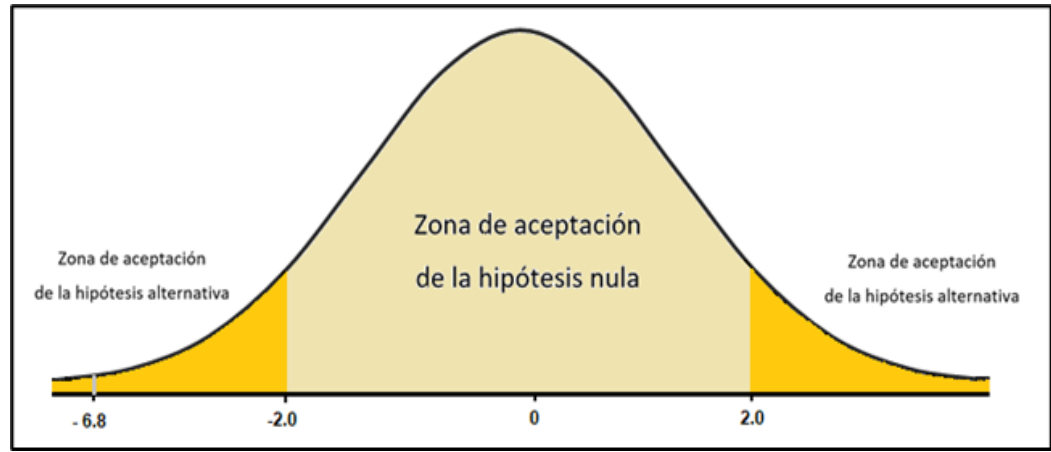

**Figura 14-4:** Prueba t de Student para las calificaciones obtenidas del grupo A y B. **Realizado por:** Villacís, Diana, 2022.

# *4.4.5. Resultados encuesta de percepción en el uso del GeoGebra para el aprendizaje de funciones lineales.*

**Pregunta 1.** ¿Qué les pareció el uso de GeoGebra en el desarrollo de las clases de función lineal?

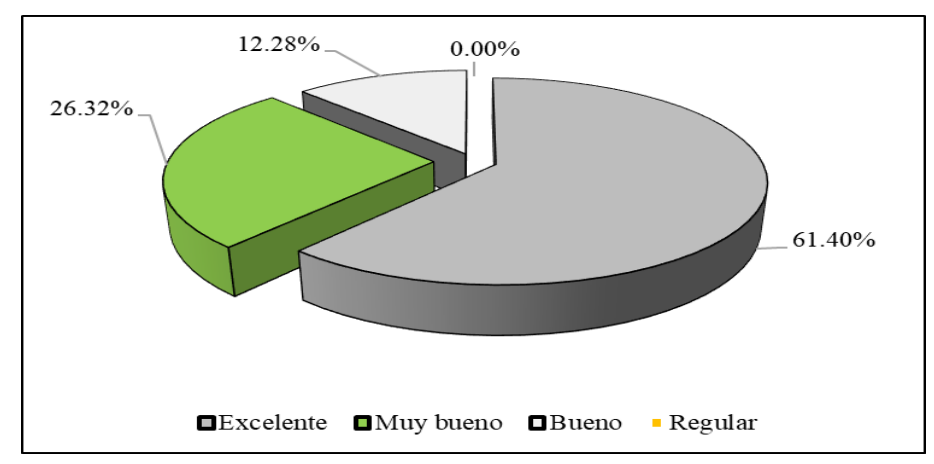

**Figura 15-4:** Uso de GeoGebra en el desarrollo de las clases de función lineal. **Realizado por:** Villacís, Diana, 2022.

Las respuestas a la pregunta 1 relacionada sobre que les pareció a los estudiantes el uso del GeoGebra para aprender de mejor manera las funciones lineales fueron que al 61,40% de los estudiantes les pareció excelente, el 26,32% manifestaron que fue muy bueno y el 12,28% les pareció bueno el uso de esta herramienta para el aprendizaje de las funciones lineales.

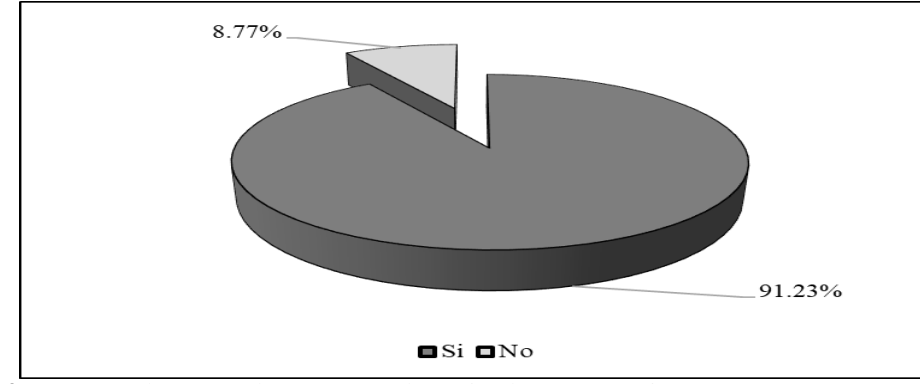

**Pregunta 2.** ¿Creen que con el uso del software GeoGebra aprenden de mejor forma las matemáticas?

**Figura 16-4:** Con uso de GeoGebra se aprende mejor las matemáticas. **Realizado por:** Villacís, Diana, 2022.

Sobre la pregunta realizada a los estudiantes sobre si con el uso del GeoGebra aprenden de mejor forma las matemáticas, las respuestas fueron que el 91,23% si creen que se aprende de mejor manera, mientras que el 8,77% de los estudiantes del décimo año creen que no.

**Pregunta 3.** ¿Consideran que el GeoGebra les ayudo a dinamizar y observar el comportamiento de una función lineal para determinar si es creciente o decreciente?

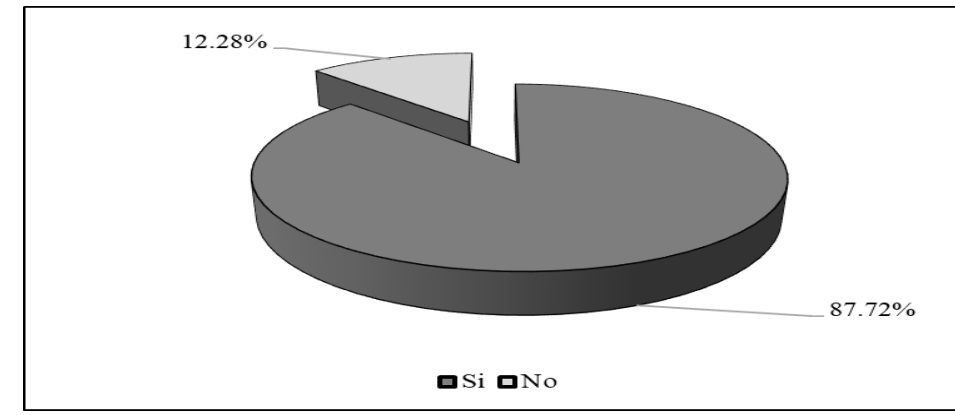

**Figura 17-4:** Con GeoGebra se determina si es creciente o decreciente una función lineal. **Realizado por:** Villacís, Diana, 2022.

El 87,72% de los estudiantes del décimo año manifestaron que con el uso del GeoGebra si les ayudo a dinamizar y observar el comportamiento de una función lineal si es creciente o decreciente, mientras que el 12,28% de los estudiantes manifestaron que no les ayudó.

**Pregunta 4.** ¿Consideran que GeoGebra les permitió analizar las características de una función lineal como su monotonía e identificar la pendiente y cortes?

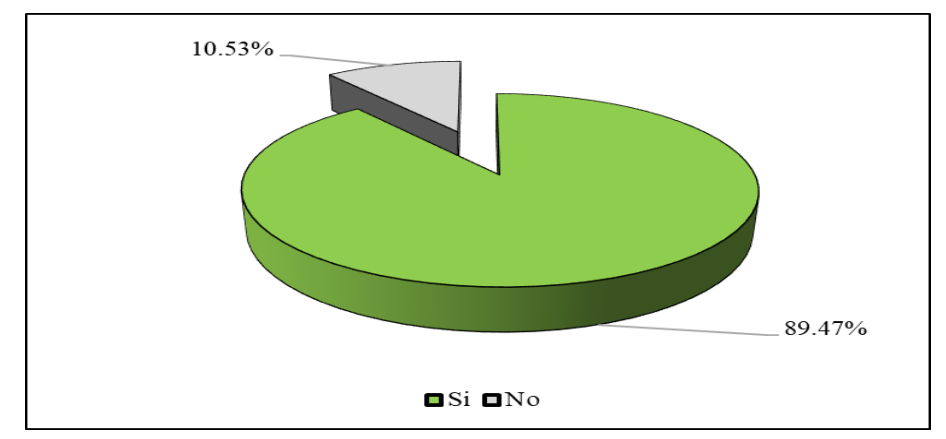

**Figura 18-4:** Con GeoGebra permite analizar características de la función lineal. **Realizado por:** Villacís, Diana, 2022.

Las respuestas sobre la pregunta de que el GeoGebra permite analizar las características de una función lineal como la monotonía, pendiente y cortes fueron que el 89,47% indicaron que sí, mientras que el 10,53% de los estudiantes manifestaron que no.

**Pregunta 5.** ¿Cree Ud. que el uso del GeoGebra ayudó a identificar y reconocer una función lineal a partir de sus representaciones (Gráfica, Tabular y algebraica)?

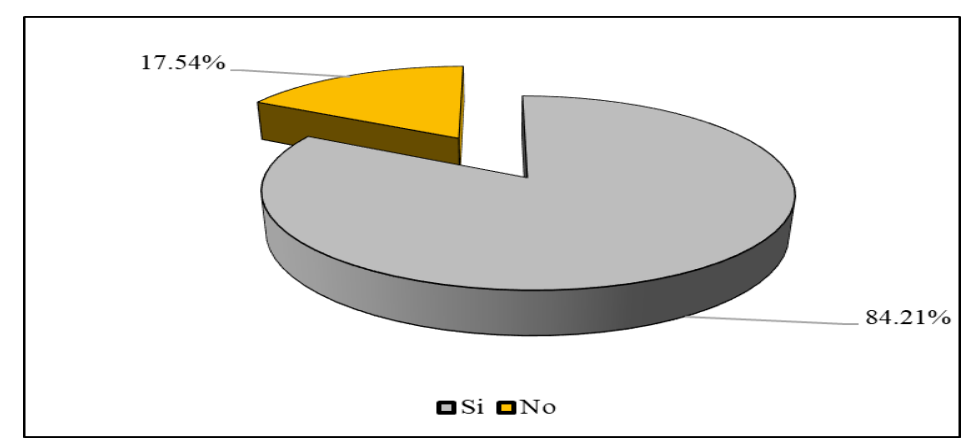

**Figura 19-4:** Con GeoGebra permite reconocer la función lineal por sus representaciones. **Realizado por:** Villacís, Diana, 2022.

Con respecto a la pregunta sobre que el uso de GeoGebra permite identificar y reconocer una función lineal a partir de sus representaciones, las respuestas fueron que el 84,21% respondieron que sí, y el 17,54% de los estudiantes de décimo año manifestaron que no.

**Pregunta 6.** ¿Considera que el uso del software del GeoGebra los motivó en el proceso de Enseñanza-Aprendizaje de las funciones lineales?

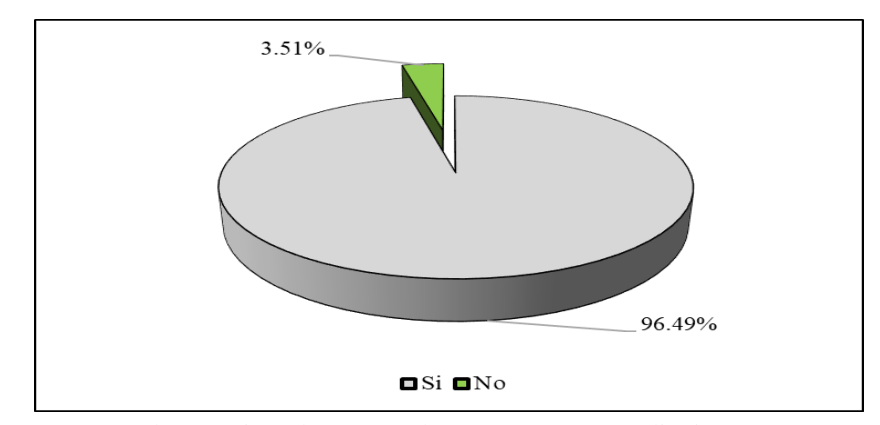

**Figura 20-4:** Con GeoGebra motiva el proceso de enseñanza-aprendizaje. **Realizado por:** Villacís, Diana, 2022.

El 96,49% de los estudiantes respondieron que el uso del GeoGebra les motiva en el proceso de enseñanza-aprendizaje de las funciones lineales, mientras que el 3,51% manifestaron que no.

### **CONCLUSIONES**

Realizadas las pruebas de diagnóstico en los estudiantes, notamos que en relación al tema de funciones lineales no dominan los aprendizajes requeridos, menos del 10% los alcanza y al menos la mitad de ellos están próximos a alcanzarlos.

Se diseñaron tres actividades de aprendizaje con la utilización del GeoGebra considerando las etapas de una clase: el anticipo de los conocimientos, la construcción del conocimiento y el afianzamiento de los conocimientos. En la etapa uno se indagó sobre los conocimientos previos y se dio a conocer los objetivos de aprendizaje de la clase. En la etapa dos mediante la práctica (desarrollo de la actividad de aprendizaje) se construyó el nuevo conocimiento, en donde el protagonista principal fueron los estudiantes. Finalmente, en la etapa tres de la actividad de aprendizaje, los estudiantes tuvieron la oportunidad de razonar sobre lo aprendido y principalmente dar sentido a lo aprendido.

La aplicación de las actividades de aprendizaje con el apoyo del software GeoGebra mejoró los logros de aprendizajes de funciones lineales, ya que se contó con un grupo de actividades de aprendizaje previamente diseñadas, optimizando los tiempos en el desarrollo de destrezas, se creó un ambiente de aprendizaje agradable, se vio mejorada la comunicación virtual entre los estudiantes y el profesor, además se fortaleció el razonamiento crítico y matemático en los estudiantes.

El presente estudio representa una mejora educativa en el área de la Didáctica de la Matemática en el entorno donde se desarrolló la investigación, en especial con la construcción de actividades de aprendizaje con el apoyo del uso del software GeoGebra, acorde a los lineamientos curriculares, pedagógicos y didácticos establecidos y definidos por el Ministerio de Educación del Ecuador.

#### **RECOMENDACIONES**

Para una mayor compresión de las funciones lineales será necesario el fortalecimiento de destrezas abstractas y del entendimiento del plano cartesiano que permitan al estudiante interrelacionar el conocimiento matemático.

Las tecnologías de información y comunicación como herramientas didácticas son muy valiosas para generar habilidades y destrezas directas que contribuyan al proceso de enseñanza-aprendizaje, en este

sentido se deben establecer líneas de investigación en el ámbito educativo sobre su aprovechamiento en el contexto de la formación de los estudiantes.

La situación excepcional que nos presentó el COVID-19 lejos de ser una dificultad nos obligó a innovar y descubrir ventajas tecnológicas que a más de optimizar los tiempos ayudan a mejorar la perspectiva y comprensión de las funciones, que nos permitieron dar al estudiante mejoras visuales y didácticas.

Comprobada la eficacia del software queda en evidencia la importancia de la actualización de la enseñanza en el sentido tecnológico y la importancia de la innovación como responsabilidad única del docente.

El método utilizado en el análisis de la hipótesis planteada se puede desarrollar con otras herramientas como la Prueba de Mann-Whitnney.

### **BIBLIOGRAFÍA**

- Abreu, Omar, y otros. 2017. La Didáctica: Epistemología y definición en la Facultad de Ciencias Administrativas y Económicas de la Universidad Técnica del Norte del Ecuador. 2017. págs. 81-92.
- Acaro Calva, Orgel Hernán. 2021. El GeoGebra en la enseñanza de la matemática en el Colegio Nacional Andrés Bello . Quito : Facultad de Ciencias de la Educación. Pontificia Universidad Católica del Ecuador, 2021.
- Acosta Alamilla, Saúl. 2012. Pedagogía por Competencias. Aprender a pensar. México : TRILLAS, 2012. 978-607-17-1302-5.
- Aguado Casas, Iris Nereida y Rangel Mayo, Luis Alfonso. 2018. Metodología para la formación y desarrollo de la competencia didáctica del docente de cultura física. 2018. págs. 129-142. 1817-9088.
- Aguilar Hito, Angela. 2015. Metodología con el software GeoGebra para desarrollar la capacidad de comunicar y representar ideas matemáticas con funciones lineales. Piura : Facultad de Ciencias de la Educación. Universidad de Piura, 2015.
- Aldana Taniguche, Nely Teresa. 2021. Aplicación del software GeoGebra en el desarrollo de capacidades en el aprendizaje de la función lineal en estudiantes de economía de la Universidad Nacional Daniel Alcides Carrión. Pasco-2018. Lima : Universidad San Martín de Porres. Instituto para la Calidad de la Educación, 2021.
- Arias, Ronald y Leiva, Elías. 2013. Construcciones dinámicas con GeoGebra para el aprendizajeenseñanza de la matemática. Santo Domingo, República Dominicana : I Congreso de Educación Matemática de América Central y El Caribe, 2013.
- Arteaga Martínez, Blanca y Macías Sánchez, Jesús. 2016. Didáctica de la matemáticas en Educación Infantil. Logroño (La Rioja) : UNIR Editorial, 2016. 978-84-16602-21-6.
- Baptista, Nelson. 2010. Función lineal. profbaptista.files.wordpress.com. [En línea] Marzo de 2010. https://profbaptista.files.wordpress.com/2010/03/funcion-lineal.pdf.
- Calderón Zambrano, Richar Lutter. 2017. Logros de aprendizaje en funciones lineales y cuadráticas mediante secuencia didáctica con el apoyo del GeoGebra. Cuenca : Universidad de Cuenca. Facultad de Filosofía, Leras y Ciencias de la Educación, 2017.
- Cardozo Rozo, Henry Geovanny y ESPINEL ESPINEL, Leonor Andrea. 2018. Construcción del concepto de función lineal a partir del razonamiento covariacional en estudiantes de grado noveno. Bogotá : Pontificia Universidad Javeriana. Facultad de Educación, 2018.
- Duval, Raymond. 2016. Un análisis cognitivo de problemas de comprensión en el aprendizaje de las matemáticas. [aut. libro] Raymand Duval y Adalira Sáenz. Comprensión y aprendizaje en matemáticas: Perspectivas semióticas seleccionadas. Bogotá : Univarsidad Distrital Francisco José de Caldas, 2016, 2, págs. 61-94.
- El aprendizaje significativo y su relación con los estilos de aprendizaje. Garcés Cobos, Luis Fernando, Montaluisa Vivas, Ángel y Salas Jaramillo, Edgar. 2018. 376, 21 de Dicembre de 2018, Anales de la Universidad Central del Ecuador, Vol. 1, págs. 231-248.
- Enseñanza y aprendizaje significativo en una modalidad mixta: percepciones de docentes y estudiantes. Carranza Alcántar, María del Rocío. 2017. 15, 2017, RIDE. Revista Iberoamericana para la Investigación y el Desarrollo Educativo, Vol. 8. 2007-7467.
- Equipo Editorial, Etecé. 2021. Concepto. Concepto.de. [En línea] 5 de Agosto de 2021. [Citado el: 24 de Octubre de 2021.] https://concepto.de/aprendizaje-2/.
- Fernández Puma, Fabián Leandro. 2019. Enseñanza Aprendizaje del a función lineal mediante GeoGebra en 10mo año de EGB de la Unidad Educativa Luis Cordero de la ciudad de Azoguez. Azoguez : Univeesidad Nacional de Educación. Carrera de Educación Básica, 2019.
- Florent Betton, Ludovick Guillaume. 2016. Apropiación del concepto de función lineal usabdo la programación con el software Scratch. México : Universidad de Sonora. Departamento de Matemáticas y Estadística, 2016.
- Gallo Duarte, Edgar. 2018. Resolución de problemas con la función lineal a través de una secuencia didáctica utilizando el programa Geogebra con el fin de contribuir con el aprendizaje en los estudiantes del grado noveno de la I.E.D. Codema. Chía : Universidad de la Sabana. Centro de Tecnologías para la Academia, 2018.
- García López, Hebert Eliel y Orozco Martínez, Ingrid Judith. 2019. Uso de GeoGebra como recurso didáctico en el proceso de enseñanza y aprendizaje de funciones lineales, Noveno grado, turno vespertino, Centro Escolar Público Rubén Darío, San Dionisio, Matagalpa, segundo semestre 2018. Managua : Univwesidad Nacional Autónoma de Nicaragua, Managua. Facultad Regional Multidisciplinaria, Matagalpa, 2019.
- Guachún Lucero, Freddy Patricio y Mora Naranjo, Blanca Maribel. 2019. El software GeoGebra como recurso para la enseñanza de la función lineal: Una propuesta didáctica. s.l. : Revista Didáctica de las Matemáticas, 2019. págs. 103-112. 1887-1984.
- Guerrero Hernández, Jorge Alberto. 2019. Docentes al día. [En línea] 15 de Diciembre de 2019. https://docentesaldia.com/2019/12/15/que-son-las-estrategias-de-aprendizaje-definiciontipos-y-ejemplos/.

Herrera Capita, Ángela María. 2009. Las Estrategias de Aprendizaje. 2009. 1988-6047.

- Hornos Calderó, Josepa, Lema López, Beatriz y Mosquera Gende, Ingrid. 2020. Estilos de aprendizaje: Clasificación sensolrail y propuesta de Kolb. [En línea] 11 de Julio de 2020. https://ecuador.unir.net/actualidad-unir/estilos-de-aprendizaje-clasificacion-sensorial-ypropuesta-de-kolb/.
- Huayta Catari, Edgard Wilbert. 2015. Aplicación del software GeoGebra y su influencia en el aprendizaje de las funciones lineales en los estudiantes del segundo grado de educación secundaria de la I.E. ´´Clorinda Matto de Turner´´, Distrito Suykutambo, provincia Espinar, Cusco - 2015. Arequipa : Facultad de Ciencias de la Educación. Universidad Nacional de San Agustín, 2015.
- Huerta, Moisés. 2020. Magisterio. ¿Qué es la enseñanza? [En línea] 3 de Marzo de 2020. https://www.magisterio.com.co/articulo/que-es-la-ensenanza.
- Jerves Vásquez, Fanny Carola. 2014. Estrategias didácticas basadas en TIC para el aprendizaje del modulo de función lineal y exponencial del décimo de básica en la Unidad Educativa Salesania María Auxiliadora. Cuenca : Universidad de Cuenca. Facultad de Filodsofía, Letras y Ciencias de la Educación, 2014.
- Jiménez García, José Guadalupe y Jiménez Izquierdo, Sergio. 2017. GeoGebra, una propuesta para innovar el proceso enseñanza-aprendizaje en matemáticas. 2017. 2448-6493.
- León Vásquez, Camila Andrea. 2017. REDDOLAC RED DE DOCENTES DE AMERICA LATINA Y DEL CARIBE. La Didáctica en la Educación Actual. [En línea] 16 de Febrero de 2017. [Citado el: 24 de Octubre de 2021.] https://reddolac.org/forum/topics/la-did-cticaen-la-educaci-n-actual.
- MINISTERIO DE EDUCACIÓN. 2016. Matemática. Quito : SMEcuaediciones, 2016.
- Moreno verdulla, Pablo y Trigo Ibañez, Ester. 2017. Las TIC y las TAC al servicio de la educación: una introducción a los mapas conceptuales y la toma de apuntes. 2017. págs. 89-103. 2341- 3255.
- Moya Martínez, Antonia María. 2010. Recursos didácticos en la enseñanza. 2010. 1988-6047.
- Oropeza Ascaraza, Dhielo Jesús. 2019. El uso de Software educativo GeoGebra como estrategia didáctica para el aprendizaje de funciones lineales en estudiantes de la Institución Educativa Estatal José Olaya del Distrito de Satipo - 2019. Satipo : Facultad de Educación y Humanidades. Universidad Católica los Ángeles Chimbote, 2019.
- Revista Nuve. 2018. El uso de las TICS en el ámbito educativo. [En línea] 10 de Septiembre de 2018. https://www.revistanuve.com/el-uso-de-las-tics-en-el-ambito-educativo/.
- Rivero Fortón, Yenny. 2018. Eficacia del programa GeoGebra en el aprendizaje de la funciones cuadráticas de los estudiantes de la escuela Profesional de educación Primaria de la Universidad Nacional Federico Villarreal. Lima : Univesidad Nacional de Educación Enrique Guzmán y Valle, 2018.
- Rodríguez, Henry, y otros. 2016. La geometría asistida por GeoGebra. 2016. págs. 62-69. 2266- 1536.
- Sagñay Valente, Janneth Alexandra. 2017. La utilización de GEOGEBRA, como recurso didáctico en el aprendizaje de funciones, para el décimo año de la Unidad Educativa Amelia Gallegos Díaz. Periodo 2016 – 2017. Riobamba : Facultad de Ciencias de la Educación, Humanas y Tecnologías. Universidad Nacional del Chimborazo, 2017.
- Vargas Murillo, Gabino. 2017. Recursos educativos didácticos en el procesos enseñanza aprendizaje. 2017. págs. 68-74. 1562-6776.
- Velasco Rodríguez, Manuel Ángel. 2017. Las TAC y los recursos para generar aprendizaje. 2017. págs. 771-777. 0719-6202.
- Vialart Vidal, María Niurka. 2020. Estrategias didácticas para la virtualización del proceso enseñanza aprendizaje en tiempos de COVID-19. [En línea] 2020. [Citado el: 24 de Octubre de 2021.]

http://scielo.sld.cu/scielo.php?pid=S086421412020000300015&script=sci\_arttext&tlng=en. 1561-2902

Zambrano Garza, Mónica, Alfaro Cázares, Neydi Gabriela y Habib Mireles, Lizbeth. 2017. La Interveción del Docente como Facilitador del Aprendizaje. [En línea] Abril de 2017. [Citado el: 24 de Octubre de 2021.]

https://www.researchgate.net/publication/328642053\_La\_intervencion\_del\_docente\_como\_ facilitador\_del\_aprendizaje/link/5bd9e13692851c6b279c9564/download. 2395-8375.

- Zill, Dennis y Dewar, Jacqueline. 2012. Algebra, trigonometría y geometría analítica. México : McGraw Hill, 2012.
- Zumatea Arista, Segundo, Fuster Guillen, Doris y Ocaña Fernández, Yolvi. 2018. El afecto pedagógico en la didáctica de la matemática - Región Amazonas desde la mirada fenomenológica. [En línea] 2018. [Citado el: 24 de Octubre de 2021.] http://www.scielo.org.pe/scielo.php?script=sci\_arttext&pid=S2307-79992018000100009. 2310 - 4635.
# **ANEXOS**

# **Anexo 1.** Prueba de diagnóstico

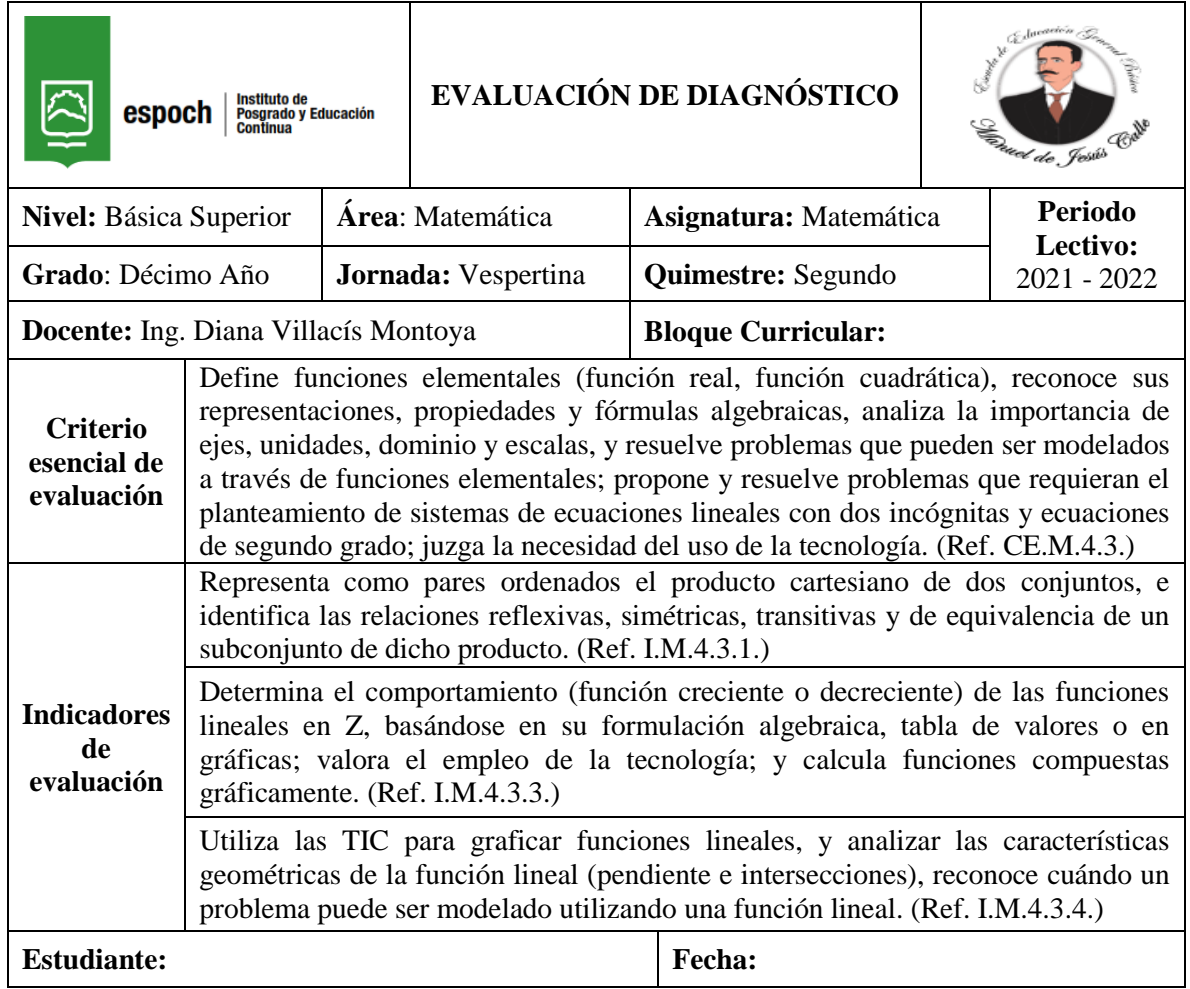

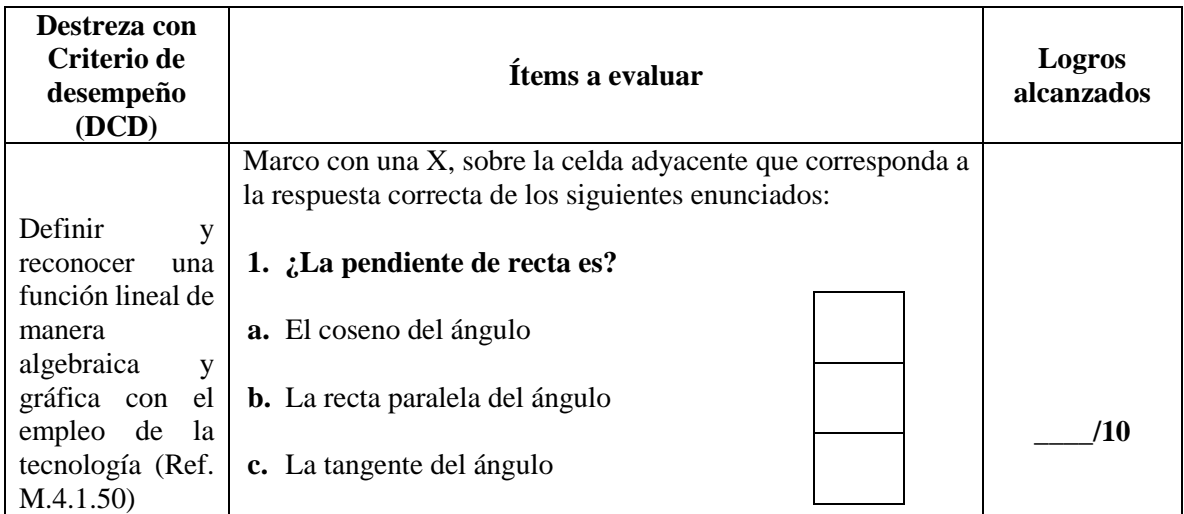

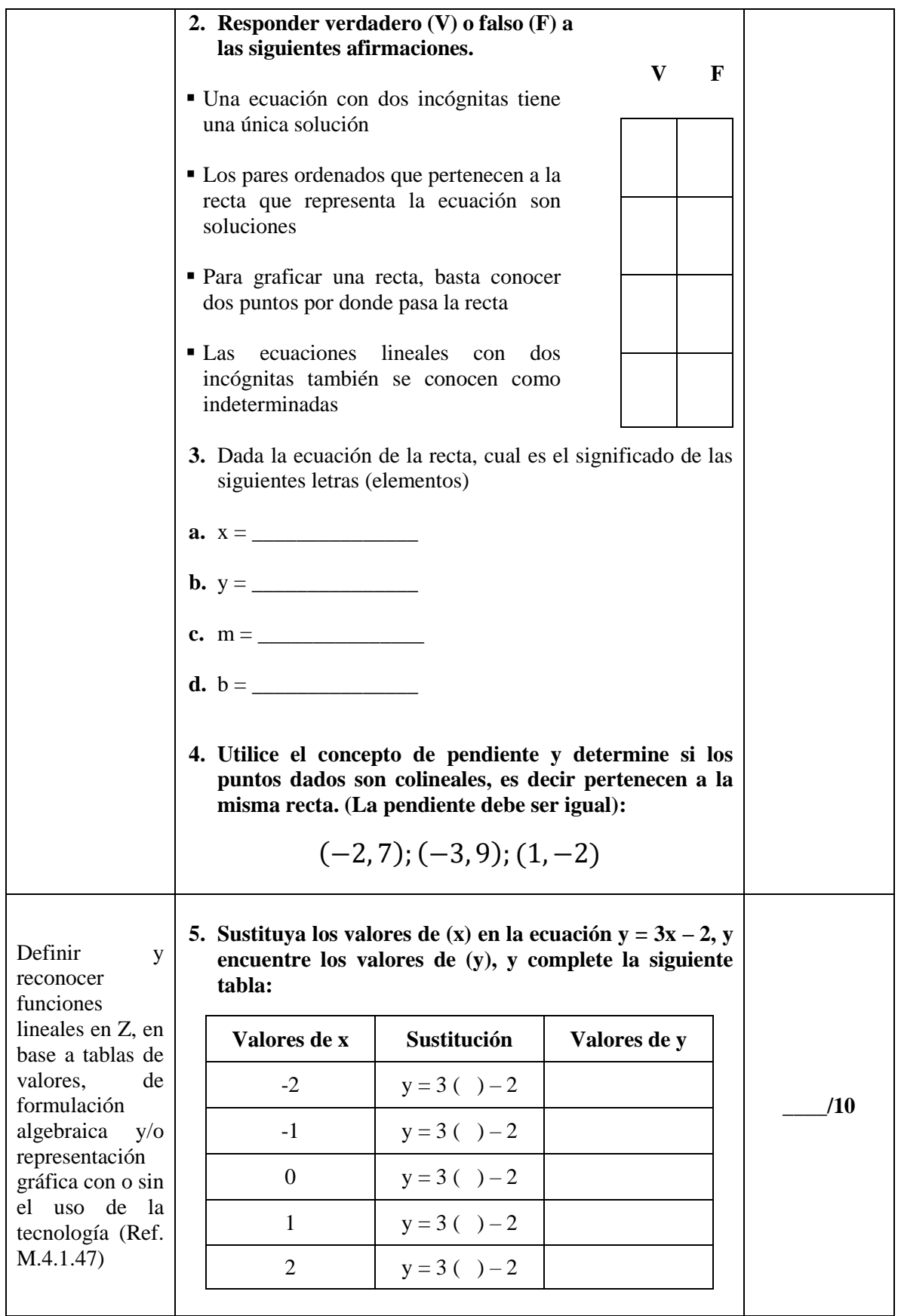

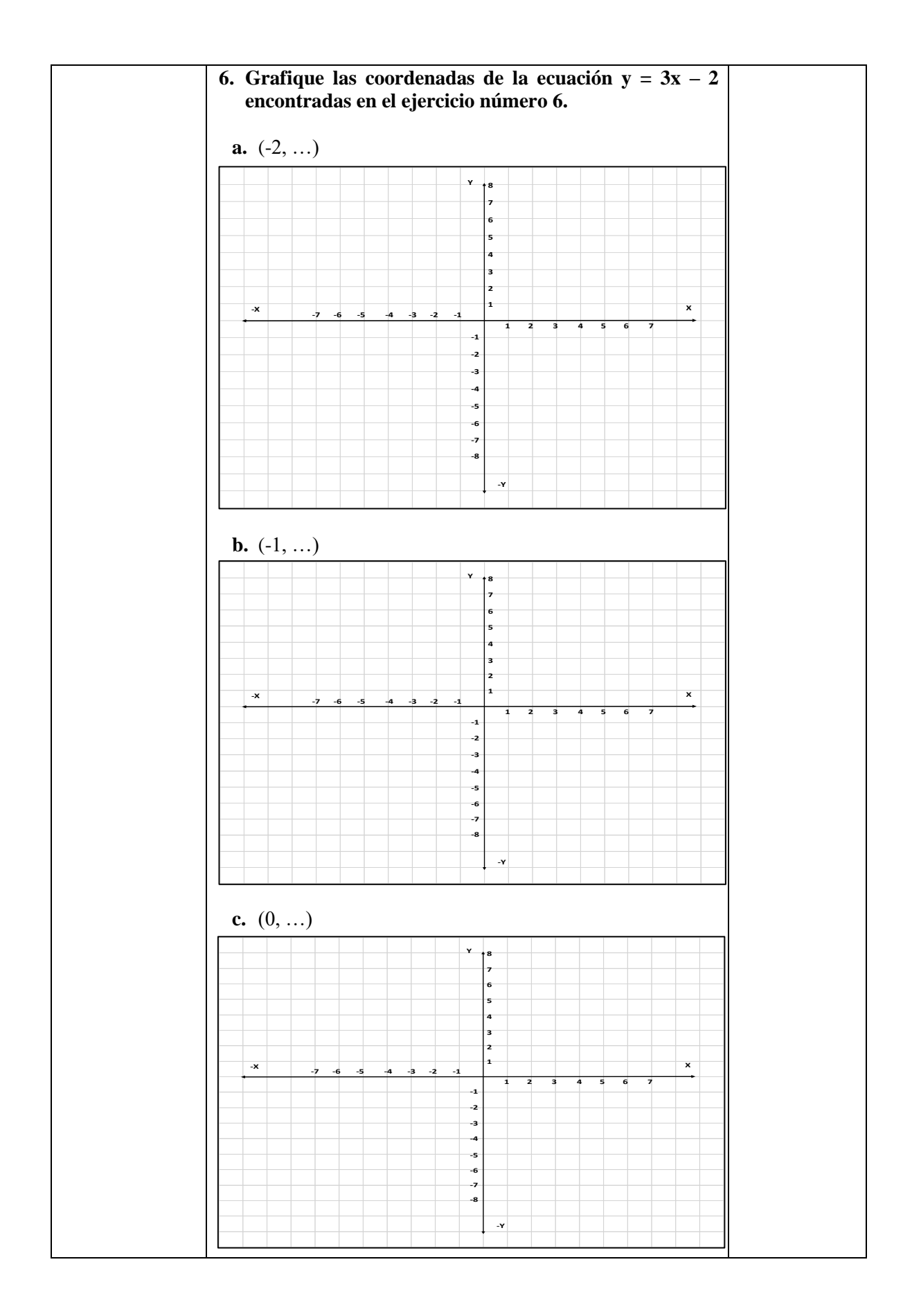

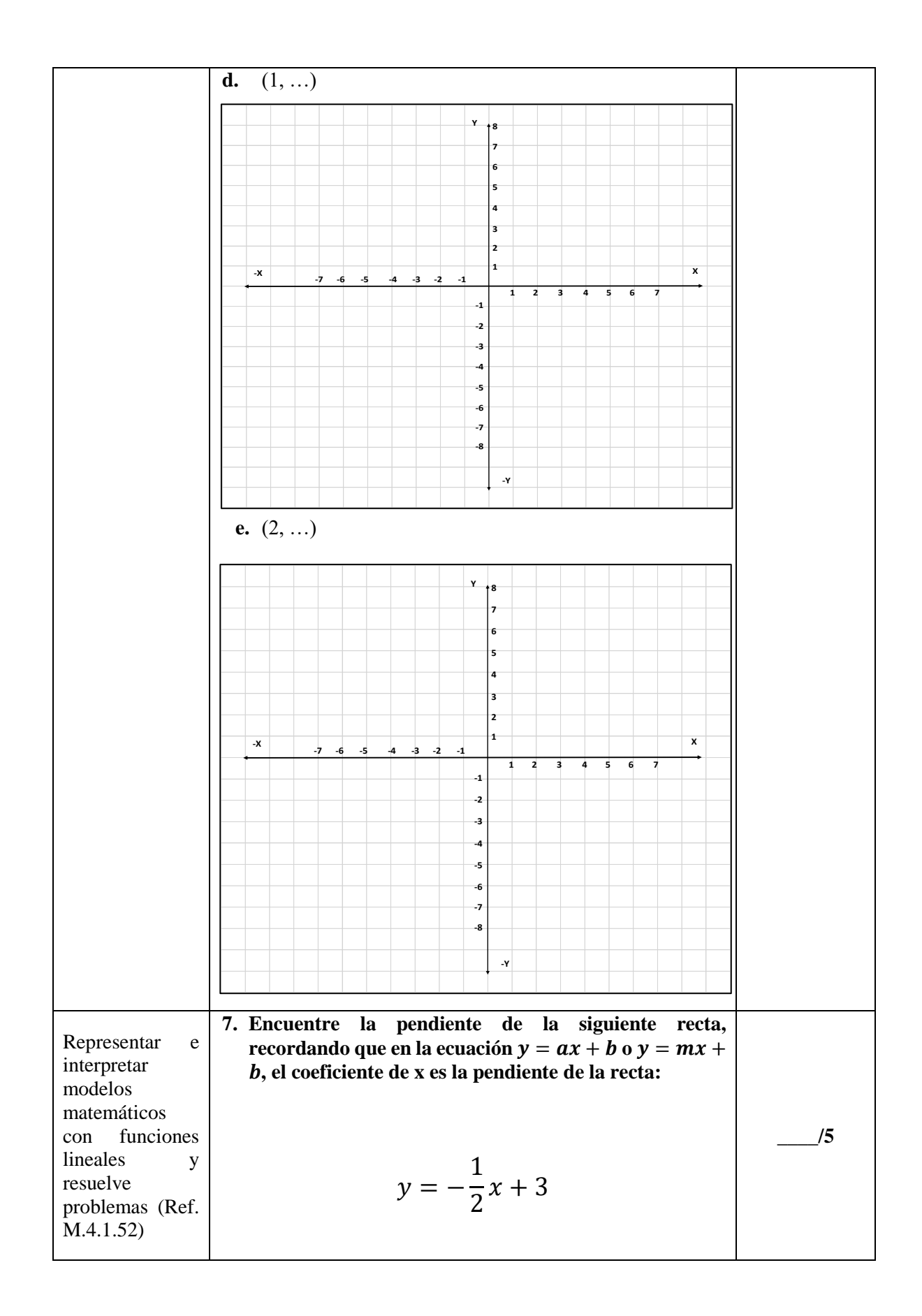

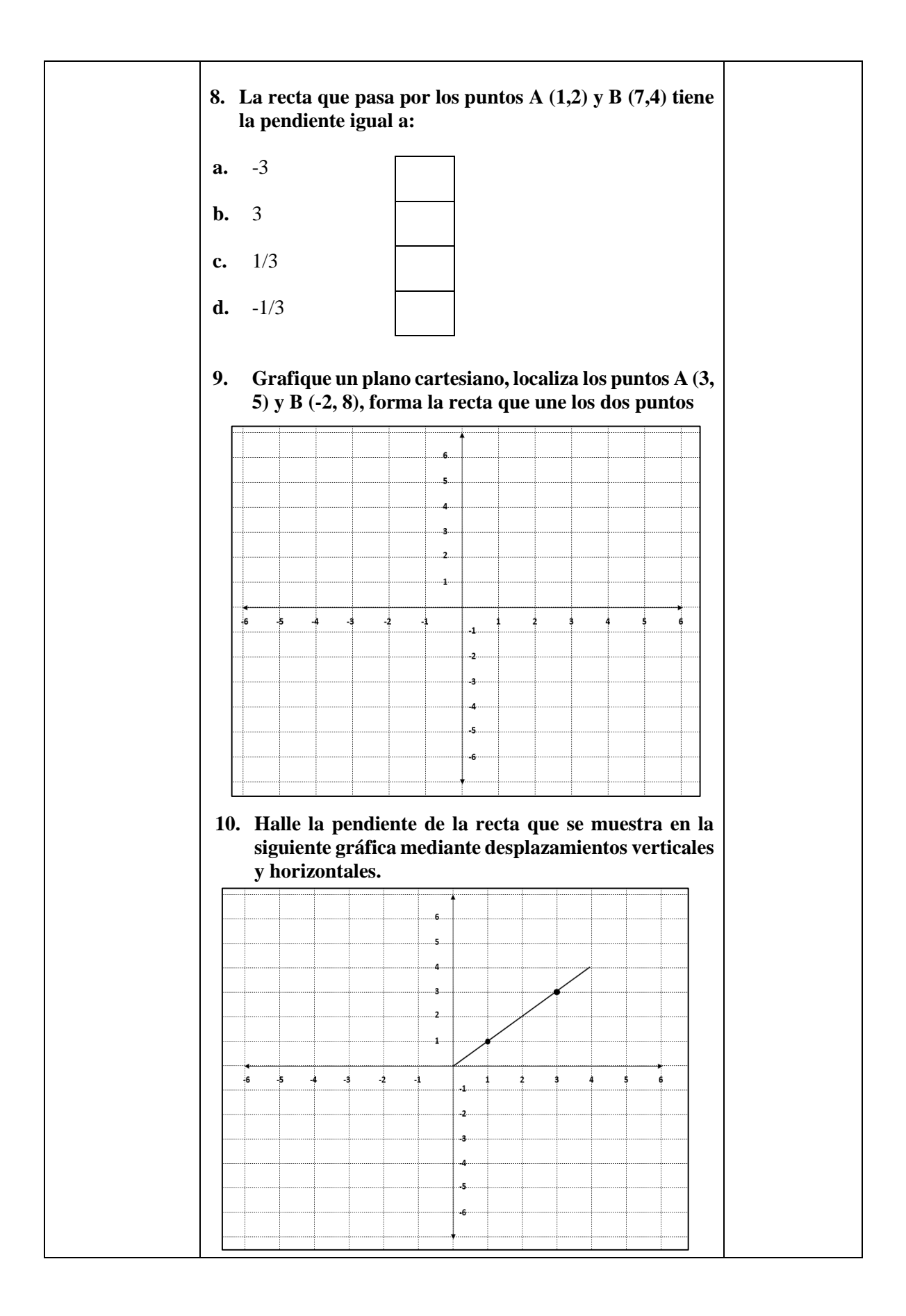

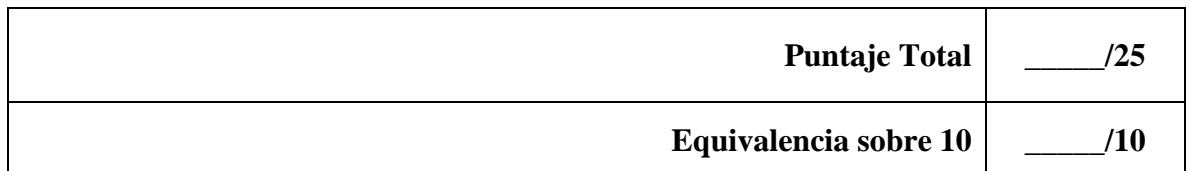

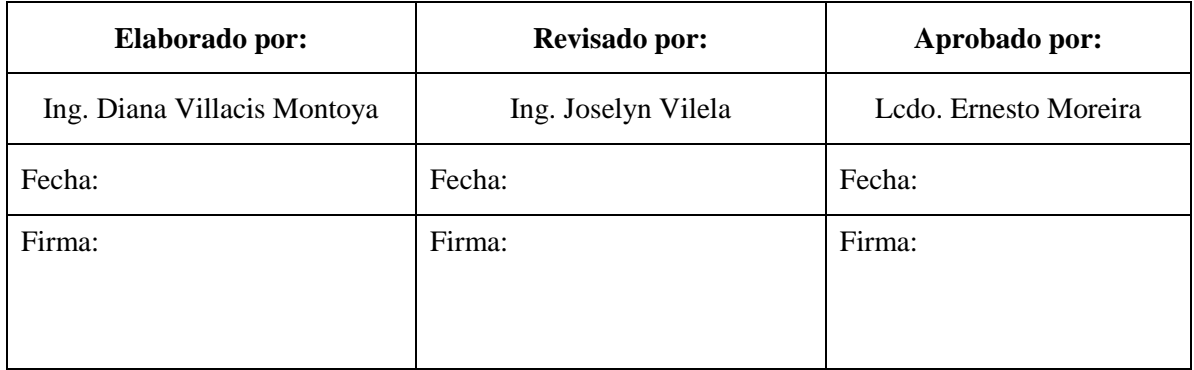

### **Anexo 2.** Prueba final

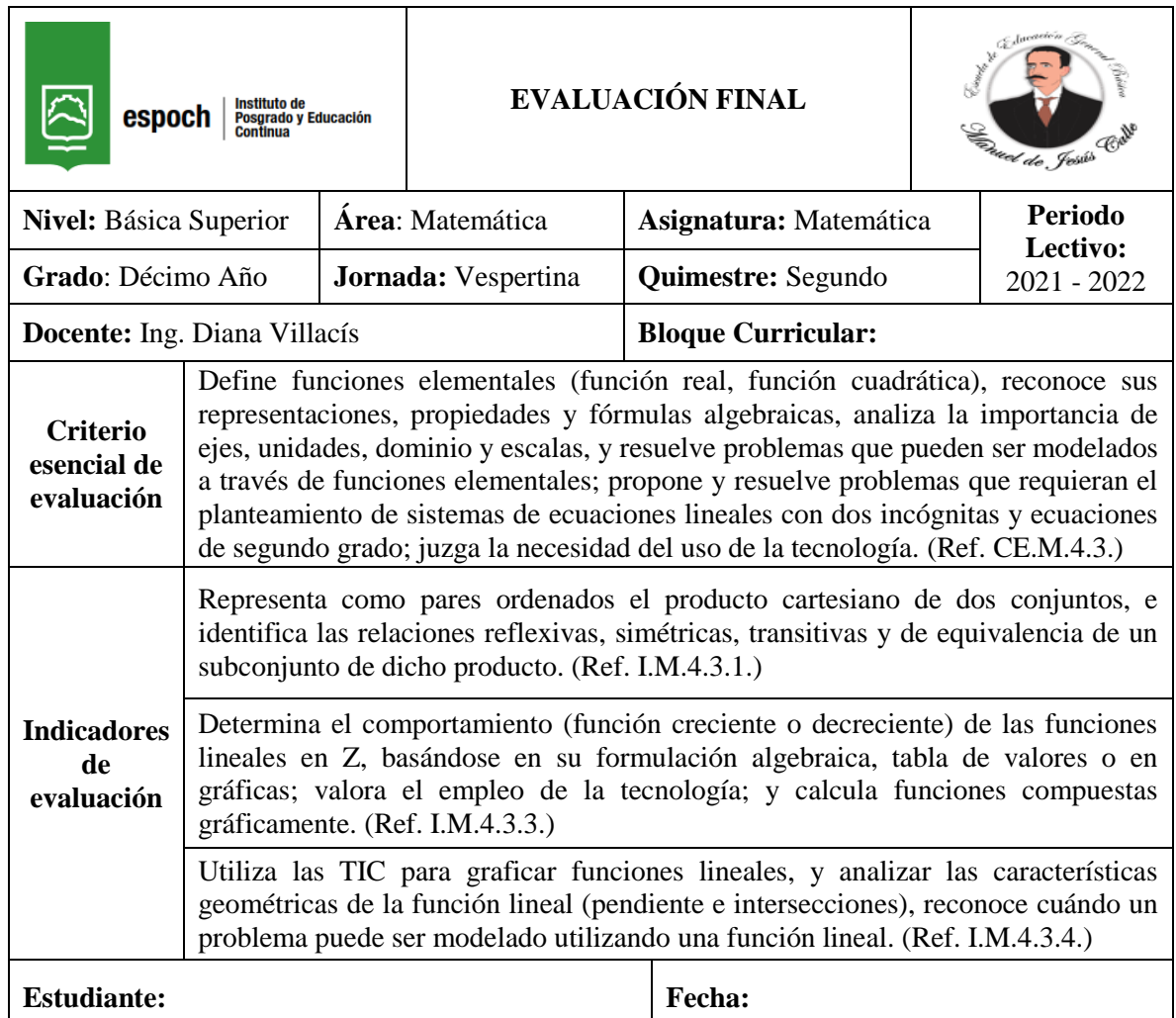

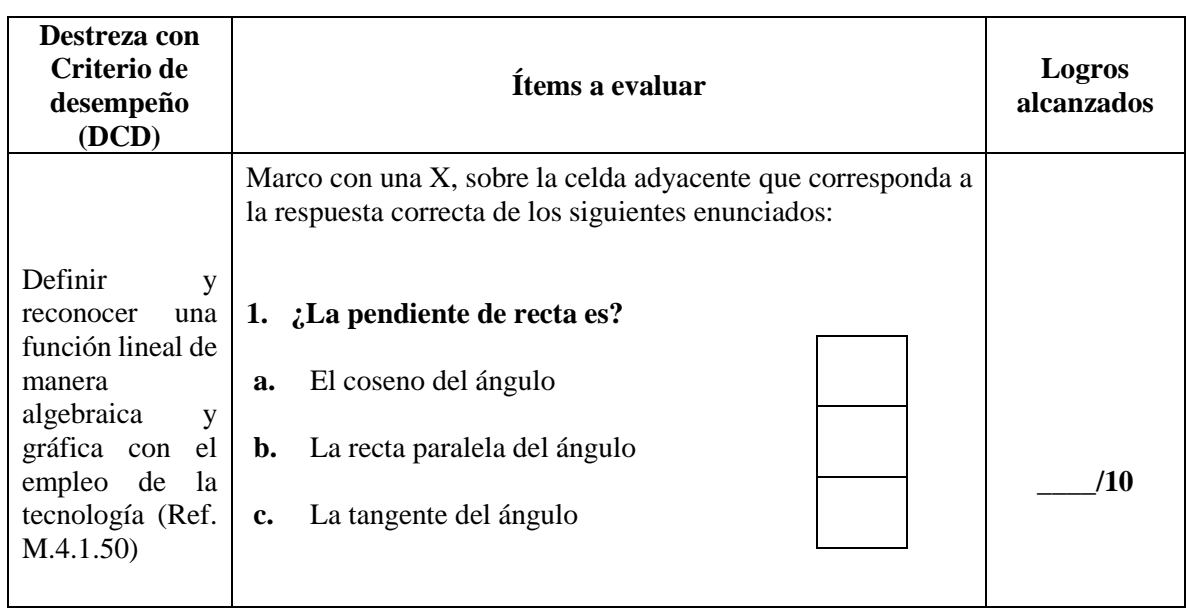

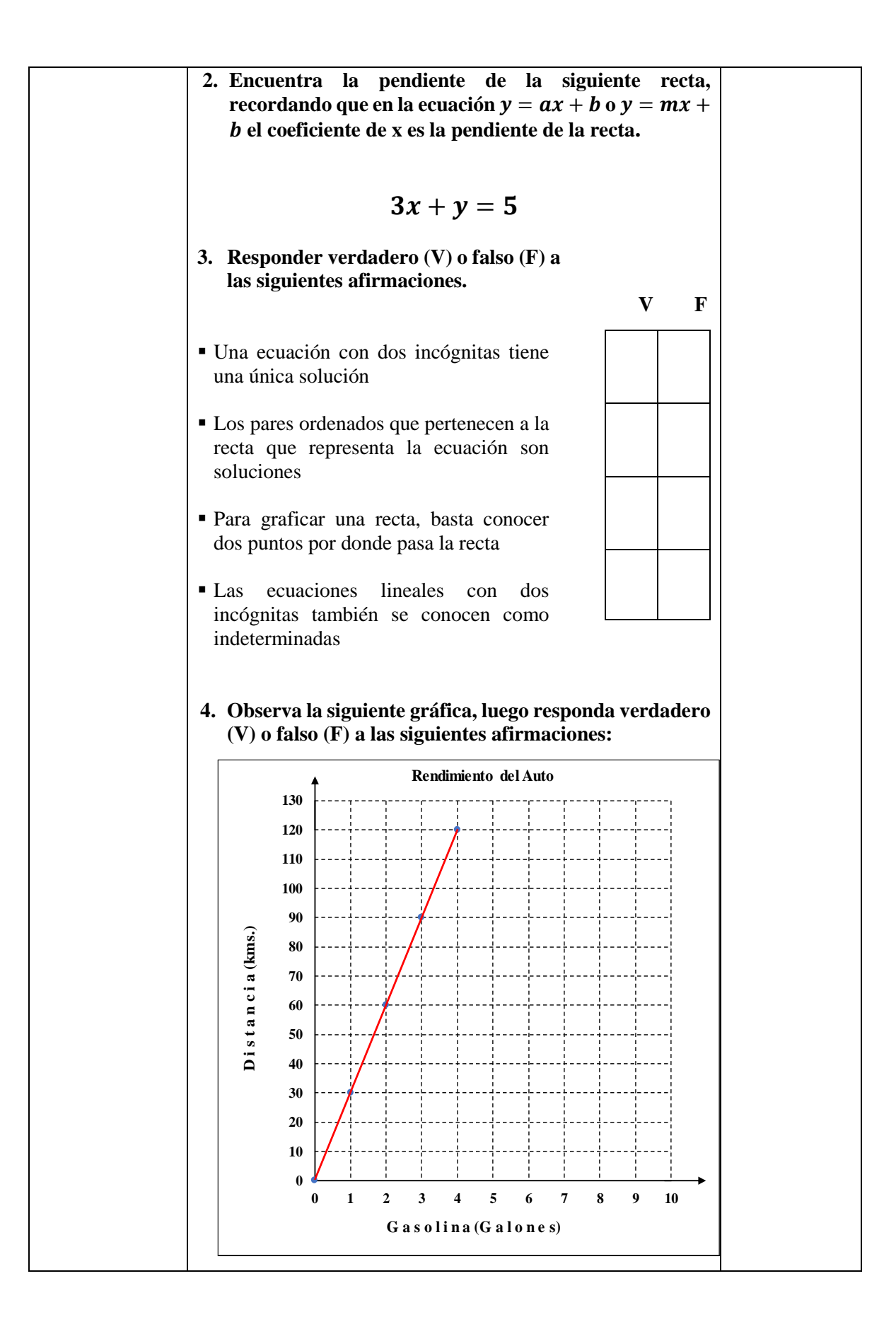

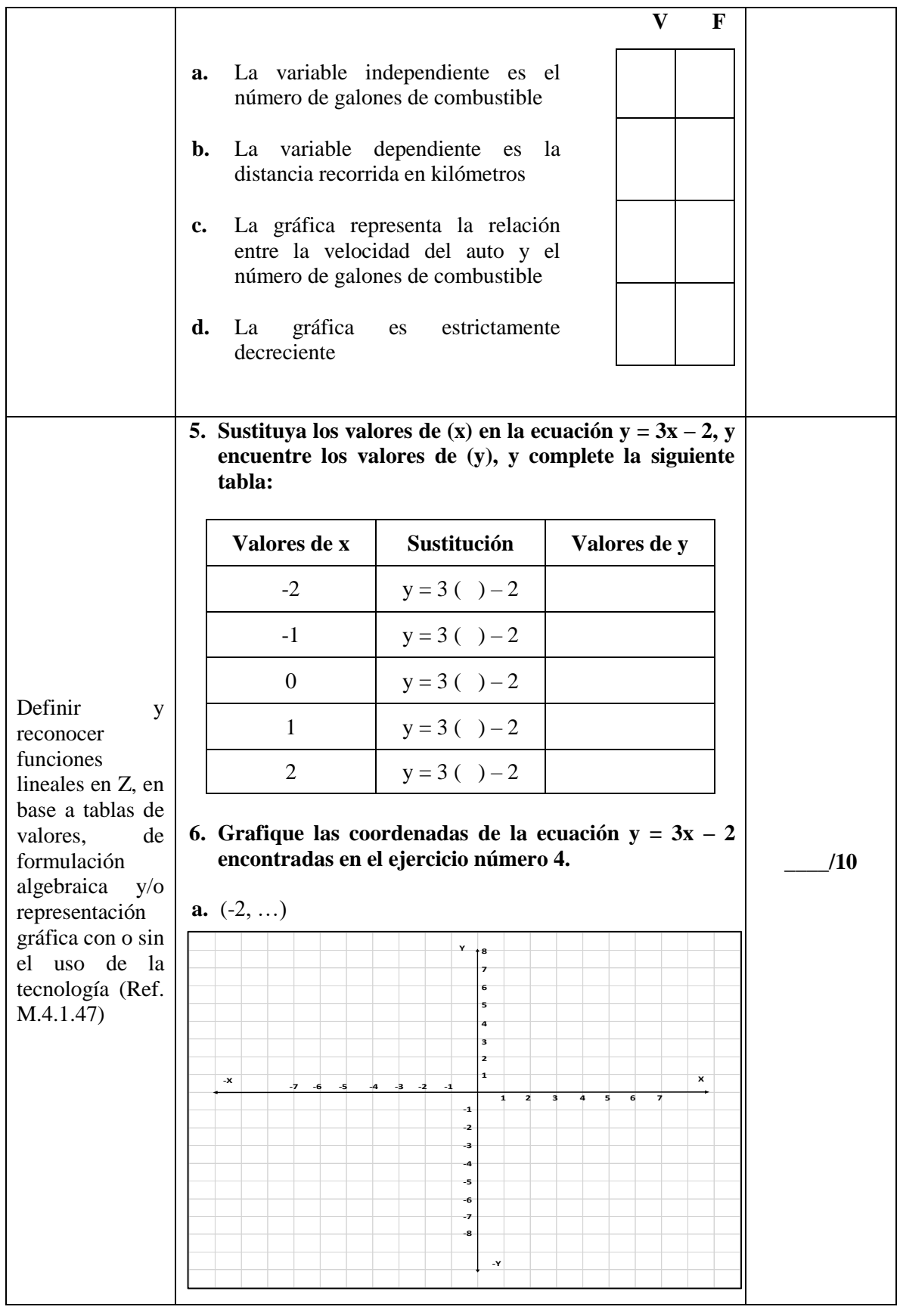

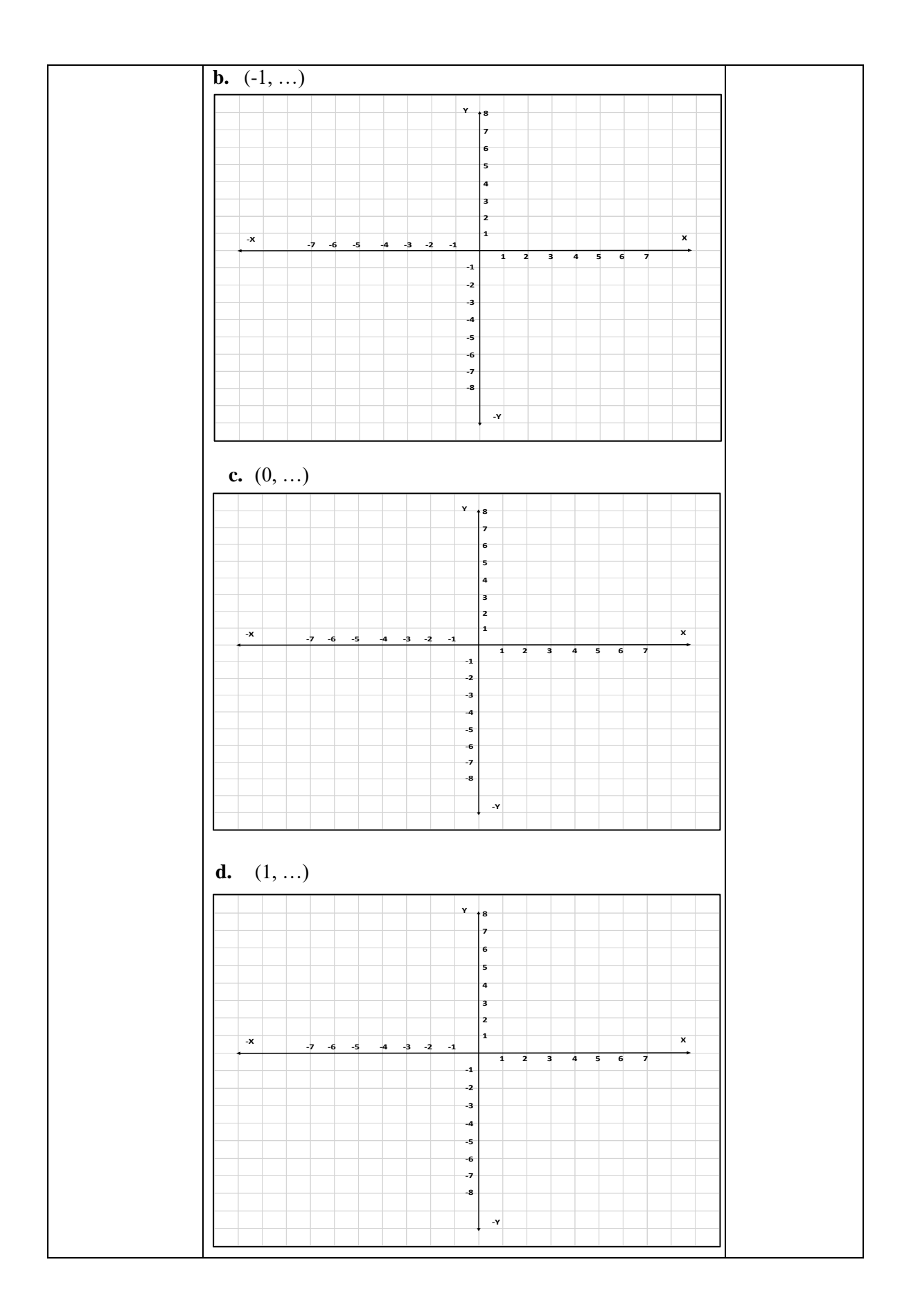

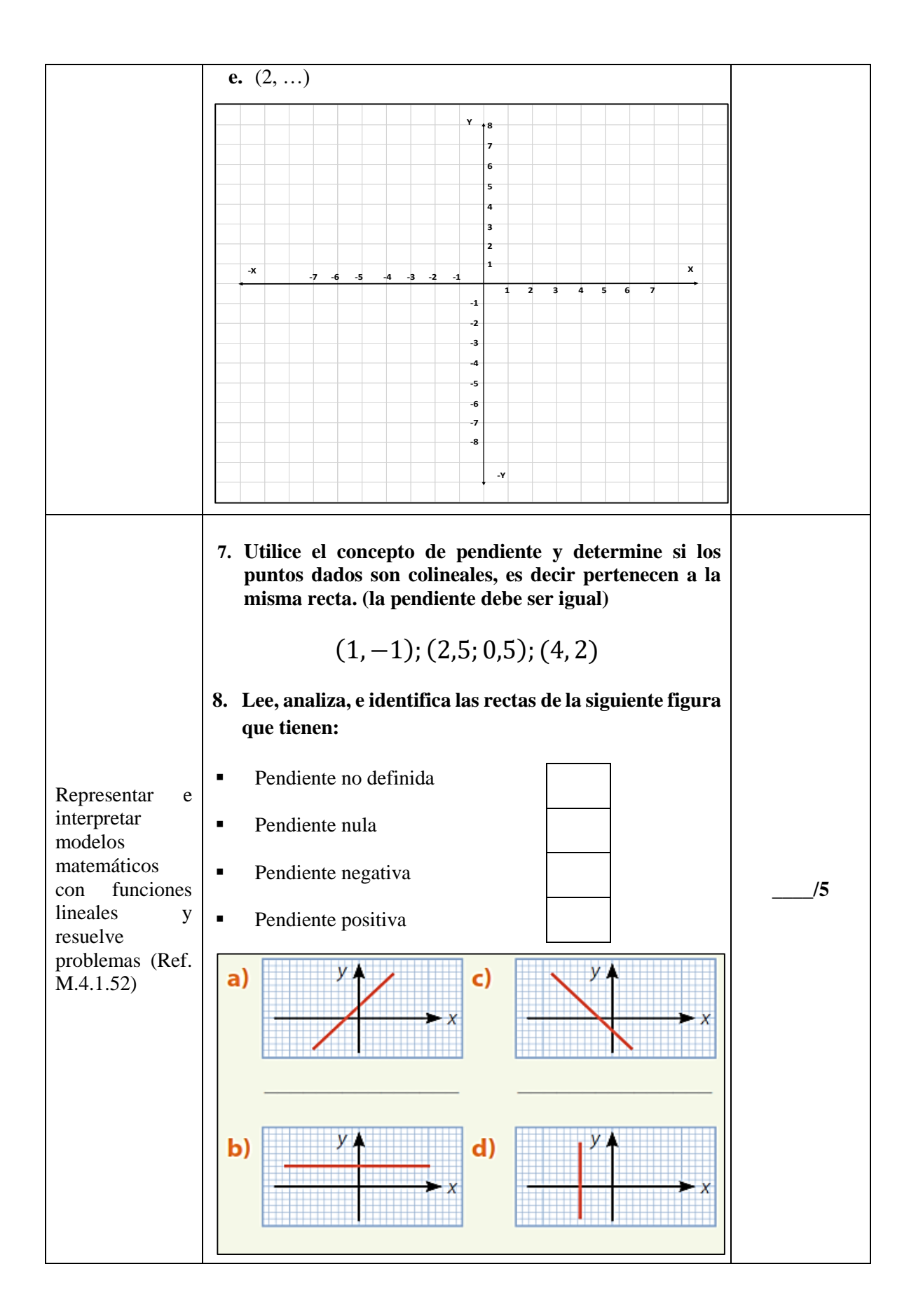

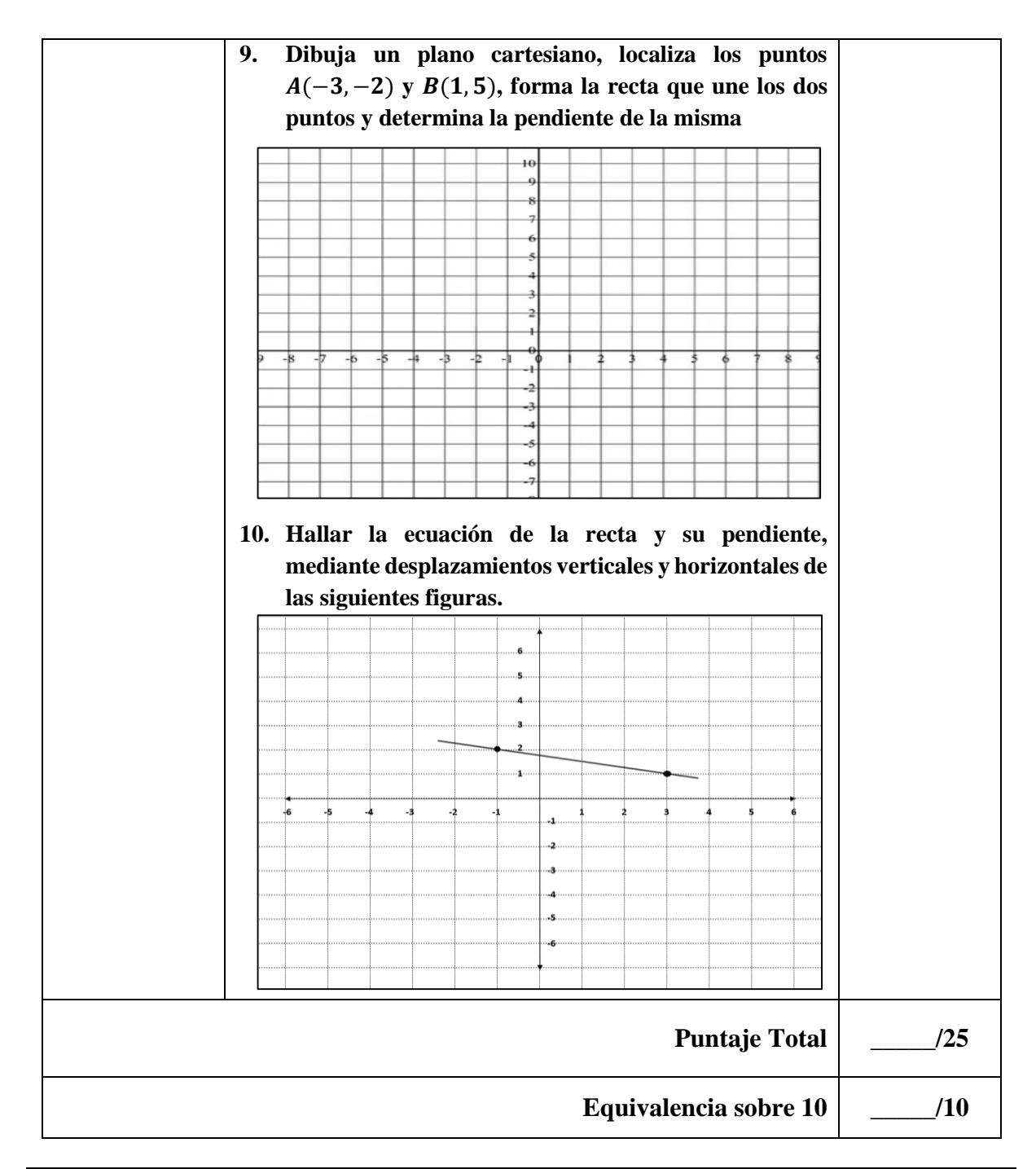

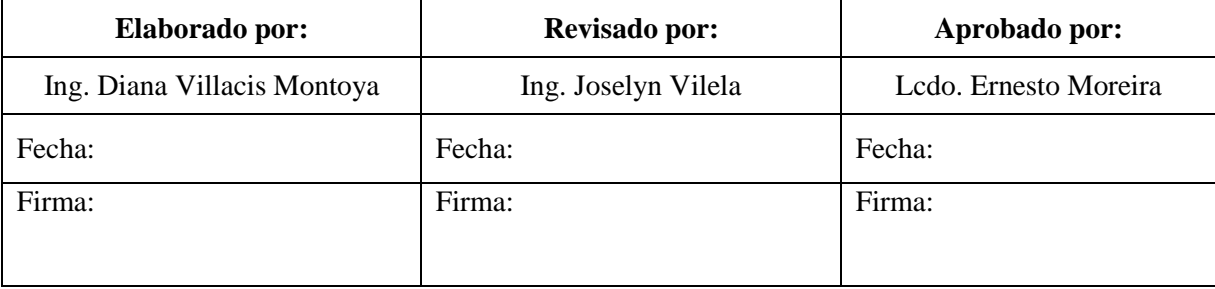

**Anexo 3.** Encuesta para medir la percepción en los estudiantes sobre el uso del GeoGebra

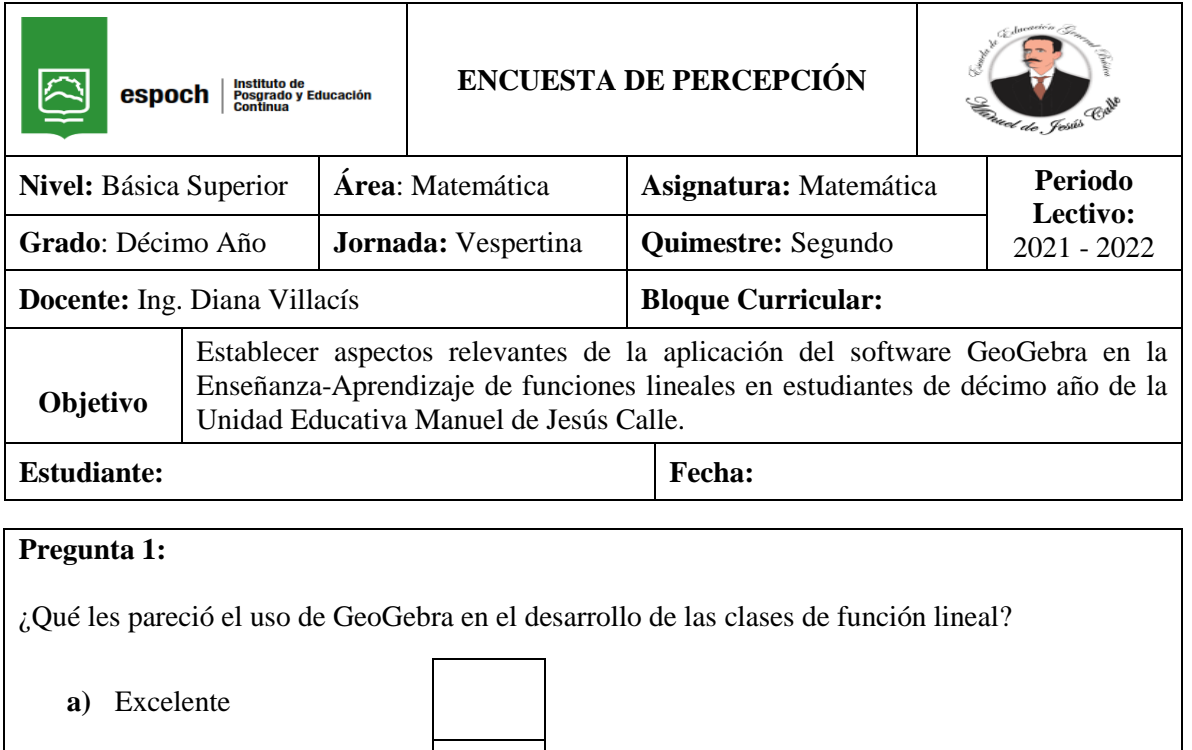

**b)** Muy bueno

**c)** Bueno

**d)** Regular

### **Pregunta 2:**

¿Creen que con el uso del software GeoGebra aprenden de mejor forma las matemáticas?

**a)** Si **b)** No

# **Pregunta 3:**

¿Consideran que el GeoGebra les ayudo a dinamizar y observar el comportamiento de una función lineal para determinar si es creciente o decreciente?

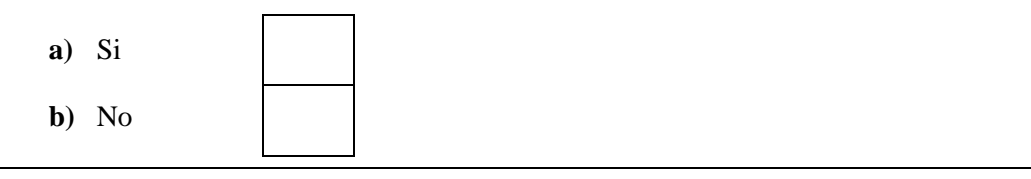

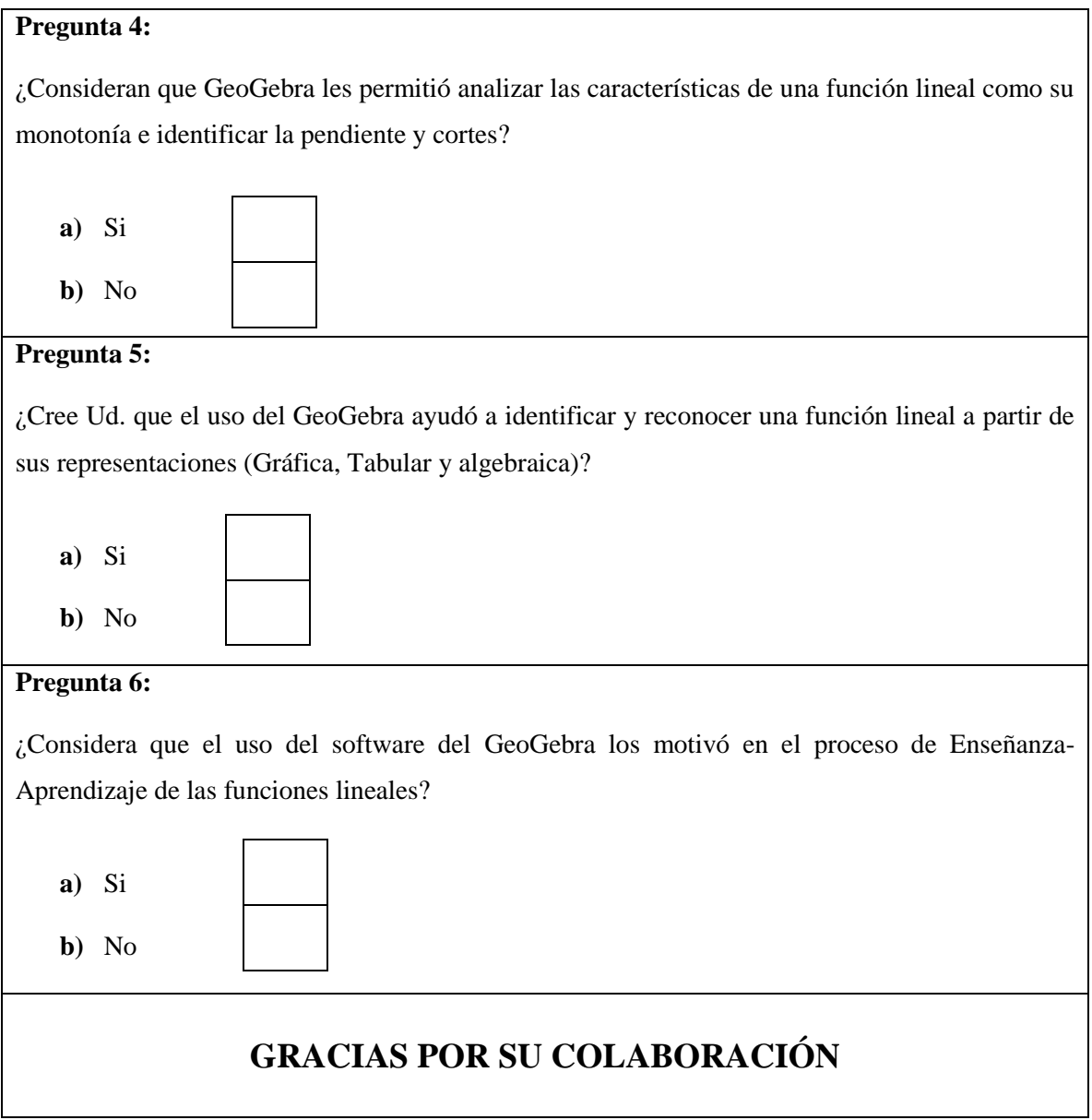

#### **Anexo 4.** Guía para el manejo del Software GeoGebra

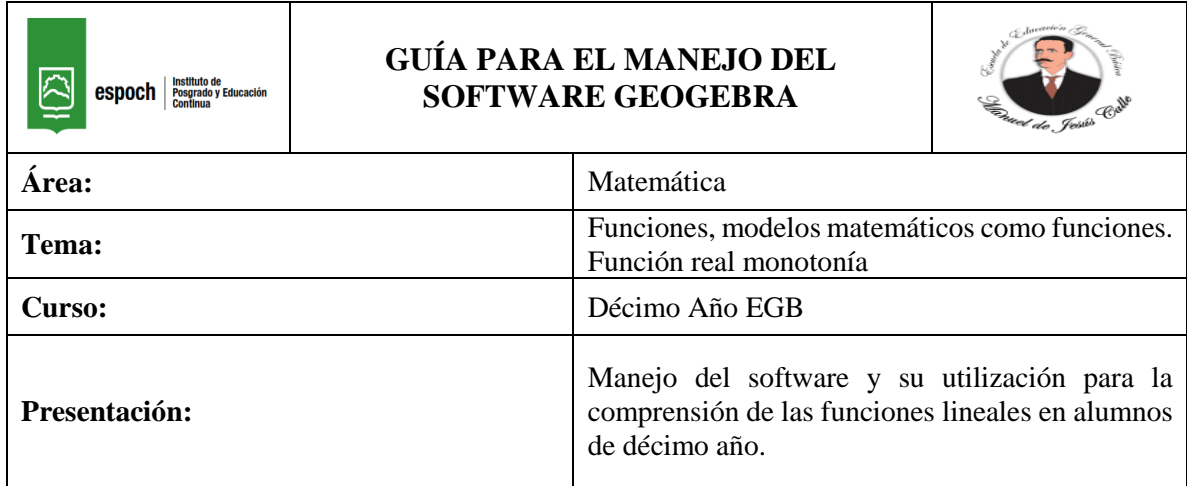

#### **1. Instalación del software GeoGebra**

Dentro de la Play Store o en el navegador de un computador escribimos **Calculadora Gráfica GeoGebra,** posteriormente damos clic en instalar.

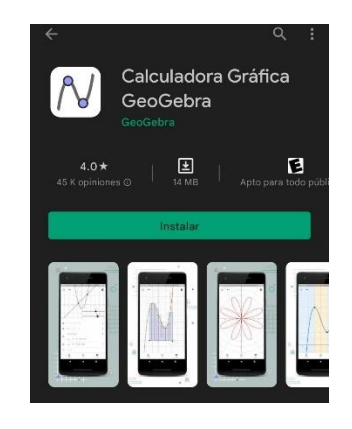

A continuación, se presenta un interfaz muy amigable para trabajar.

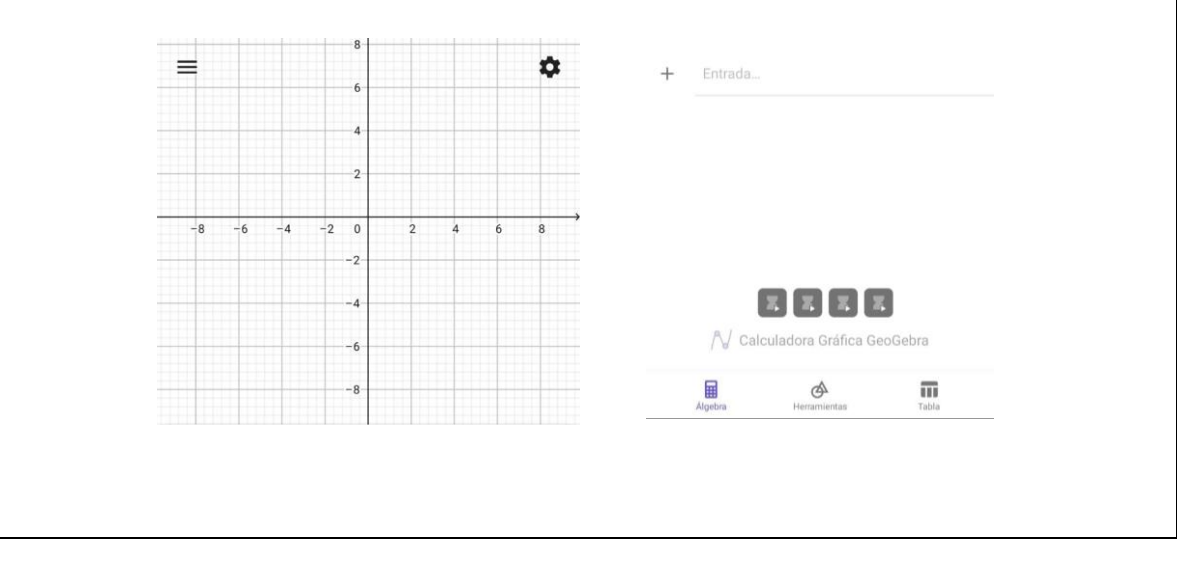

#### 2. **Ingreso de datos**

Para ingresar los datos y formar una tabla de valores. Mediante el comando (Entrada) digitamos los pares ordenados.

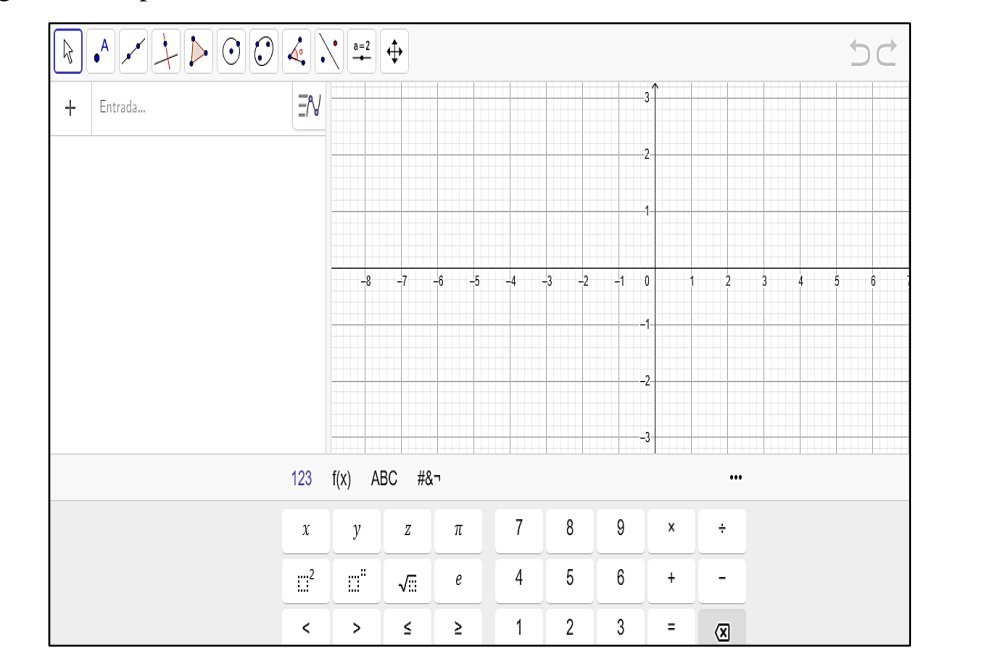

A cada par ordenado se le asigna una letra del abecedario así, por ejemplo:  $A = (1,10)$  ENTER. A medida que se ingresan los datos, en el plano cartesiano se muestran los puntos.

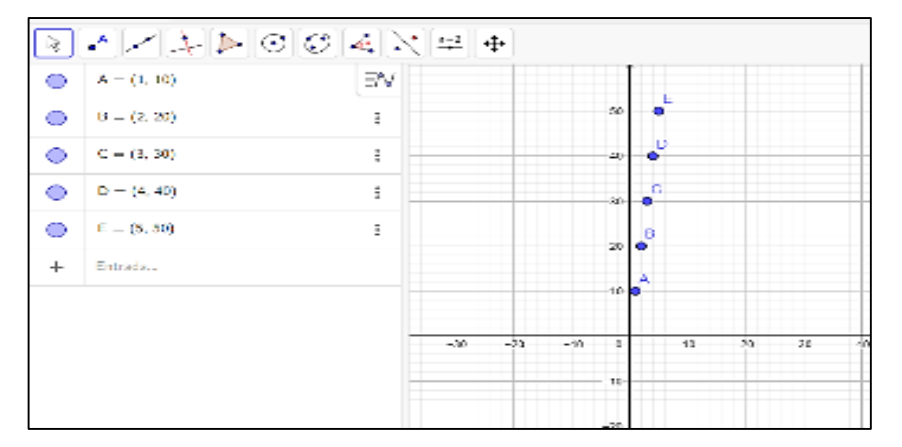

Con el comando recta  $\mathbb{R}^n$  se señalan los dos puntos de los pares ordenados, para este caso se considera los puntos A y E, como se observa al momento de señalar los puntos, éstos cambian de color; al dar ENTER se puede apreciar la ecuación de la recta al igual que la recta.

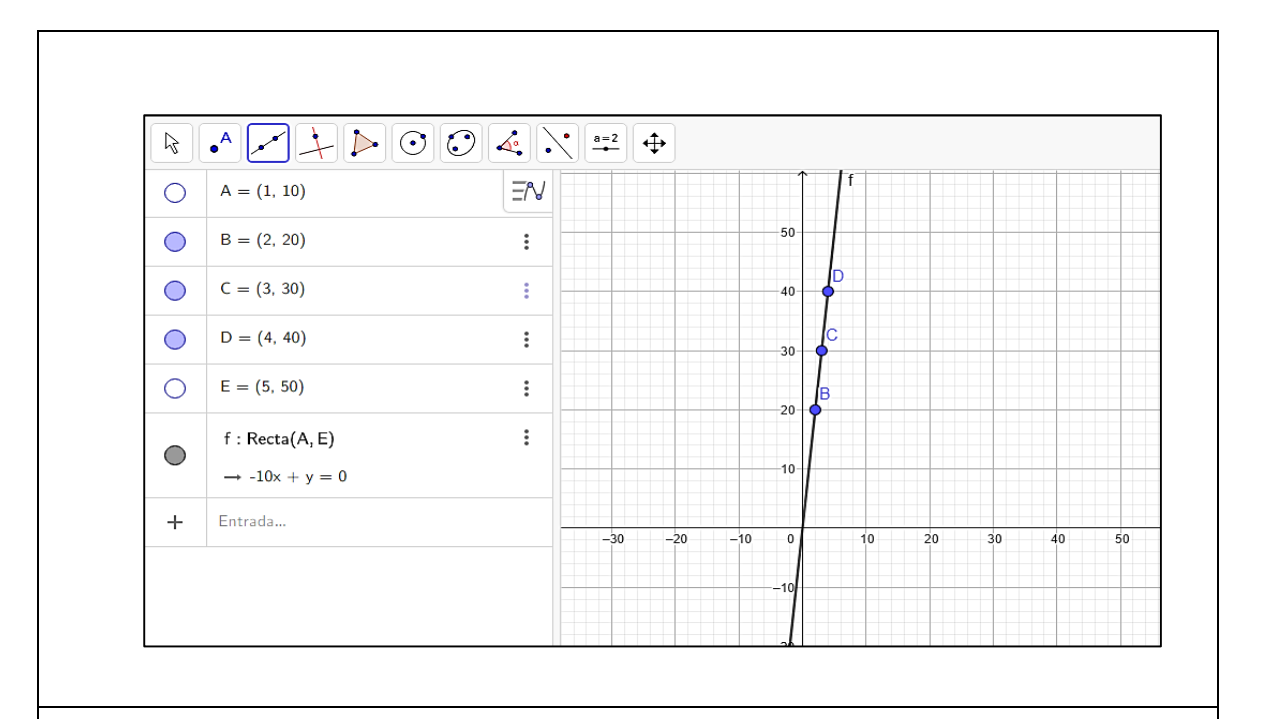

### **3. Ecuación de la recta**

Con la ayuda del software GeoGebra en el comando (Entrada) se digita:  $y = mx + b$  ENTER. A continuación, aparecen automáticamente dos deslizadores para los valores de **m** y **b**, los mismos que oscilan en valores de (-5 a 5), al arrastrar el cursor hacia algún extremo se puede apreciar como la inclinación de la recta varía.

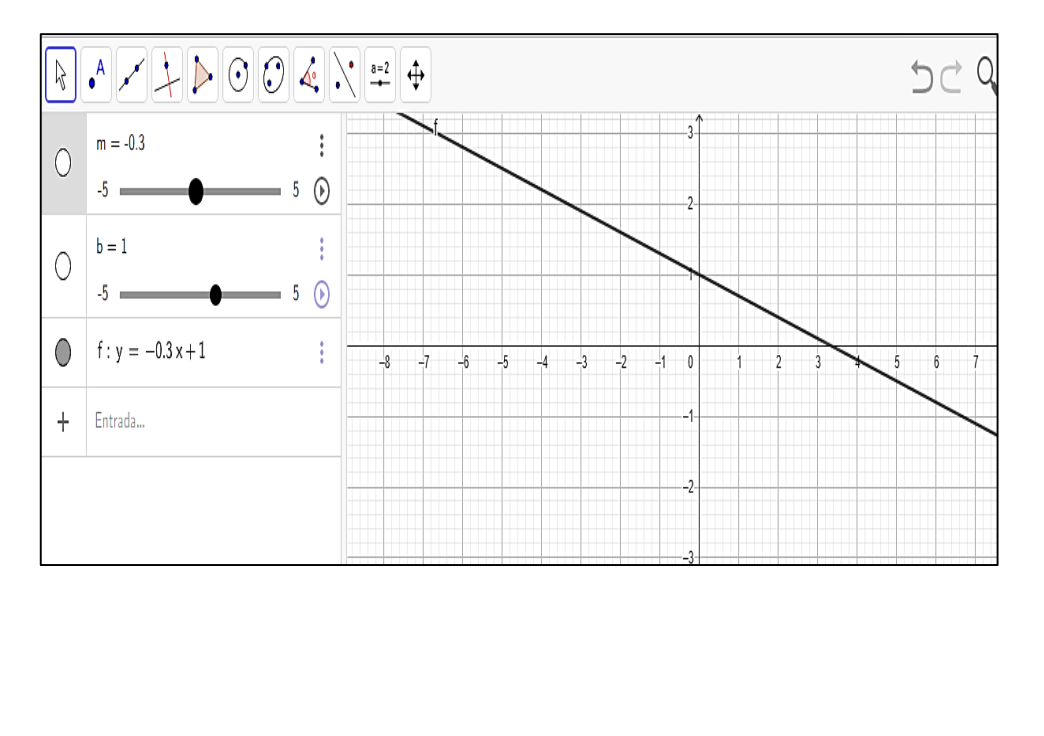

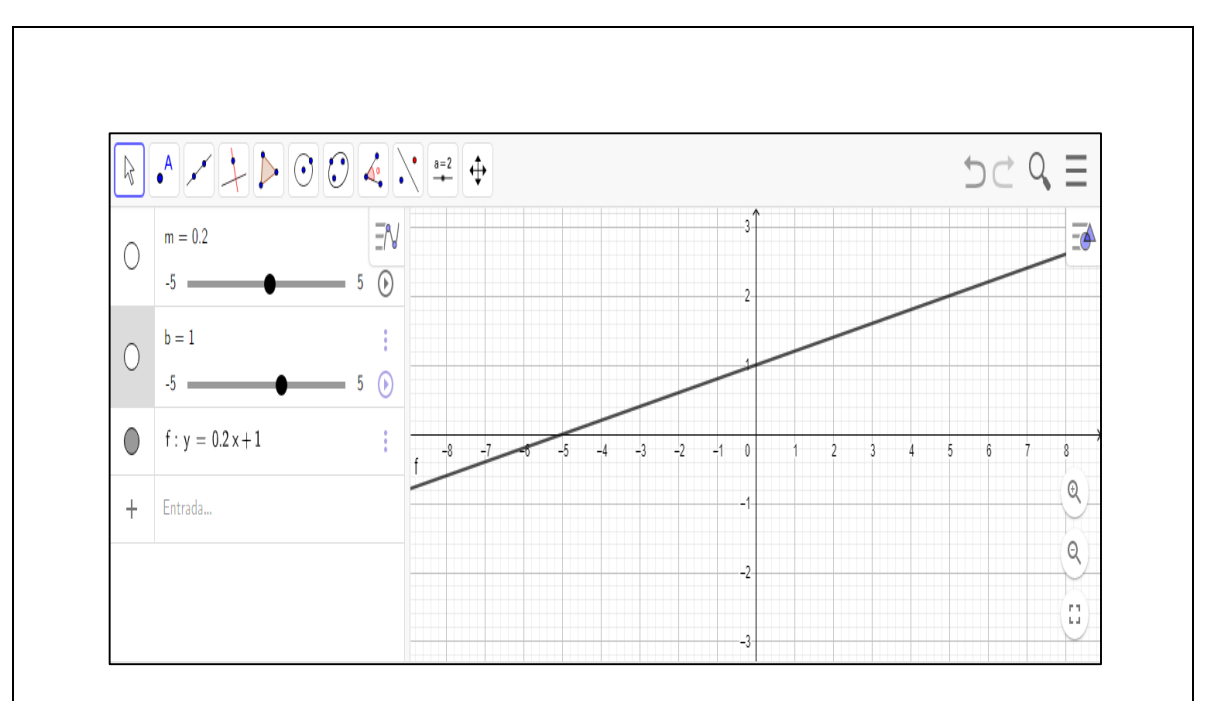

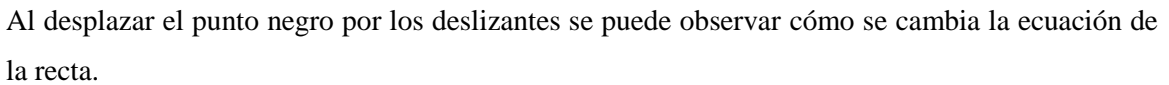

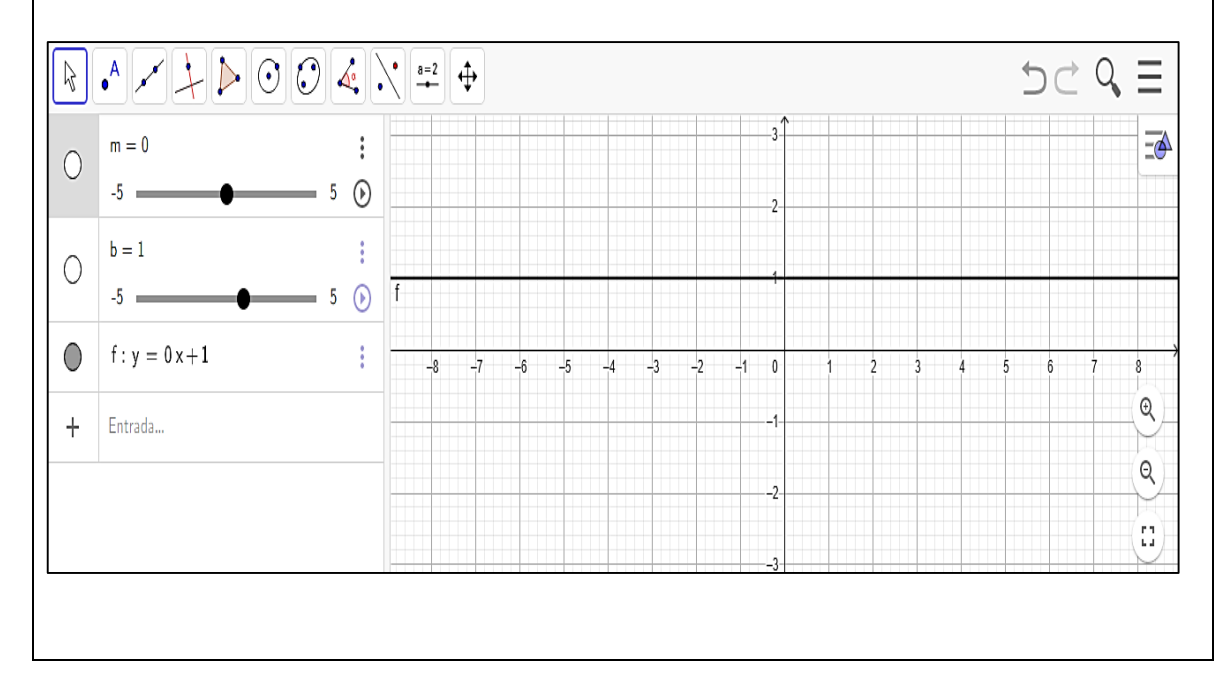

**4. Cortes en los ejes**

Con la ayuda del software GeoGebra en el comando (Entrada) se digita la ecuación de la recta:  $y = 9x + 3$  ENTER. A continuación, se extrae los cortes vertical y horizontal, de la siguiente manera:

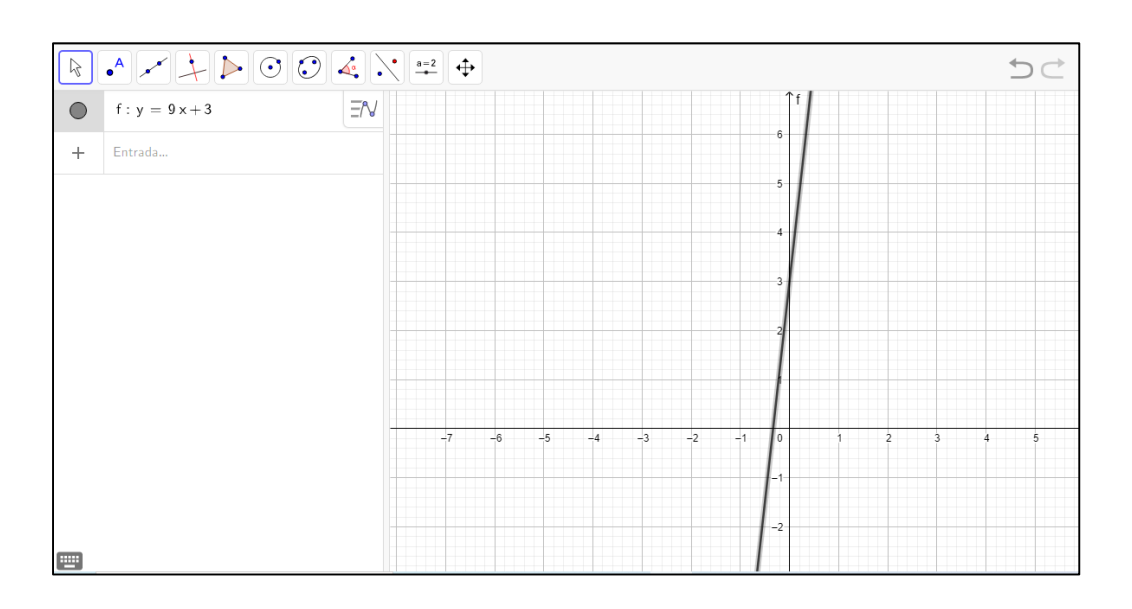

Para observar los cortes con cada uno de los ejes se usa el **scroll** y, al presionar **crt se** puede acercar a los puntos y así tener una mejor apreciación, de esta manera se tiene el punto de corte para el eje **x** que es en **-0.333**

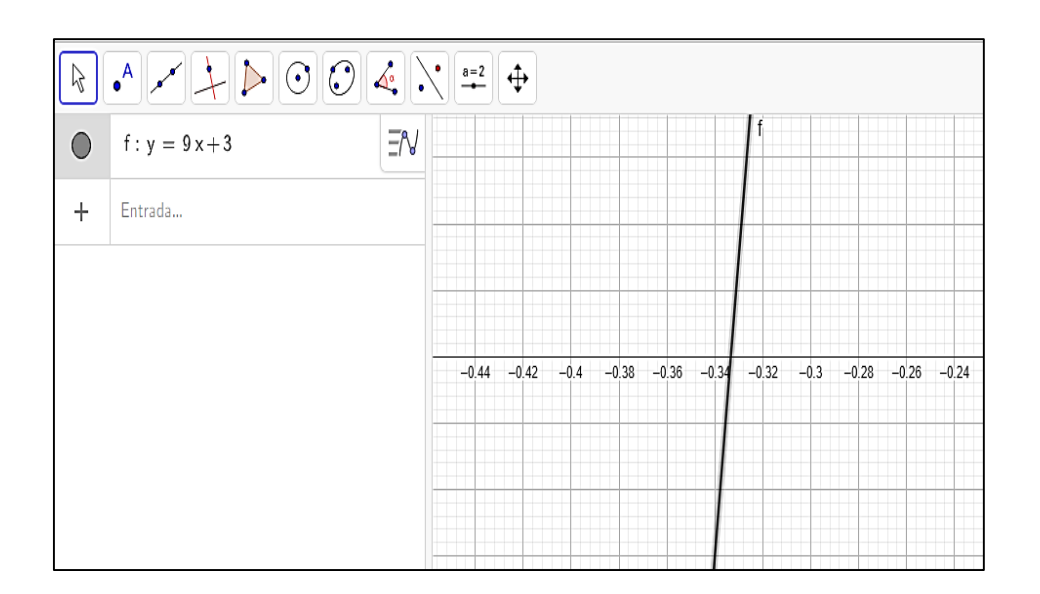

Luego se confirma que el corte con el eje **y** según la gráfica es 3, que es el mismo valor de **b** en la ecuación.

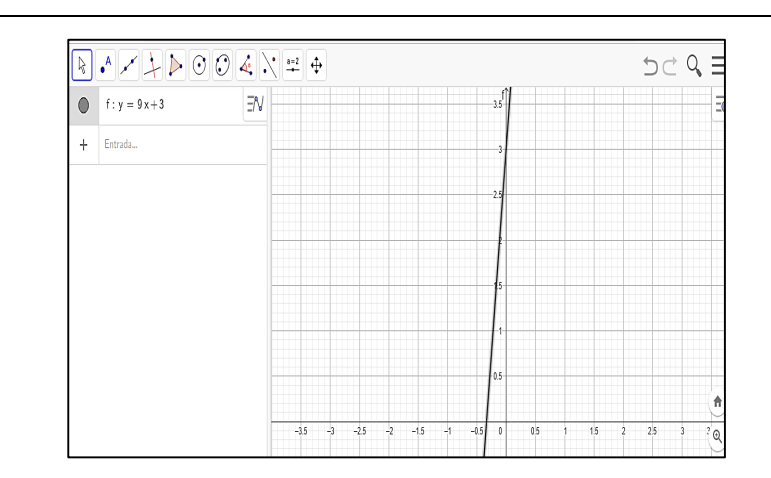

Una forma más fácil y directa de realizar este proceso es dando clic derecho con el mouse en los tres puntos  $\quad$  de la ecuación y seleccionar puntos especiales:

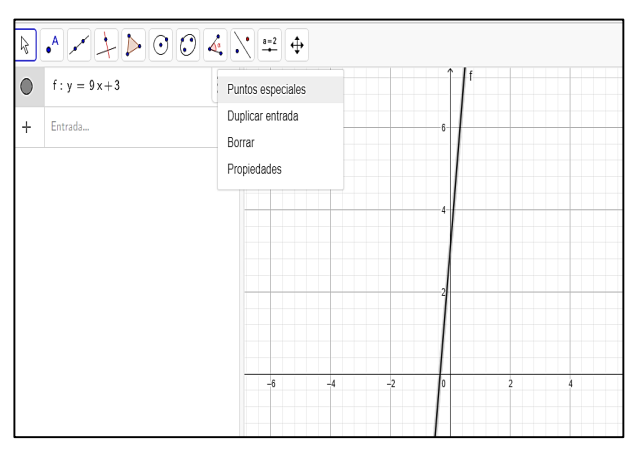

Posteriormente se aprecia de manera automática los puntos de corte con cada eje (x, y).

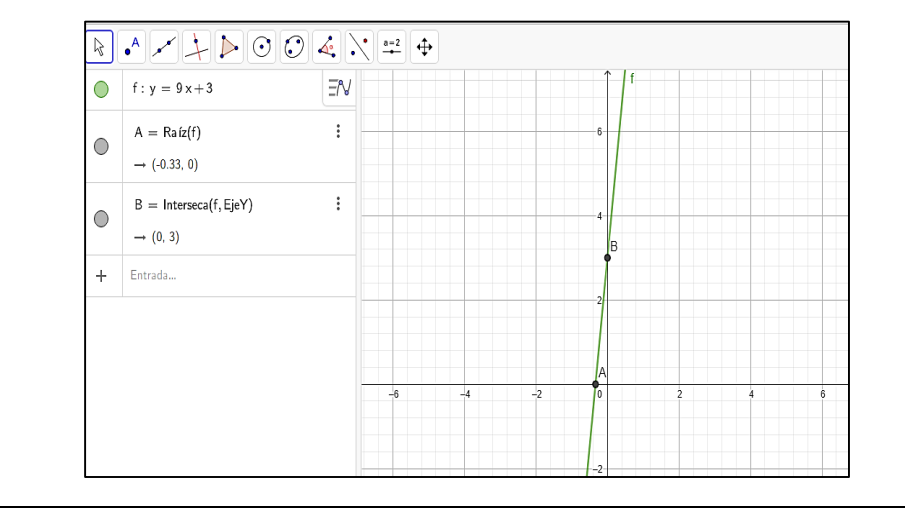

#### **5. Pendiente de la recta**

Con la ayuda del software GeoGebra se desarrolla el concepto de Pendiente, para lo cual se ingresan dos pares ordenados  $M(4, 2)$  y  $N(8, 6)$ , de la siguiente manera:

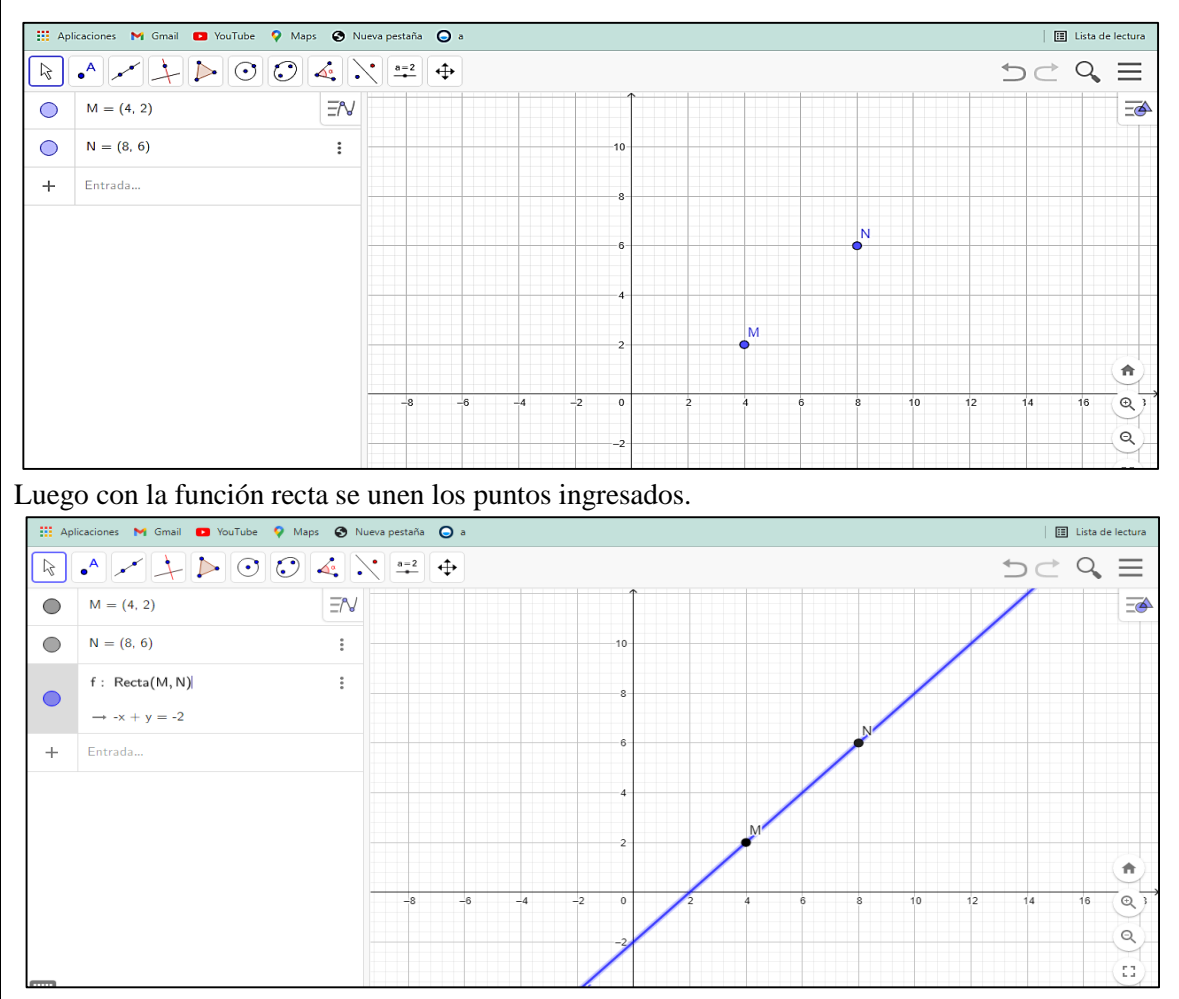

Posteriormente, a partir de los puntos se traza las rectas hacia los ejes coordenados, estos pueden ser de diferente color para poder apreciar mejor.

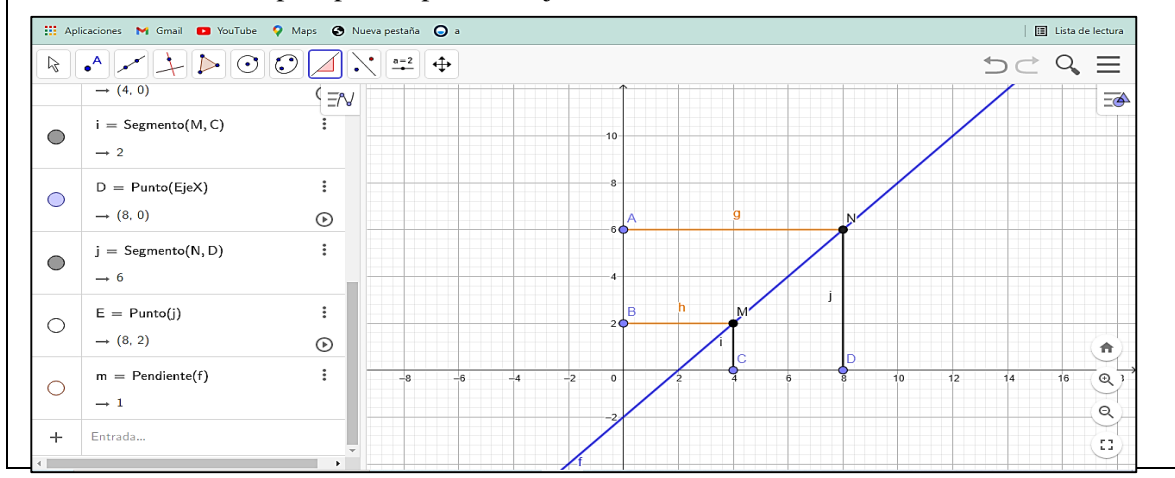

Luego, con la fórmula de pendiente se calcula el valor de la misma:

$$
m = \frac{\Delta y}{\Delta x}
$$

$$
m = \frac{y_2 - y_1}{x_2 - x_1}
$$

$$
m = \frac{6 - 2}{8 - 4}
$$

$$
m = \frac{4}{4} = 1
$$

En el software GeoGebra se da clic sobre el icono pendiente  $\Box$  y se comprueba el valor con el de la gráfica.

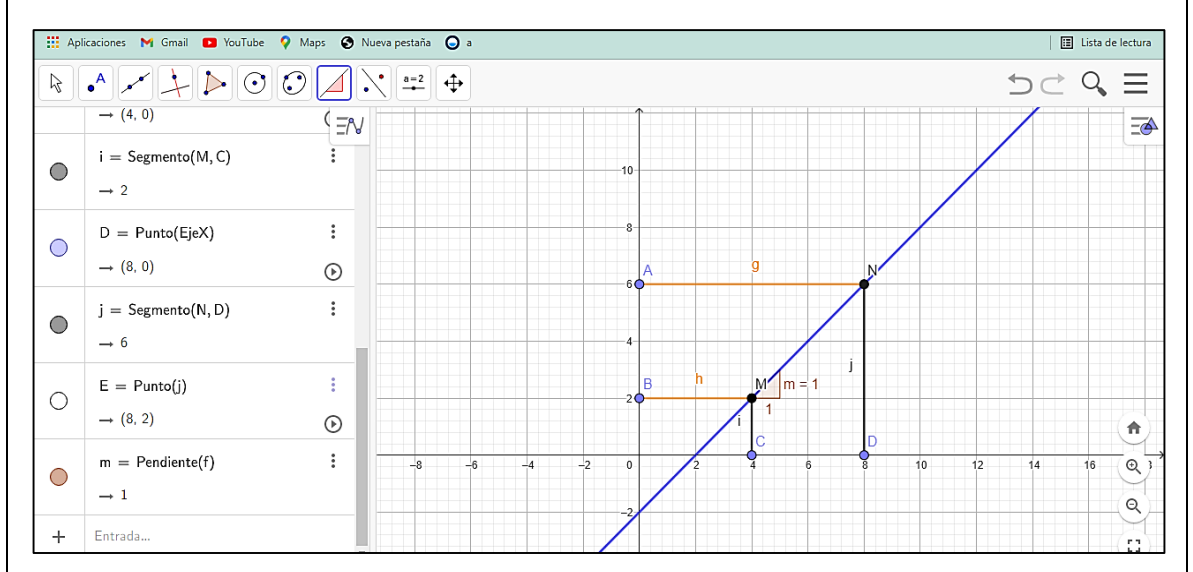

Efectivamente se puede observar que los valores obtenidos concuerdan con los valores hallados en la gráfica por el software GeoGebra.

#### **6. Actividad de desarrollo**

Con la ayuda del software GeoGebra vamos a determinar si los puntos dados son colineales, es decir, si pertenecen a la misma recta (la pendiente debe ser igual).

$$
(-2, 7)
$$
;  $(-3, 9)$ ;  $(1, -2)$ 

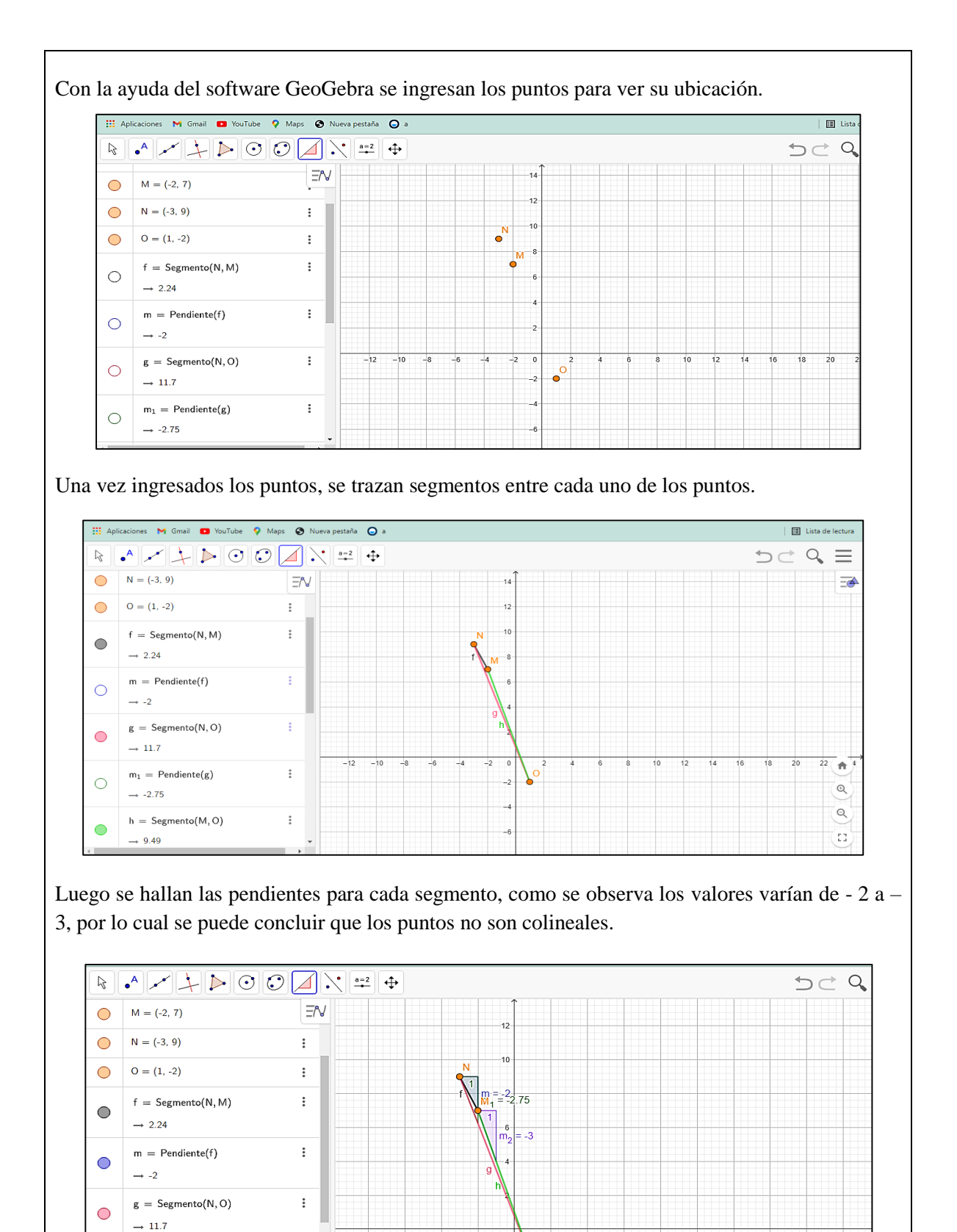

 $\int_{\Omega}$ 

 $\mathsf{m}_1\,=\, \mathsf{Pendiente}(g)$ 

 $\rightarrow -2.75$ 

 $\bigcirc$ 

 $\colon$ 

Posteriormente para encontrar la ecuación de la recta dado un punto y su pendiente mediante el software GeoGebra.  $A(3, 5)$  y  $m = 3$ .

Se ingresa al software con el comando de entrada los datos:

#### $A(3, 5)$ ENTER

 $m = 3$  ENTER

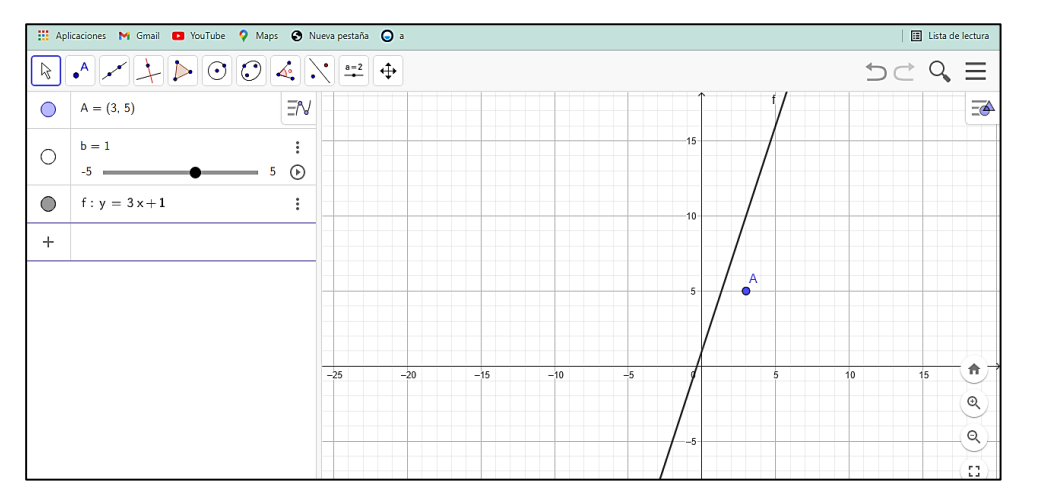

En la gráfica se puede observar la recta y un punto, así como también un deslizador para el valor de **b**, esta opción permite desplazar la recta alrededor del plano cartesiano. Con el mouse se desliza la recta de tal manera que coincida con el punto A.

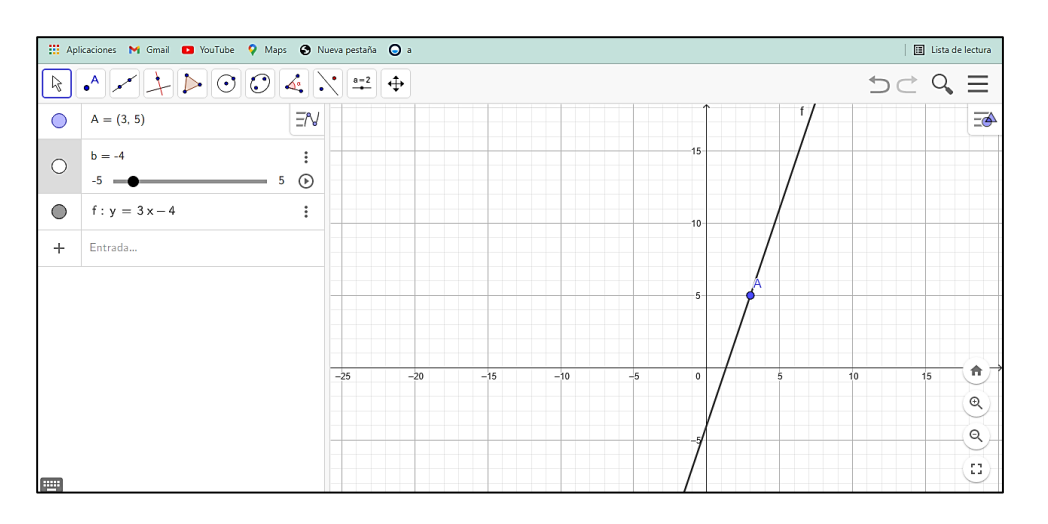

Como se puede observar en la gráfica la ecuación de la recta sale directamente en el software, luego se compara de la forma analítica con la ecuación de la pendiente:

$$
m = \frac{y_2 - y}{x_2 - x}
$$

Se reemplaza los valores del punto y la pendiente:

$$
3 = \frac{5-y}{3-x}
$$

Se multiplica y se obtiene lo siguiente:

$$
3(3 - x) = 5 - y \rightarrow 9 - 3x = 5 - y
$$

Se reduce los términos semejantes de la siguiente manera:

 $y = 3x - 4$ 

De esta manera se observa que el valor de la ecuación analítica coincide con el valor del software GeoGebra.